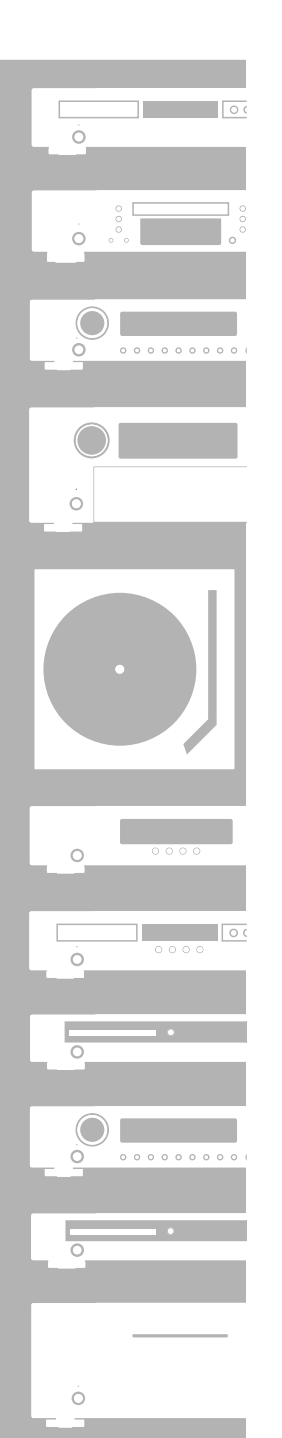

# marantz<sup>®</sup> Blu-ray / DVD Player **BD7004**

**User Guide** 

## **Table des Matières**

## **[Introduction](#page-2-9)**

**[Introduction](#page-2-9)**

Introduction

**[Connexions](#page-11-0)**

Connexions

 **[Lecture](#page-17-2)**

**Fonction de<br>Configuration [Fonction de](#page-30-3)  [Configuration](#page-30-3)**

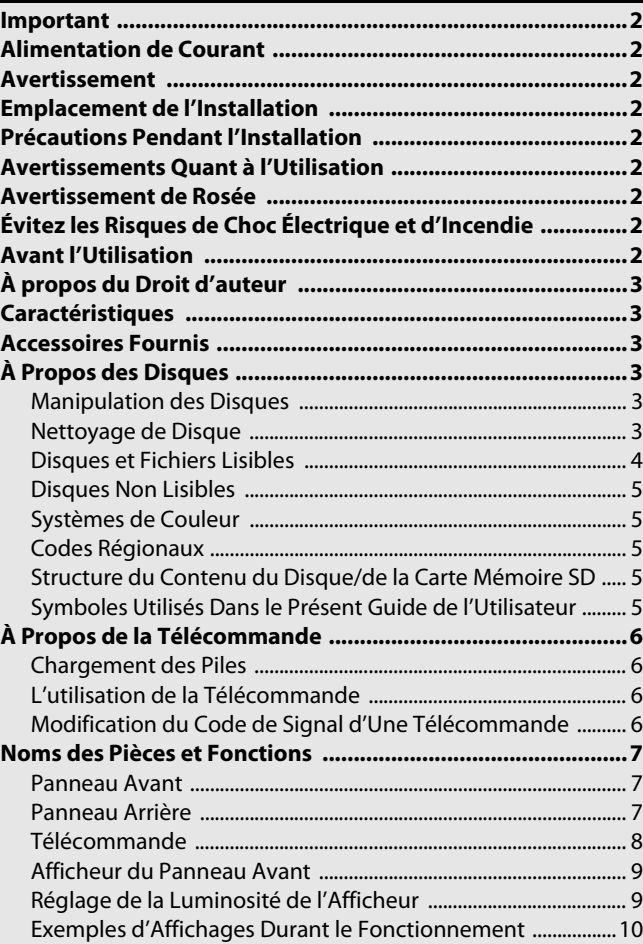

## **[Connexions](#page-11-0)**

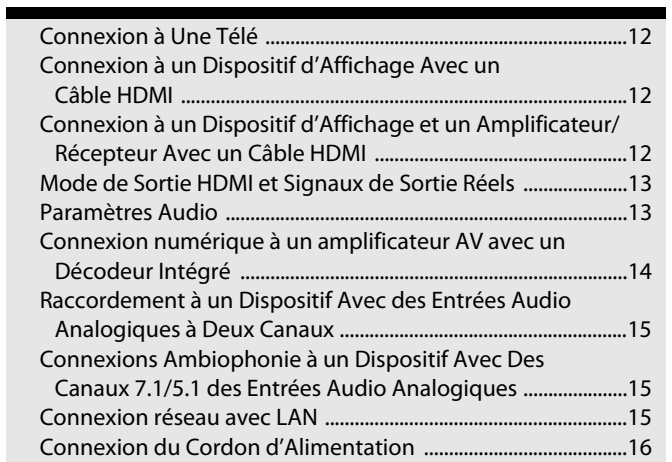

## **[Lecture](#page-17-2)**

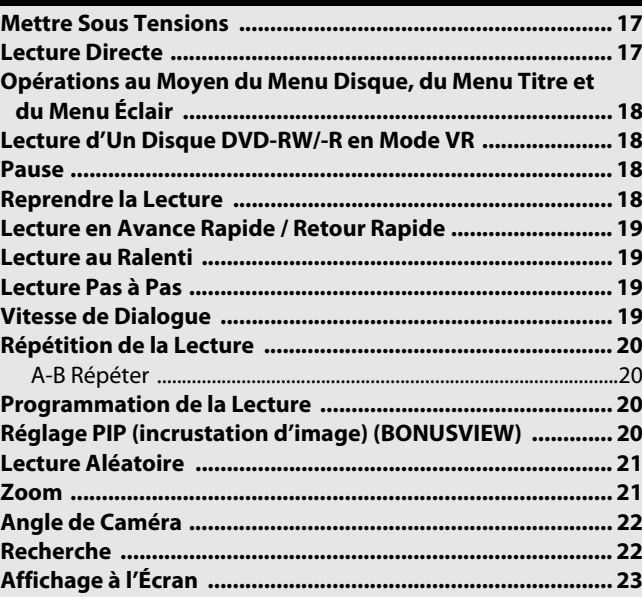

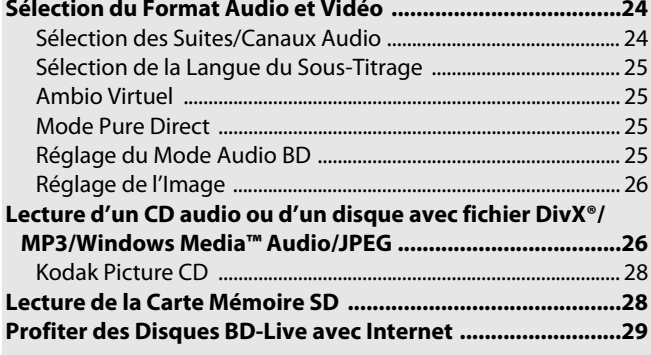

## **[Fonction de Configuration](#page-30-3)**

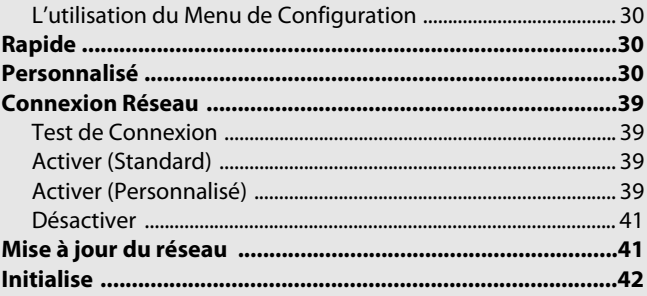

## **[Autres](#page-43-2)**

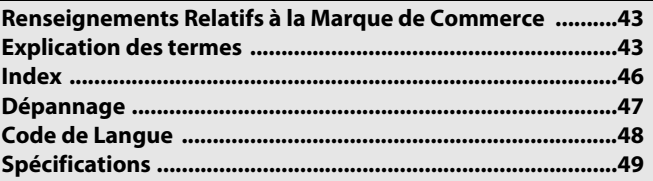

## <span id="page-2-10"></span><span id="page-2-9"></span>**Introduction**

## <span id="page-2-0"></span>**Important**

Utiliser uniquement des disques dont les logos sont indiqués à la page [4](#page-4-0).

## <span id="page-2-1"></span>**Alimentation de Courant**

L'alimentation de courant principale est engagée lorsque la fiche principale est branchée dans une prise de 120 V, 60 Hz CA. Afin de faire fonctionner l'appareil, appuyer sur **[POWER ON]** ou **<POWER ON/STANDBY>** pour l'allumer.

## <span id="page-2-2"></span>**Avertissement**

Afin d'éviter les risques d'incendie ou de choc électrique, n'exposez pas cet appareil à la pluie ni à l'humidité.

## **AVERTISSEMENT: PARTIES SOUS TENSION À L'INTÉRIEUR. NE PAS RETIRER LES VIS.**

## <span id="page-2-3"></span>**Emplacement de l'Installation**

Pour la sécurité et les performances optimales de cet appareil:

- Ne pas mettre l'appareil debout sur le côté. Installez l'appareil en position horizontale et de façon stable. Ne posez rien directement sur l'appareil. Ne placez pas l'appareil directement sur le téléviseur.
- Protéger contre les rayons du soleil et tenir éloigné des sources de chaleur intense. Évitez les lieux poussiéreux ou humides. Évitez les lieux dont la ventilation est insuffisante pour une bonne dissipation thermique. N'obstruez pas les trous de ventilation sur les côtés de l'appareil. Évitez les lieux soumis à de fortes vibrations ou à des champs magnétiques intenses.
- Assurez-vous d'avoir retiré le disque et de débrancher le cordon d'alimentation de la fiche avant de transporter l'appareil.

Périodes d'inutilisation - Éteindre l'appareil lorsqu'il n'est pas utilisé. Débrancher l'appareil de la prise électrique s'il n'est pas utilisé pour une période de temps prolongée. Débrancher l'appareil pendant les orages électriques.

Veuillez lire attentivement le présent guide de l'utilisateur avant d'utiliser l'appareil, puis le conserver pour consultation future.

## <span id="page-2-4"></span>**Précautions Pendant l'Installation**

Si cet appareil ou un autre équipement électronique utilisant des microprocesseurs sont utilisés à proximité d'un tuner ou d'une télévision, cela peut générer des bruits ou déformer l'image.

Le cas échéant, veuillez suivre ces étapes:

- Installez l'appareil aussi éloigné que possible du tuner ou de la télévision.
- Placez les fils de l'antenne du tuner ou de la télévision loin du cordon d'alimentation de cet appareil et des cordons de raccord d'entrée et de sortie.
- Les bruits et les interférences arrivent plus fréquemment lorsqu'une antenne intérieure ou des câbles de liaison 300 Ω/ ohms sont utilisés. Nous vous conseillons d'utiliser une antenne extérieure et des câbles coaxiaux de 75  $\Omega$ /ohms.

## *Remarque*

• N'installez pas cet appareil dans un espace confiné, tel que bibliothèque ou autre, afin de permettre une bonne répartition de la chaleur.

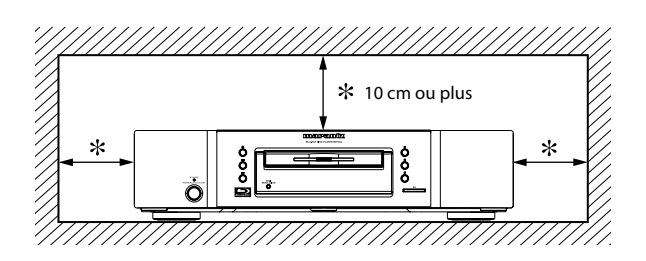

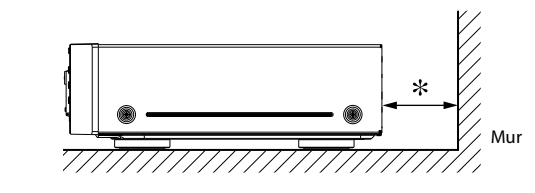

## <span id="page-2-5"></span>**Avertissements Quant à l'Utilisation**

#### ●**Avertissements quant à l'utilisation de téléphones mobiles.**

Utiliser un téléphone mobile près de cet appareil peut causer du bruit. Si cela se produit, éloignez le téléphone mobile de cet appareil lorsque vous l'utilisez.

## ●**Avant de mettre l'appareil en marche.**

Vérifiez une fois de plus que toutes les connexions sont faites correctement et qu'il n'y a pas de problème au niveau des câbles de connexion. Réglez toujours le bouton de mise en marche en position attente (standby) avant de connecter ou de déconnecter les câbles de connexion.

#### ●**Aérez suffisamment l'emplacement.**

Si l'appareil est dans une salle enfumée par la cigarette, ou autre, pendant une période prolongée, la surface de l'oeil optique pourrait s'encrasser et, par conséquent, ne plus pouvoir lire correctement les signaux.

## <span id="page-2-6"></span>**Avertissement de Rosée**

Une condensation peut se former à l'intérieur de l'appareil lorsqu'il est transporté d'un lieu froid à un lieu chaud, lorsqu'une pièce froide est chauffée ou en cas de conditions d'humidité élevée. N'utilisez pas cet appareil pendant au moins deux heures, jusqu'à ce que l'intérieur soit sec.

## <span id="page-2-7"></span>**Évitez les Risques de Choc Électrique et d'Incendie**

- Ne pas manipuler le cordon d'alimentation avec les mains mouillées.
- Ne pas tirer sur le cordon d'alimentation pour débrancher l'appareil de la prise murale. Saisissez-le par la fiche.
- Si, par accident, l'appareil est aspergé d'eau, débranchez
- immédiatement le cordon d'alimentation et apportez l'appareil à un centre de réparation autorisé.

## <span id="page-2-11"></span><span id="page-2-8"></span>**Avant l'Utilisation**

Portez une attention particulière aux détails suivants avant d'utiliser l'appareil:

## ●**Déplacer l'appareil.**

Pour prévenir les courts-circuits et pour éviter d'endommager les fils des câbles de connexion, débranchez toujours le cordon d'alimentation et déconnectez tous les câbles reliant l'appareil aux composants radio avant de déplacer l'appareil.

## ●**Conservez le guide de l'utilisateur dans un lieu sûr.**

Après la lecture du guide de l'utilisateur, rangez-le dans un lieu sûr, car il pourrait être utile plus tard.

#### ●**Lorsque le bouton <POWER ON/STANDBY> est en position STANDBY (attente), l'appareil est toujours connecté à la ligne à CA.**

Veuillez ne pas oublier de débrancher le cordon d'alimentation lorsque vous quittez votre domicile, par exemple, pour partir en vacances.

●**Remarquez que les illustrations de ce manuel peuvent différer de l'appareil concerné par les explications.**

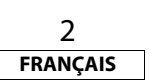

 **[Autres](#page-43-2)**

**[Introduction](#page-2-9)**

Introduction

**[Connexions](#page-11-0)**

Connexions

 **[Lecture](#page-17-2)**

#### **[Introduction](#page-2-9) [Introduction](#page-2-9)**

## <span id="page-3-0"></span>**À propos du Droit d'auteur**

Le copiage, la diffusion, la présentation en public et le prêt des disques non autorisés sont interdits.

Ce produit contient de la technologie qui est protégée par des droits d'auteur, de propriété intellectuelle et des brevets en vigueur aux États-Unis. L'exploitation des présentes technologies protégées par copyright doit être autorisée par Macrovision et est permise à des fins domestiques ou autres fins limitées, sauf si autorisé diversement par Macrovision.

La rétroingénierie ou le démontage sont interdits.

## No des brevets des É.-U.: 6 836 549; 6 381 747; 7 050 698; 6 516 132 et 5 583 936.

## <span id="page-3-1"></span>**Caractéristiques**

## ●**Réglage PIP (incrustation d'image) (BONUSVIEW)**

Certaines BD-Vidéos disposent de la fonction PIP (incrustation d'image) vous permettant d'afficher une deuxième image en surimpression sur la vidéo. Vous pouvez commander l'affichage de la deuxième image en appuyant sur **[MODE]** quand la scène contient cette seconde image.

## ●**Pure Direct**

La qualité du son de la sortie audio analogique est améliorée par l'arrêt de la sortie de signaux vidéo, etc.

## <span id="page-3-7"></span>●**Affichage à l'Écran**

Les informations sur l'opération en cours peuvent être affichées à l'écran de la télévision afin que vous puissiez confirmer les fonctions en cours (par ex. le programme de lecture) avec la télécommande.

## <span id="page-3-12"></span>●**Contrôle de l'Image**

Le contrôle de l'image permet d'ajuster la qualité de l'image de l'affichage en question.

## <span id="page-3-15"></span>●**DRC (Compression de la Gamme Dynamique)**

Suivez cette procédure pour régler la dynamique des signaux de sortie lors de la lecture des BD/DVD/AVCHD enregistrés en Dolby Digital/Dolby Digital Plus/Dolby TrueHD.

## ●**Lecture du Contenu d'Une Carte Mémoire SD**

- Vous pouvez lire AVCHD, MP3, Windows Media™ Audio ou JPEG stockés dans une carte mémoire SD.
- Vous pouvez enregistrer des commentaires en mode incrustation d'image, des sous-titres ou d'autres extras pour les fichiers de BD-ROM ver. 2 (profil 2.0/ profil 1.1) dans une carte mémoire SD et les lire en BD-ROM.

## <span id="page-3-8"></span>●**Lecture de Fichiers AVCHD**

Cet appareil prend en charge la lecture des fichiers en format AVCHD (nouveau format pour caméscopes haute définition) enregistrés sur un disque ou une carte SD. Vos archives personnelles en haute définition sont lisibles en qualité HD.

## <span id="page-3-14"></span>●**Lecture de Fichier DivX®**

Vous pouvez profiter des fichiers DivX® enregistrés sur un BD-RE/ -R, un DVD-RW/-R ou un CD-RW/-R.

- Produit officiel certifié DivX®
- Prend en charge la lecture de toutes les versions de vidéo DivX® (y compris DivX® 6/DivX® HD) et les fichiers DivX® standard.

## <span id="page-3-17"></span>●**Lecture d'Un Fichier MP3**

Vous pouvez profiter des fichiers MP3 enregistrés sur un BD-RE/ -R, un DVD-RW/-R, CD-RW/-R ou une carte mémoire SD.

## <span id="page-3-18"></span>●**Lecture de Fichier Windows Media™ Audio**

Vous pouvez profiter des fichiers Windows Media™ Audio enregistrés sur un BD-RE/-R, un DVD-RW/-R, CD-RW/-R ou une carte mémoire SD.

## <span id="page-3-16"></span>●**Affichage d'Une Image JPEG**

Les Kodak Picture CD peuvent être visionnées à nouveau. Les images fixes enregistrées en format JPEG sur un BD-RE/-R, un DVD-RW/-R, CD-RW/-R ou une carte mémoire SD peuvent également être visionnées.

## ●**Application BD-J**

• Lorsque les disques Blu-ray permettent des application java (BD java), vous pouvez profiter d'une fonction interactive (p. ex. jeu).

## <span id="page-3-9"></span>●**BD-Live**

BD-Live (BD-ROM version 2 profil 2.0) qui permet d'utiliser des fonctions interactives lorsque l'appareil est connecté à l'Internet en plus de la fonction BONUSVIEW. Les différentes fonctions varient selon le disque.

## ●**Sortie analogique ambiophonique 7.1**

Ce lecteur est pourvu de prises de sortie audio ambiophonique 7.1 pour la lecture.

## <span id="page-3-19"></span>●**x.v.Color**

Cet appareil prend en charge la lecture de contenu vidéo sur des disques enregistrés avec la technologie "x.v.Color". Pour regarder cette vidéo avec l'espace "x.v.Color", un écran de télévision ou autre prenant en charge la reproduction d'image vidéo à l'aide de la norme "x.v.Color" et la capacité de la modification manuelle de son réglage d'espace de couleurs est nécessaire. Veuillez vous reporter au guide de l'utilisateur de votre écran pour en savoir plus.

### <span id="page-3-6"></span><span id="page-3-2"></span>**Accessoires Fournis**

Veuillez vérifier pour vous assurer que vous avez bien tous les articles suivants avec l'appareil dans la boîte.

télécommande (RC004BD) 2 Piles "AA" (R6)

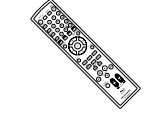

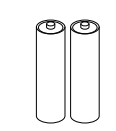

<span id="page-3-13"></span>cordon d'alimentation (5,2 ft/ 1,6 m)

guide de l'utilisateur

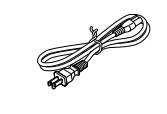

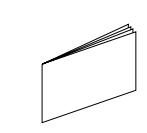

carte de garantie Câble audio RCA (3,2 ft/ 1,0 m)

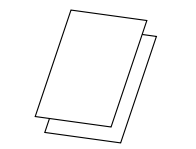

<span id="page-3-10"></span>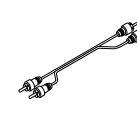

<span id="page-3-11"></span>Câble vidéo RCA (3,2 ft/ 1,0 m)

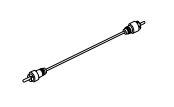

## <span id="page-3-3"></span>**À Propos des Disques**

## <span id="page-3-4"></span>**Manipulation des Disques**

- Manipulez les disques en veillant à ce que les empreintes digitales et la poussière n'adhèrent pas à leurs surfaces.
- Rangez toujours le disque dans son boîtier protecteur lorsque vous ne l'utilisez pas.
- Veuillez prendre note que cet appareil ne peut lire les disques ayant des formes spéciales. Ne tentez pas de lire ces derniers au risque d'endommager le lecteur.

## <span id="page-3-20"></span><span id="page-3-5"></span>**Nettoyage de Disque**

- Lorsqu'un disque est sale, nettoyez-le avec un torchon. Frottez le disque du centre vers l'extrémité. Ne frottez pas en mouvements circulaires.
- N'utilisez aucun solvant tels que benzène, diluant, produit de nettoyage disponible sur le marché, détergent, produit de nettoyage abrasif ou antistatique en aérosol conçu pour nettoyer des disques analogiques.

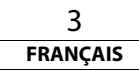

**[Autres](#page-43-2)**

 **[Lecture](#page-17-2)**

**[Connexions](#page-11-0)**

Connexions

**[Introduction](#page-2-9)**

Introduction

**[Introduction](#page-2-9)**

Introduction

**[Connexions](#page-11-0)**

Connexions

 **[Lecture](#page-17-2)**

**[Fonction de](#page-30-3)  [Configuration](#page-30-3)**

Fonction de<br>Configuration

<span id="page-4-0"></span>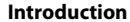

<span id="page-4-10"></span><span id="page-4-9"></span><span id="page-4-3"></span><span id="page-4-1"></span>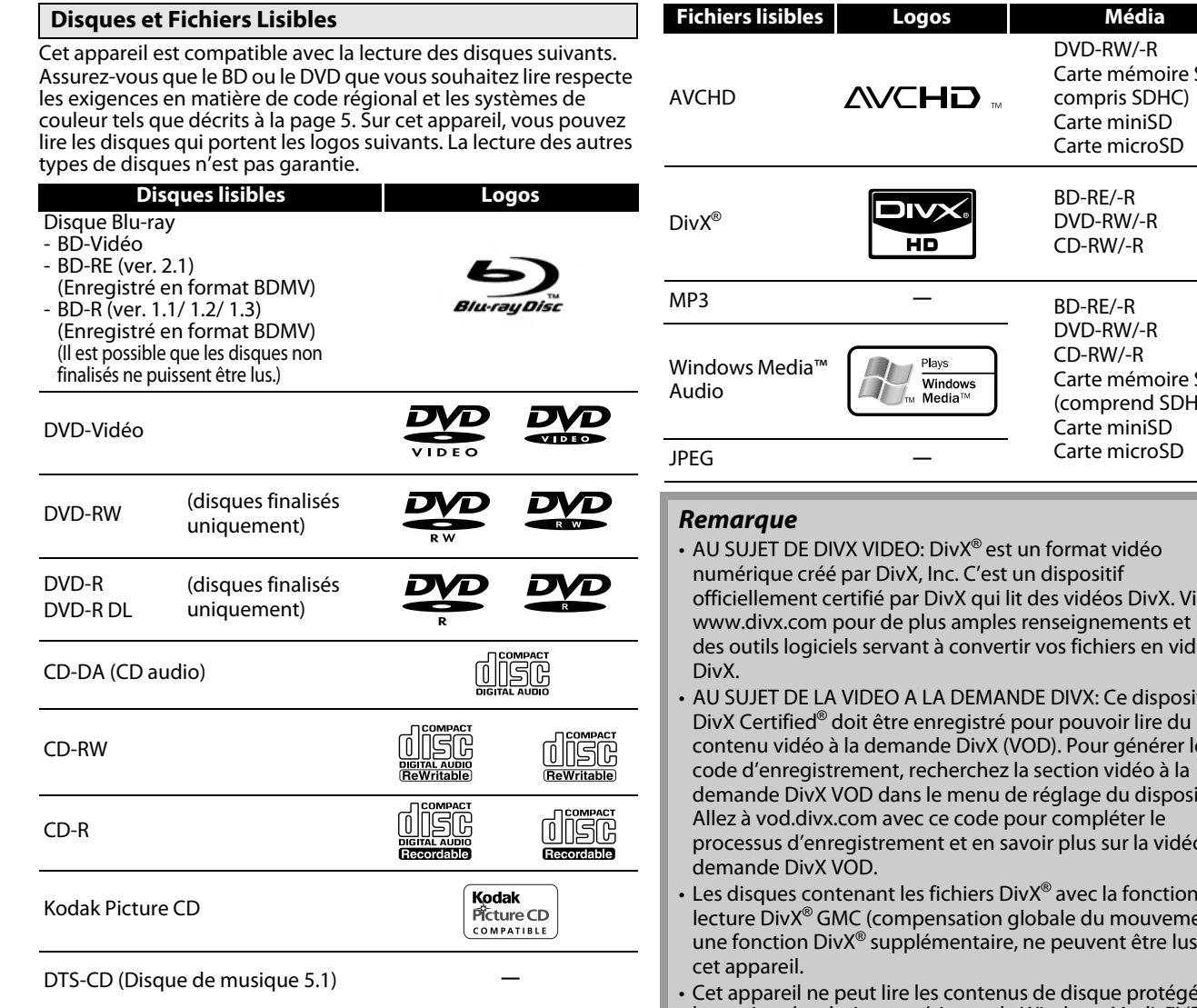

<span id="page-4-14"></span>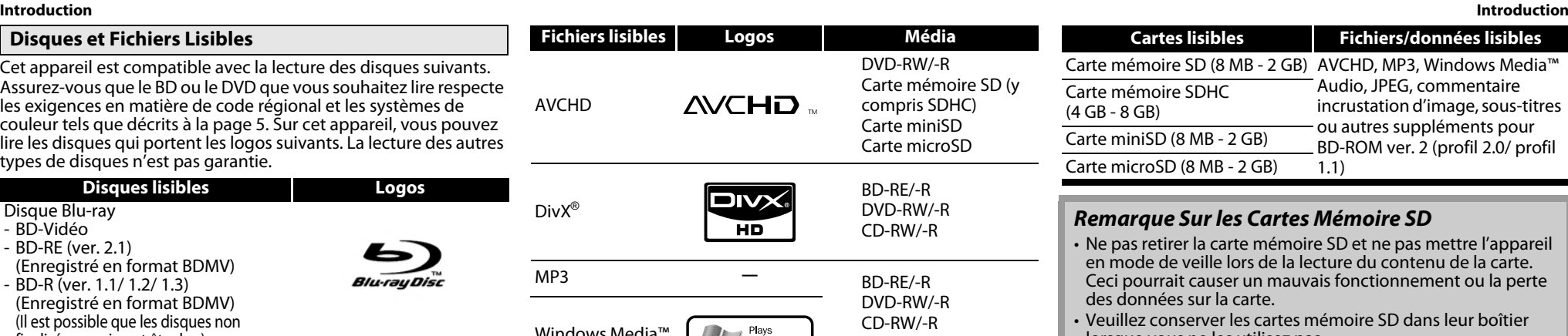

SD  $\overline{CD}$ 

- <span id="page-4-13"></span><span id="page-4-12"></span><span id="page-4-11"></span><span id="page-4-7"></span><span id="page-4-2"></span>officiellement certifié par DivX qui lit des vidéos DivX. Visitez www.divx.com pour de plus amples renseignements et pour des outils logiciels servant à convertir vos fichiers en vidéos
- <span id="page-4-6"></span><span id="page-4-5"></span>• AU SUJET DE LA VIDEO A LA DEMANDE DIVX: Ce dispositif contenu vidéo à la demande DivX (VOD). Pour générer le demande DivX VOD dans le menu de réglage du dispositif. processus d'enregistrement et en savoir plus sur la vidéo à la
- Les disques contenant les fichiers DivX® avec la fonction de lecture DivX® GMC (compensation globale du mouvement), une fonction DivX® supplémentaire, ne peuvent être lus sur
- <span id="page-4-8"></span>• Cet appareil ne peut lire les contenus de disque protégés par la gestion des droits numériques de Windows Media™ (DRM).
- "WMA" (Windows Media™ Audio) est un codec audio mis au point par Microsoft® aux États-Unis d'Amérique.

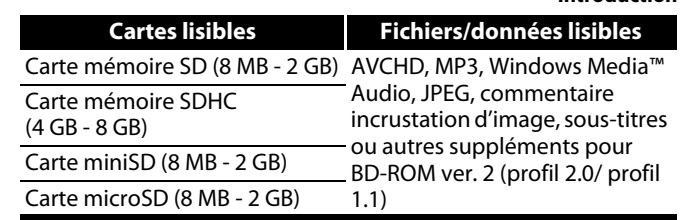

## <span id="page-4-4"></span>*Remarque Sur les Cartes Mémoire SD*

- némoire SD et ne pas mettre l'appareil de la lecture du contenu de la carte. mauvais fonctionnement ou la perte des données sur la carte.
- artes mémoire SD dans leur boîtier lorsque vous ne les utilisez pas.
- N'essayez pas d'ouvrir ni de modifier la carte.
- Ne touchez pas la surface du terminal avec les doigts ou un métal quelconque.
- Ne fixez pas d'étiquettes ou d'autocollants sur les cartes.
- Ne pas retirer l'étiquette d'origine sur les cartes mémoire SD.
- Cet appareil accepte la carte mémoire SD avec le système de fichier FAT12/FAT16 et la carte mémoire SDHC avec le système de fichier FAT32.
- Cet appareil peut ne pas lire les cartes mémoire SD formatées sur un ordinateur. Si tel est le cas, reformatez les cartes mémoire SD sur cet appareil et essayez à nouveau.
- Cet appareil n'accepte pas les cartes mémoire mini SDHC et micro SDHC.
- Pour la carte miniSD et microSD, l'adaptateur est indispensable.

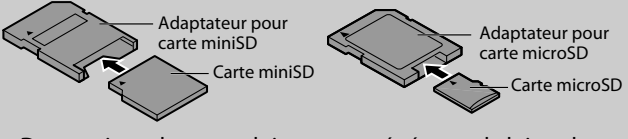

• Des portions de ce produit sont protégées par la loi sur le droit d'auteur et sont fournies sous licence par ARIS/SOLANA/ 4C.

#### **[Introduction](#page-2-9) [Introduction](#page-2-9)**

**[Introduction](#page-2-9)**

Introduction

**[Connexions](#page-11-0)**

Connexions

 **[Lecture](#page-17-2)**

## <span id="page-5-0"></span>Les disques suivants ne sont pas lus sur cet appareil. **Disques Non Lisibles** • BD-RE (ver. 1.0) (disque BD avec cartouche) • BD-RE (ver. 2.1) (enregistré en format BDAV) • BD-R (ver. 1.1/ 1.2/ 1.3) (enregistré en format BDAV)

- BD qui contient des fichiers AVCHD
- BD et DVD gravés en sessions multiples avec des fichiers DivX®
- BD-RE/-R gravés en sessions multiples avec des fichiers MP3/ Windows Media™ Audio/JPEG
- Disque hybride BD/DVD (p. ex., disque hybride Total HD)
- BD-Vidéo n'incluant pas de "A" dans le code région.
- DVD-Vidéo n'incluant ni de "1", ni de "ALL" dans le code région.
- DVD-ROM/RAM (pour les disques DVD-ROM, les fichiers de données DivX® 3.11, 4.x, 5.x et 6.x peuvent être joués)
- DVD-RW/-R enregistré dans un format d'enregistrement incompatible
- CD-ROM (les fichiers de données DivX® 3.11, 4.x, 5.x et 6.x peuvent être joués)
- CD vidéo (seule la partie audio peut être jouée)
- CD-G (seuls les signaux audio peuvent être transmis)
- Disque compact interactif (CD-I)
- Disque vidéo (VSD)
- CD vidéo/CD super vidéo
- CD super audio (seul le son enregistré sur la couche normale du CD peut être lu. Le son enregistré sur la couche CD super audio haute densité ne peut être lu.)
- DVD audio
- HD DVD
- Disque ayant une zone d'enregistrement d'un diamètre de moins de 55 mm
- Disque non autorisé (Disque piraté)
- Disque non finalisés

## <span id="page-5-1"></span>**Systèmes de Couleur**

Les disques BD et les DVD sont enregistrés selon des systèmes de couleurs distinctes dans le monde entier. Le système de couleur le plus courant est NTSC (principalement utilisé aux États-Unis et au Canada).

Cet appareil utilise NTSC, donc les BD et les DVD que vous écoutez doivent être enregistrés par le système NTSC. Vous ne pouvez pas lire des BD ou des DVD enregistrés avec d'autres systèmes de couleur.

## <span id="page-5-9"></span><span id="page-5-2"></span>**Codes Régionaux**

Cet appareil a été conçu afin de lire les BD avec la région A et les DVD-Vidéo avec la région 1. Vous ne pouvez pas lire de BD ou de DVD-Vidéo étiquetés pour d'autres régions. Repérez les symboles qui se trouvent sur la droite de votre BD ou de votre DVD-Vidéo. Si ces symboles de région n'apparaîssent pas sur votre BD ou votre DVD-Vidéo, cet appareil ne pourra pas lire le disque. La lettre ou le chiffre à l'intérieur du globe désigne la région dans le monde. Un BD ou un DVD-Vidéo étiqueté pour une région en particulier peut seulement être lu sur un appareil doté du même code de région.

## <span id="page-5-8"></span><span id="page-5-3"></span>**Structure du Contenu du Disque/de la Carte Mémoire SD**

Le contenu d'un disque est généralement divisé en titres. Les titres peuvent être subdivisés en chapitres.

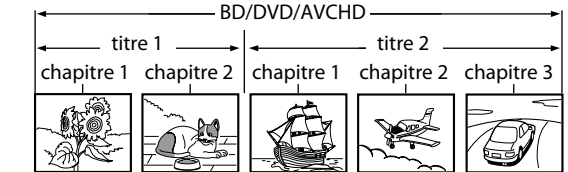

Les CD audio sont divisés en pistes.

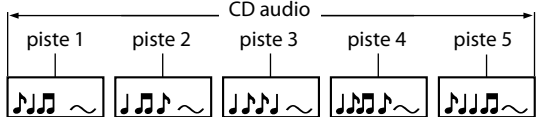

<span id="page-5-10"></span>Les disques de données ou les cartes mémoire SD contiennent DivX® (sur les disques seulement)/MP3/Windows Media™ Audio/ JPEG, qui sont divisés en dossiers, et ces dossiers sont sous-divisés en fichiers.

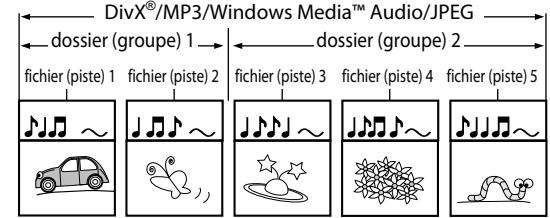

## <span id="page-5-4"></span>**Symboles Utilisés Dans le Présent Guide de l'Utilisateur**

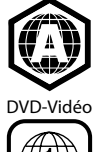

BD-Vidéo

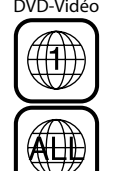

<span id="page-5-12"></span>**D** 

<span id="page-5-6"></span>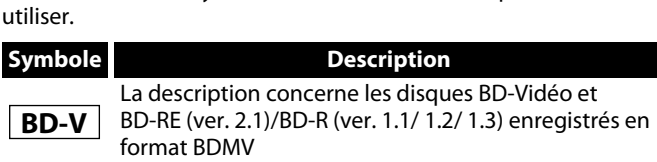

<span id="page-5-13"></span>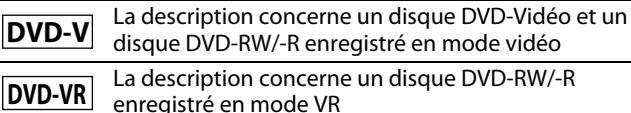

Afin d'indiquer à quel type de média correspond chaque fonction, nous avons mis les symboles suivants devant chaque élément à

**Description** 

<span id="page-5-11"></span><span id="page-5-7"></span><span id="page-5-5"></span>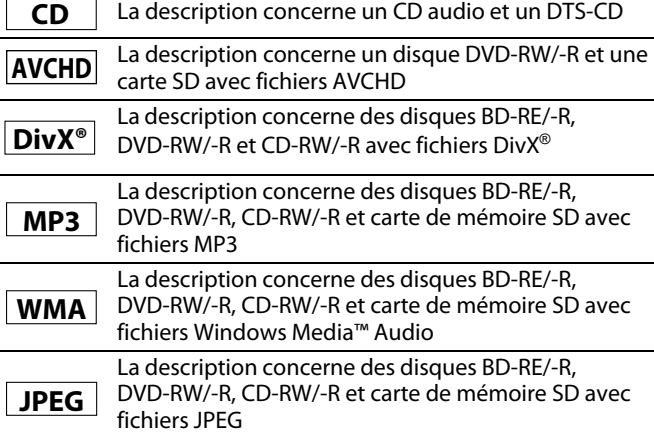

Si vous ne trouvez aucun des symboles listés ci-dessus sous 'entête de la fonction, l'opération est applicable à tous les supports.

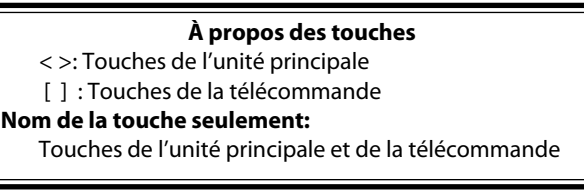

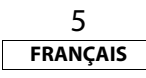

**[Autres](#page-43-2)**

## <span id="page-6-0"></span>**À Propos de la Télécommande**

## <span id="page-6-7"></span><span id="page-6-1"></span>**Chargement des Piles**

A Ouvrez le couvercle du compartiment à piles.

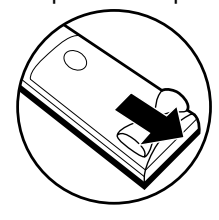

B Insérez deux piles "AA" (R6) dans le sens indiqué.

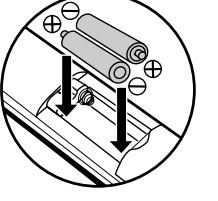

(3) Fermez le couvercle.

## *Précautions Concernant les Piles*

- Utilisez des piles "AA" (R6) avec cette télécommande.
- Remplacez les piles environ une fois par année, dépendamment de la fréquence d'utilisation de la télécommande.
- Si l'appareil est éloigné de la télécommande, remplacez les piles plus fréquemment: ne pas attendre qu'une année soit écoulée.
- Les piles incluses sont destinées uniquement aux fins de vérification. Remplacez-les par des piles neuves dès que possible.
- Lorsque vous insérez les piles, veillez à les insérer dans le sens approprié, en respectant les marques  $\oplus$  et  $\ominus$  dans le compartiment à piles de la télécommande.
- Afin d'éviter des dommages ou une fuite de liquide de pile:
- Ne pas mélanger une pile neuve avec une vieille.
- Ne pas mélanger des piles de types différents, tel que alcaline et manganèse.
- Ne pas court-circuiter, démonter, chauffer ni jeter les piles dans les flammes.
- Retirez les piles si vous prévoyez ne pas utiliser la télécommande pendant une longue période de temps.
- Si les piles ont une fuite, essuyez délicatement le liquide à l'intérieur du compartiment à pile, puis insérez des piles neuves.

## <span id="page-6-6"></span><span id="page-6-2"></span>**L'utilisation de la Télécommande**

Ayez toujours ces points à l'esprit lorsque vous utilisez une télécommande:

• Vérifiez qu'il n'y a pas d'obstacles entre la télécommande et la fenêtre du capteur infrarouge de l'appareil.

- <span id="page-6-5"></span>**[Introduction](#page-2-9) [Introduction](#page-2-9)** • Le fonctionnement de la télécommande peut devenir instable si la fenêtre du capteur infrarouge de l'appareil est inondé par des rayons de soleil ou par une lumière fluorescente.<br>• Les télécommandes des autres dispositifs peuvent interférer les
	- unes avec les autres. Évitez d'utiliser la télécommande d'un autre équipement situé à proximité de l'appareil.
	- Remplacez les piles quand vous remarquez une diminution de la portée de la télécommande.
	- Les portées opérationnelles maximales mesurées à partir de l'appareil sont les suivantes.
	- **Visée directe:** environ 16 pieds (5 m)
	- **De chaque côté de l'axe:** environ 16 pieds (5 m) à 30°

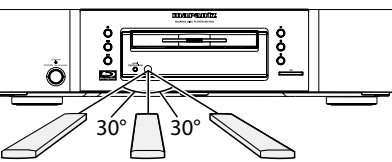

environ 16 pieds (5 m) 30° environ 16 pieds (5 m) environ 16 pieds (5 m) 30°

## <span id="page-6-4"></span><span id="page-6-3"></span>**Modification du Code de Signal d'Une Télécommande**

Afin d'éviter que les autres lecteurs BD Marantz réagissent au signal de la télécommande de cet appareil, vous pouvez modifier le code de signal de la télécommande. Si le code de signal de la télécommande ne correspond pas au code de signal de l'appareil, vous ne pourrez contrôler l'appareil avec la télécommande.

## -**Modifiez le code de signal de l'appareil**

- **1) En mode arrêt, appuyez sur la touche [SETUP].**
- 2) Utilisez  $\left[\langle \rangle / \rangle \right]$  pour sélectionner  $\left[\frac{1}{2} \right]$ , ensuite appuyez sur **[ENTER].**
- **3) Utilisez [**Y **/** Z**] pour sélectionner , ensuite appuyez sur [ENTER].**
- **4) Utilisez [**U **/** V**] pour sélectionner "Réglage télécommande".**
- **5) Appuyez sur [ENTER] pour sélectionner "BD1" ou "BD2".**

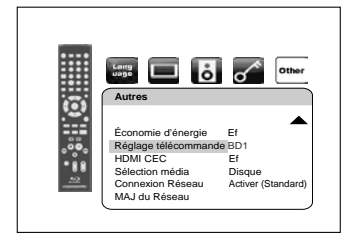

**6) Appuyez sur la touche [SETUP] pour quitter.**

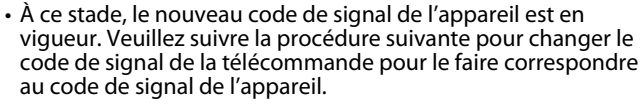

## -**Modifiez le code de signal de la télécommande**

## **Réglez sur "BD1":**

Appuyez sur ■ et [1] de la télécommande et maintenez-les enfoncés pendant au moins cinq secondes.

## **Réglez sur "BD2":**

Appuyez sur **e** et [2] de la télécommande et maintenez-les enfoncés pendant au moins cinq secondes.

- Si le code de signal ne correspond pas, le code de signal de la télécommande s'affichera sur l'écran du panneau avant.
- Le réglage par défaut et le réglage à faire avant de changer les piles est "BD1".
- Si le réglage du code de l'appareil est "BD1" et que le réglage de la télécommande est "BD2", "BD2" apparaît sur l'affichage du panneau avant.

#### $*$  Les illustrations des boutons présentes dans ce **manuel servent à expliquer le fonctionnement de la télécommande.**

**Vous pouvez contrôler l'appareil à l'aide du bouton portant le même nom sur la façade de l'appareil.**

6 **FRANÇAIS**

<span id="page-7-1"></span>**Panneau Avant**

## <span id="page-7-0"></span>**Noms des Pièces et Fonctions**

 **[Lecture](#page-17-2)**

**Fonction de<br>Configuration [Fonction de](#page-30-3)  [Configuration](#page-30-3)**

**[Autres](#page-43-2)**

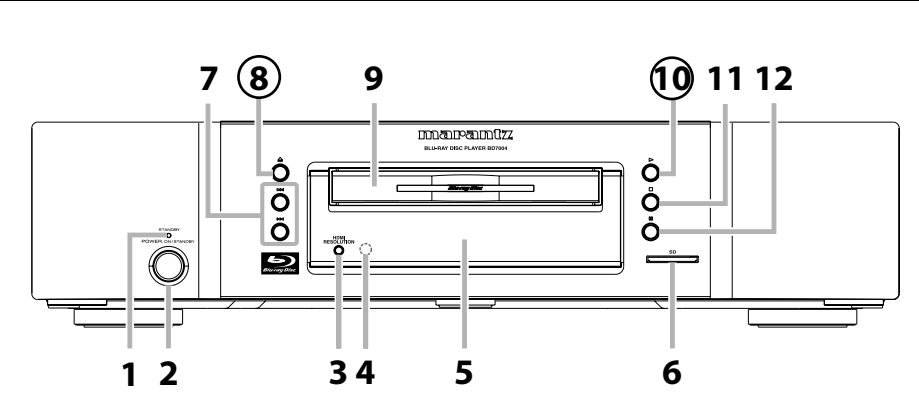

L'appareil peut également être allumé en appuyant sur les touches marquées de nombres encerclés.

- **1. Voyant STANDBY**
	- Ce voyant s'allume en rouge en mode de veille et s'éteint lorsque l'appareil est allumé.
- **2. Touche POWER ON/STANDBY** Appuyez sur la touche pour allumer l'appareil ou pour le mettre en mode de veille. (En mode de veille, cette unité consomme peu d'énergie. Pour éteindre complètement l'appareil, vous devez débrancher le cordon d'alimentation.)
- <span id="page-7-10"></span>**3. Touche HDMI RESOLUTION** Appuyez pour programmer le mode de
- sortie du signal vidéo du terminal HDMI. **4. Fenêtre du capteur infrarouge**

Reçoit les signaux de votre télécommande afin de pouvoir contrôler le lecteur à distance.

**5. Écran**

<span id="page-7-9"></span>Consultez ["Afficheur du Panneau Avant" à la](#page-9-0)  [page 9](#page-9-0).

**6. Fente pour carte SD**

Insérez une carte mémoire SD et mettez son contenu en mode lecture.

**7. Touche** H**/**G **(SAUTER HAUT/BAS)**

Appuyez pour sauter des titres/chapitres/ pistes/fichiers vers le haut/bas.

- **8. Touche ▲ (OUVERTURE/FERMETURE)** Appuyez pour fermer ou ouvrir le tiroir à disque.
- **9. Tiroir à disque** Mettez un disque lorsque vous ouvrez le tiroir à disque.
- **10. Touche ▶ (LECTURE)** Appuyez pour démarrer ou reprendre la lecture.
- **11. Touche (STOP)**
- <span id="page-7-3"></span>Appuyez pour interrompre la lecture. **12. Touche <b>F** (TOUJOURS/PAUSE)

Appuyez pour interrompre la lecture.

**1. Terminal AC IN** Utilisez pour connecter le cordon d'alimentation pour alimenter l'appareil.

<span id="page-7-2"></span>**Panneau Arrière**

**AC IN**

**2. Prise DIGITAL OUT (COAXIAL)** Utilisez un câble coaxial audio numérique pour connecter l'appareil à un récepteur AV, un décodeur Dolby Digital ou autre dispositif avec un terminal d'entrée coaxial audio.

<span id="page-7-5"></span>**3. Prises COMPONENT VIDEO OUT**

Utilisez un câble vidéo en composante pour raccord à un dispositif d'affichage avec ports d'entrée de composante.

- <span id="page-7-8"></span>**4. Prise VIDEO OUT** Utilisez un câble vidéo RCA pour branchement sur un écran de télévision, un récepteur AV ou un autre appareil.
- <span id="page-7-11"></span>**5. Prises FLASHER IN / OUT**

Cette borne d'entrée est équipée pour commander l'appareil via le périphérique de commande infrarouge (IR) externe. Connectez le signal de commande IR à partir d'une télécommande, d'un répéteur IR, etc. La borne de sortie répète le signal IR introduit sur la borne d'entrée du clignotant IR pour un autre périphérique.

#### **6. Prises 2ch AUDIO OUT**

**RS-232C STRAIGHT CABLE**

**FLASHER IN OUT**

**DIGITAL OUT COMPONENT VIDEO OUT VIDEO OUT**

**8 9 10**

**COAXIAL**

**NETWORK HDMI OUT**

**1 2 3 4 5**

**2ch AUDIO OUT**  $\mathring{\mathbb{O}}$ 

Utilisez un câble audio RCA pour raccorder ces prises aux prises de l'entrée audio du canal 2 de votre amplificateur avec les bornes d'entrée du canal 2.

**FR SW SBR 7.1ch AUDIO OUT**

0000

**SR**

**FL C SL SBL**

**6 7**

- <span id="page-7-4"></span>**7. Prises 7.1ch AUDIO OUT** Utilisez un câble audio RCA pour raccorder ces prises aux prises de l'entrée audio du canal 7.1 de votre amplificateur avec les bornes d'entrée du canal 7.1.
- <span id="page-7-7"></span>**8. Terminal NETWORK**

<span id="page-7-6"></span>Utilisez pour connecter un équipement de télécommunications avec un câble LAN.

## **9. Prise HDMI OUT**

Utilisez un câble HDMI pour connecter à un écran doté d'un port HDMI.

**10. CONTROL CONNECTOR (RS-232C)**

C'est le terminal pour la future extension du système.

#### *Remarque*

• Ne touchez pas les broches intérieures des prises de la face arrière. Une décharge électrostatique peut endommager définitivement l'appareil.

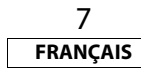

<span id="page-8-10"></span><span id="page-8-0"></span>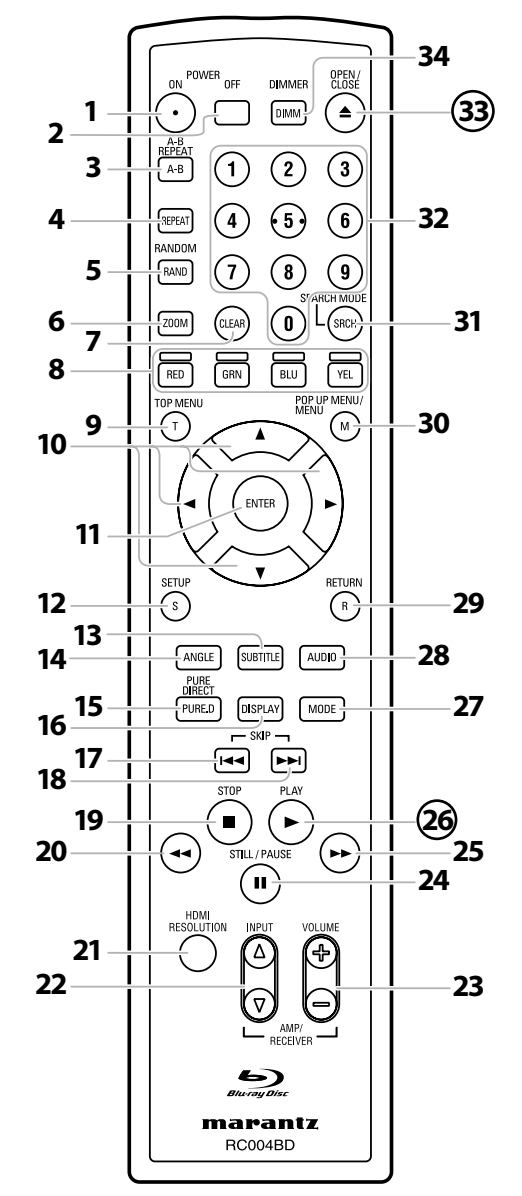

L'appareil peut également être allumé en appuyant sur les touches marquées de nombres encerclés.

- **1. Touche POWER ON**
	- Appuyez pour allumer le lecteur.
- <span id="page-8-1"></span>**2. Touche POWER OFF** • Appuyez pour mettre l'appareil en mode veille. **3. Touche A-B REPEAT**
	- Appuyez pour marquer un segment entre A et B pour la répétition de lecture A-B.
- <span id="page-8-8"></span>**4. Touche REPEAT**

<span id="page-8-6"></span>• Appuyez pour choisir le mode répétition.

**5. Touche RANDOM**

<span id="page-8-11"></span>• Appuyez pour afficher l'écran de lecture aléatoire afin de mélanger l'ordre de lecture des pistes/fichiers.

**6. Touche ZOOM**

• Pendant la lecture, appuyez pour agrandir l'image à l'écran. **7. Touche CLEAR**

• Appuyez pour effacer l'information préalablement entrée, pour effacer les paramètres ou pour annuler la programmation de CD, etc.

## **8. Touche RED/GRN/BLU/YEL**

• Appuyez pour choisir un item sur certains menus de disque BD.

- <span id="page-8-7"></span>• Lorsque la liste de fichiers / la liste de vignettes s'affiche, appuyez pour alterner les pages.
- **9. Touche TOP MENU**

• Appuyez pour afficher le menu supérieur.

**10. Touches de curseur**  $\triangle$  /  $\nabla$  /  $\triangle$  /  $\triangleright$ 

• Appuyez pour choisir les items ou les paramètres.

- **11. Touche ENTER**
	- Appuyez pour confirmer ou choisir un item de menu.
- **12. Touche SETUP**
	- Appuyez pour afficher le menu de configuration.
- **13. Touche SUBTITLE**
- <span id="page-8-3"></span>• Appuyez pour afficher le menu de sous-titre. **14. Touche ANGLE**
	- Appuyez pour accéder à divers angles de caméra sur le disque.
	- Appuyez pour appliquer une rotation de 90 degrés dans le sens horaire aux l'image JPEG/Kodak Picture.
- **15. Touche PURE DIRECT**

• Appuyez pour arrêter la sortie de signaux vidéo, etc., et permettre la sortie des signaux audio analogues seulement pour atteindre une haute qualité du son de ceux-ci.

<span id="page-8-2"></span>**16. Touche DISPLAY**

• Appuyez pour afficher le menu à l'écran.

**17. Touche** SKIP  $\blacktriangleleft$ 

• Pendant la lecture, appuyez pour revenir au début du titre, du chapitre, de la piste ou du fichier en cours.

## **18. Touche SKIP**  $\blacktriangleright\blacktriangleright$

• Pendant la lecture, appuyez pour passer au chapitre, piste ou fichier suivant.

8

**FRANÇAIS**

- **19. Touche** STOP■
	- Appuyez pour interrompre la lecture. • Appuyez pour quitter le menu titre.

## <span id="page-8-9"></span>20. Touche<sup>REW</sup> <

- Pendant la lecture, appuyez pour un retour rapide.
- **21. Touche HDMI RESOLUTION**
	- Appuyez pour programmer le mode de sortie du signal vidéo de la prise HDMI.

## **22. Touches INPUT**  $\triangle$  /  $\nabla$

• Ces touches sont utilisées pour alterner l'entrée lors de l'utilisation d'un des amplificateurs Marantz pris en charge. Cependant, cette fonction peut ne pas s'appliquer à certains des vieux modèles.

## **23. Touches VOLUME +/–**

• Cette touche peut être utilisée pour régler le volume des dispositifs compatibles avec les amplificateurs Marantz qui sont équipés d'une télécommande.

## <span id="page-8-4"></span>**24. Touche STILL/PAUSE** F

- Appuyez pour interrompre la lecture.
- <span id="page-8-5"></span>• Lorsque la lecture est en pause, appuyez de manière répétée pour avancer la lecture pas à pas.

## 25. Touche FFW

- Pendant la lecture, appuyez pour une avance rapide de la lecture.
- Lorsque la lecture est en pause, appuyez pour une avance lente de la lecture.

## 26. Touche PLAY<sup>b</sup>

• Appuyez pour démarrer ou reprendre la lecture.

## **27. Touche MODE**

- Pendant la lecture, appuyez pour afficher le menu d'ajustement de l'image et la vitesse de dialogue.
- Pendant la lecture de JPEG, appuyez pour afficher les menus pour modifier l'effet visuel, pour changer d'image ou pour modifier la taille de l'image.
- En mode arrêt et lorsqu'un disque BD est inséré, appuyez pour afficher un menu pour régler le mode audio du BD.
- Lors de la lecture de disques BD, DVD, CD audio, de AVCHD, DivX®, MP3 ou Windows Media™ Audio, appuyez pour afficher un menu pour régler l'ambiophonie virtuelle.
- Pendant la lecture d'un disque BD, appuyez pour activer ou désactiver la fonction incrustation d'image (applicable uniquement au BD-Vidéo, qui prend en charge la fonction PIP (BONUSVIEW)).
- En mode arrêt et alors qu'un CD audio ou un disque avec fichiers MP3, Windows Media™ Audio, JPEG est inséré, appuyez pour afficher les menus pour lecture de programme et lecture aléatoire.

## **28. Touche AUDIO**

• Appuyez pour afficher le menu audio.

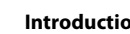

**FRANÇAIS**

#### **[Introduction](#page-2-9) [Introduction](#page-2-9)**

#### **29. Touche RETURN**

- <span id="page-9-7"></span>• Appuyez pour revenir à la page du menu précédement.
- **30. Touche POP UP MENU / MENU**
	- Appuyez pour afficher le menu contextuel/disque/liste des fichiers.
	- Appuyez pour changer "Original" et "Playlist" lecture sur l'écran de télévision.

## **31. Touche SEARCH MODE**

• Appuyez pour afficher le menu de recherche.

## **32. Touches de chiffre**

• Appuyez pour entrer les numéros de titre/chapitre/piste/fichier.

## **33. Touche OPEN/CLOSE** A

<span id="page-9-5"></span>• Appuyez pour fermer ou ouvrir le tiroir à disque.

## **34. Touche DIMMER**

• Appuyez pour régler la luminosité de l'affichage du panneau avant.

#### *Remarque*

- L'agrandissement **[ZOOM]** n'est pas disponible pour BD et AVCHD.
- **[RANDOM]** n'est pas disponible pour BD, DVD, AVCHD et DivX®.

## <span id="page-9-0"></span>**Afficheur du Panneau Avant**

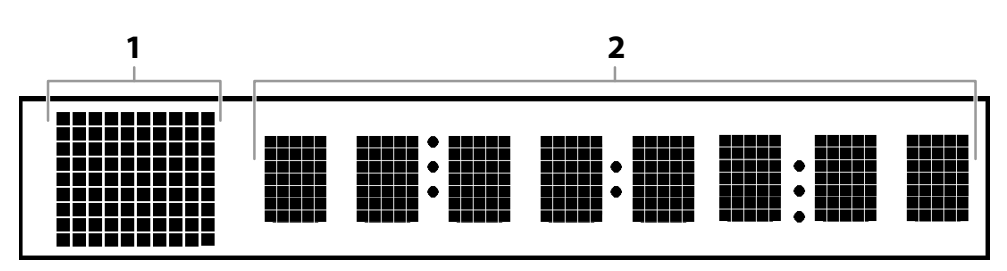

\* La luminosité de l'affichage peut être ajustée. Consultez "Afficheur" dans ["Fonction de Configuration"](#page-30-3) à la page [37.](#page-37-0)

- **1) Affiche l'icône d'état de lecture. Voir le tableau ci-dessous.**
- **2) Affiche divers types d'informations tels que le numéro de titre, le temps écoulé, le mode de répétition, etc.**

<span id="page-9-4"></span><span id="page-9-3"></span>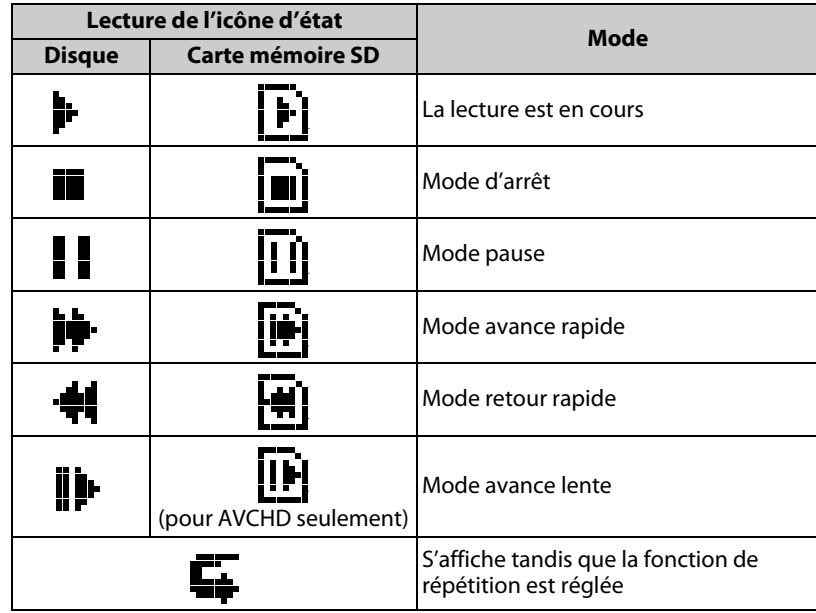

## <span id="page-9-8"></span><span id="page-9-6"></span><span id="page-9-2"></span><span id="page-9-1"></span>**Réglage de la Luminosité de l'Afficheur**

Vous pouvez régler la luminosité de l'afficheur en appuyant de manière répétée sur **[DIMMER]**. La luminosité passe de lumineux A obscur A auto chaque fois que vous appuyez sur **[DIMMER]**. Si vous sélectionnez auto, l'écran s'obscurcit pendant la lecture.

## *Remarque*

• **[DIMMER]** n'est pas disponible lorsque le menu de configuration est affiché.

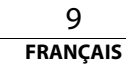

**[Introduction](#page-2-9)**

Introduction

**[Connexions](#page-11-0)**

Connexions

**[Introduction](#page-2-9) [Introduction](#page-2-9)**

## <span id="page-10-0"></span>**Exemples d'Affichages Durant le Fonctionnement**

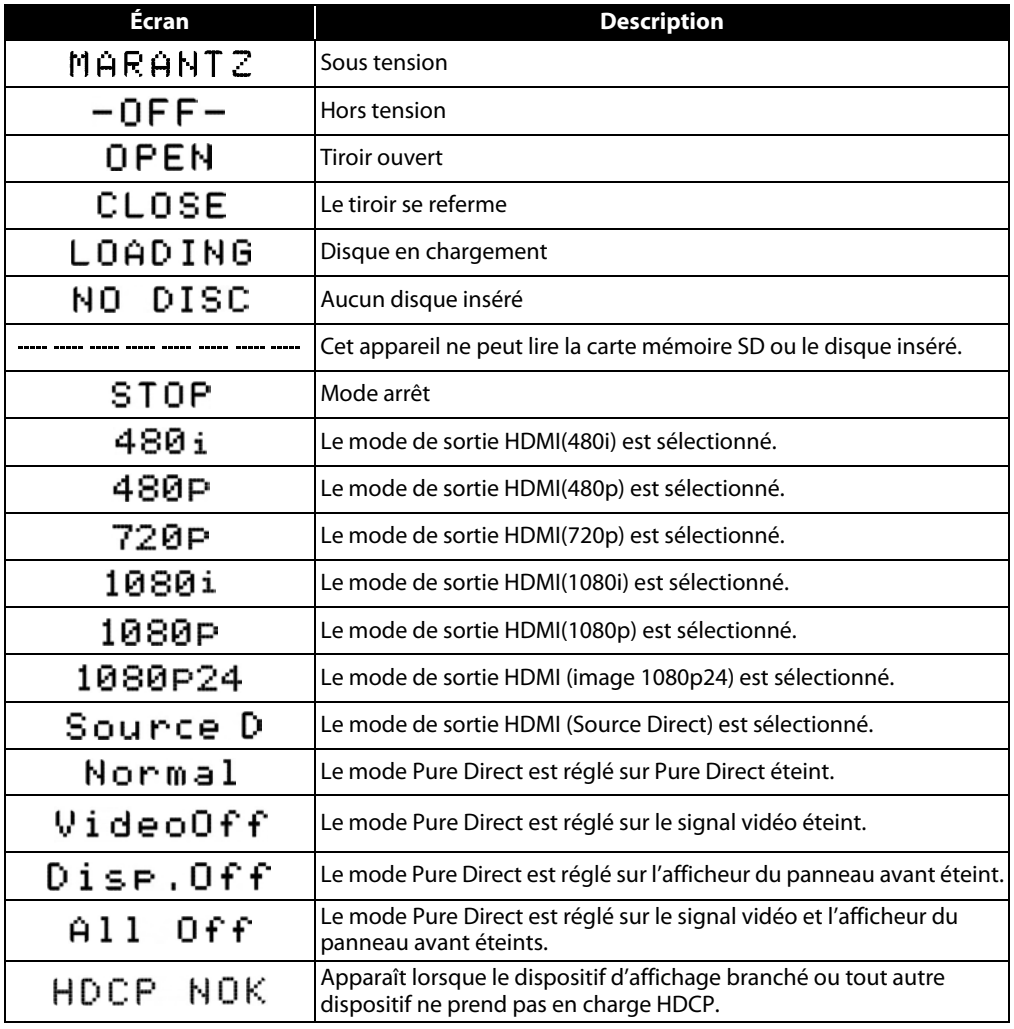

## <span id="page-10-3"></span><span id="page-10-2"></span><span id="page-10-1"></span>*Remarque*

• L'affichage du chapitre et du temps sur le panneau avant sera déplacé quelques points vers la droite lors de la lecture d'un disque contenant plus de 100 titres.

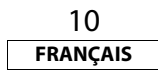

## <span id="page-11-1"></span><span id="page-11-0"></span>**Connexions**

**Connectez le BD7004 tel qu'illustré ci-dessous avant l'utilisation. Établissez les connexions en fonction de l'équipement que vous connectez. Certains réglages BD7004 peuvent s'avérer nécessaires selon la méthode de connexion. Vérifiez chaque élément de la connexion pour plus d'informations.**

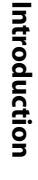

**[Connexions](#page-11-1)**

Connexions

**[Lecture](#page-17-2)**

 *1* **Lecture cinéma maison - Lecture en utilisant un système multicanaux**

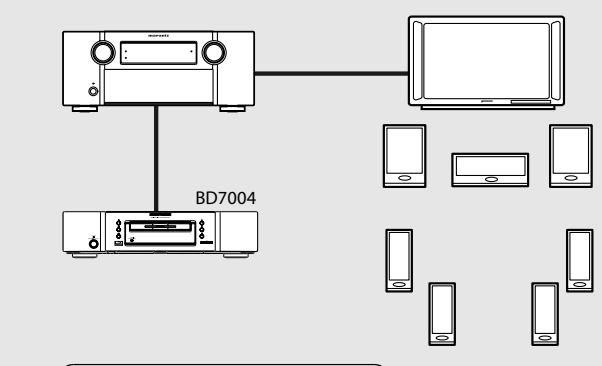

## **Multicanaux audio + Vidéo**

## **• Connexion HDMI**

["Connexion à un Dispositif d'Affichage et un](#page-12-2)  [Amplificateur/Récepteur Avec un Câble HDMI" \(page 12\)](#page-12-2)

**ou**

## **Multicanaux audio**

**Vidéo**

## **• Connexion audio numérique**

["Connexion numérique à un amplificateur AV avec un](#page-14-0)  [Décodeur Intégré" \(page 14\)](#page-14-0)

**: [page 12](#page-12-0)**

- **Connexion analogique 7.1 ou 5.1 canaux** ["Connexions Ambiophonie à un Dispositif Avec Des](#page-15-1)  [Canaux 7.1/5.1 des Entrées Audio Analogiques" \(page 15\)](#page-15-1)
- **[Autres](#page-43-2)**
- **• [Connexion à Une Télé](#page-12-0) (VIDEO OUT/COMPONENT VIDEO OUT)**

 *2* **Lecture avec connexion directe à une télévision**

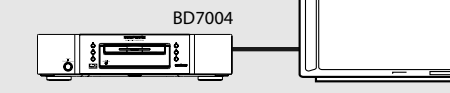

- **Audio + Vidéo**
- **• [Connexion à un Dispositif d'Affichage](#page-12-1)  [Avec un Câble HDMI](#page-12-1) : [page 12](#page-12-1)**

**ou**

**Audio**

넵

- **• [Connexion à Une Télé](#page-12-0) (2ch AUDIO OUT) : [page 12](#page-12-0) Vidéo**
- **• [Connexion à Une Télé](#page-12-0) (VIDEO OUT/COMPONENT VIDEO OUT) : [page 12](#page-12-0)**

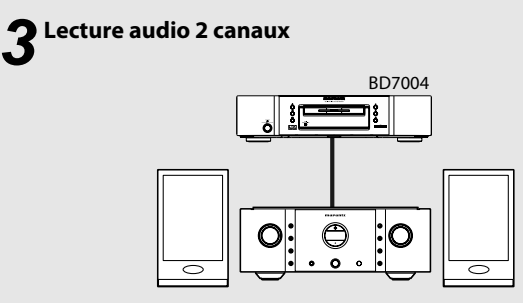

**• Connexion audio 2 canaux**

["Raccordement à un Dispositif Avec des Entrées Audio](#page-15-0)  [Analogiques à Deux Canaux" \(page 15\)](#page-15-0)

 *4* **Utilisation de la fonction BD-Live ou mise à jour de la version de logiciel de BD7004**

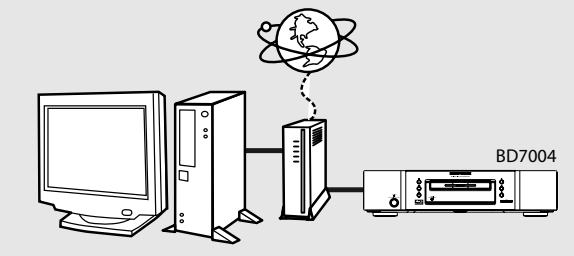

**• Connexion NETWORK** ["Connexion réseau avec LAN" \(page 15\)](#page-15-2)

**• [Connexion du Cordon d'Alimentation](#page-16-0) : [page 16](#page-16-0)**

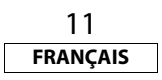

**[Connexions](#page-11-1)**

#### <span id="page-12-7"></span><span id="page-12-0"></span>**Connexion à Une Télé**

#### **Effectuez une des connexions suivantes, selon les capacités de votre dispositif.**

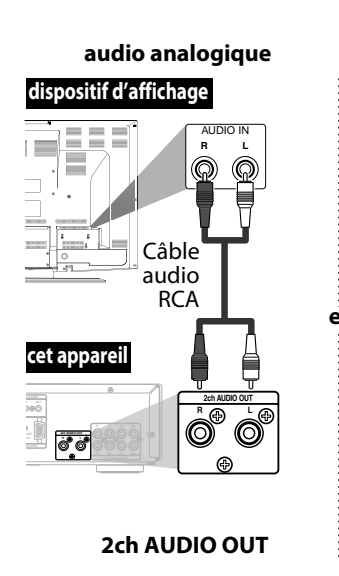

<span id="page-12-6"></span><span id="page-12-3"></span>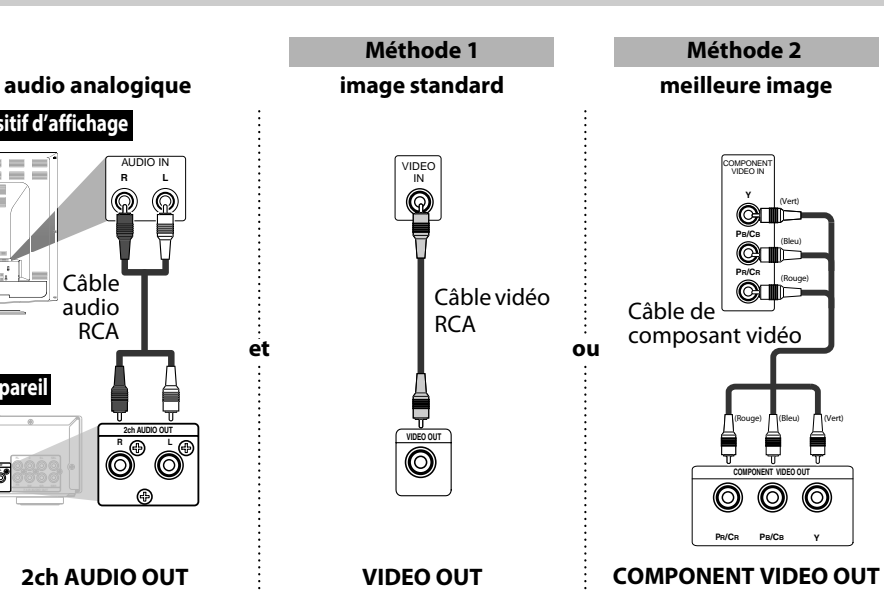

## **Les câbles fournis utilisés dans cette connexion sont les suivants:**

- Câble audio RCA (L/R) x 1
- Câble vidéo RCA x 1

Veuillez acheter le reste des câbles nécessaires au magasin d'électronique le plus près de chez vous.

## *Remarque*

- Connectez cet appareil directement à la télé. Si les câbles audio/vidéo RCA sont connectés à un magnétoscope, les images peuvent être déformées à cause du système de protection contre la copie.
- Si le dispositif d'affichage auquel le lecteur doit être raccordé est compatible avec la vidéo à balayage progressif, connectez-le à l'entrée de composant vidéo.
- Les prises COMPONENT VIDEO OUT de cette unité sont compatibles avec une résolution vidéo de 480i/480p/720p/1080i. Si le dispositif d'affichage connecté n'est pas compatible pour une résolution vidéo 480p/720p/1080i, réglez "Sortie composantes" à "480i".
- Si l'image n'est pas sortie correctement vers le dispositif d'affichage en raison du réglage "Résolution vidéo HDMI" ou "Sortie composantes", appuyez sur  $\blacktriangleright$  et maintenez enfoncé pendant plus de cinq secondes sur l'afficheur du panneau avant. Le réglage "Résolution vidéo HDMI" sera automatiquement ramené à la valeur par défaut.
- Si vous utilisez une connexion HDMI et réglez "Résolution vidéo HDMI" à "Source Directe", à "1080p" ou à "1080p24", l'image pourrait ne pas être affichée correctement. Dans ce cas, réglez "Résolution vidéo HDMI" à "480i", "480p", "720p" ou à "1080i".

## <span id="page-12-5"></span><span id="page-12-1"></span>**Connexion à un Dispositif d'Affichage Avec un Câble HDMI**

La connexion de ce lecteur à un dispositif doté d'un terminal HDMI avec un câble HDMI permet le transfert numérique des signaux vidéo numériques et des signaux audio à canaux multiples. Après avoir complété la connexion, veuillez régler les paramètres HDMI dans le menu de configuration selon votre dispositif d'affichage. Consultez les pages [31](#page-31-0)-[33](#page-33-0).

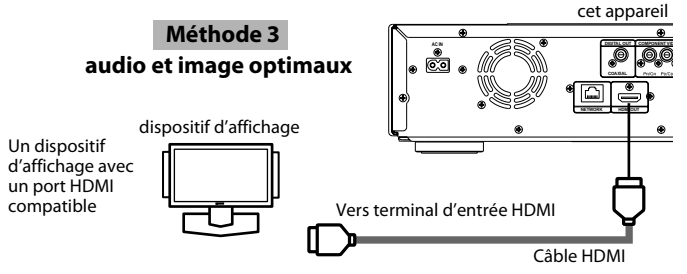

## <span id="page-12-4"></span>**Câbles non compris.**

Veuillez acheter les câbles nécessaires au magasin d'électronique le plus près de chez vous. Utilisez un câble sur lequel le logo HDMI est indiqué (un produit certifié HDMI) pour le raccordement au connecteur HDMI.

La lecture normale peut être impossible lorsque vous utilisez un câble autre que celui sur lequel le logo HDMI est indiquée (produit non certifié HDMI).

## <span id="page-12-8"></span><span id="page-12-2"></span>**Connexion à un Dispositif d'Affichage et un Amplificateur/Récepteur Avec un Câble HDMI**

La connexion de cet appareil à un dispositif d'affichage et un amplificateur/récepteur dotés d'un terminal HDMI avec des câbles HDMI permet l'ambiophonie numérique avec vidéo de grande qualité.

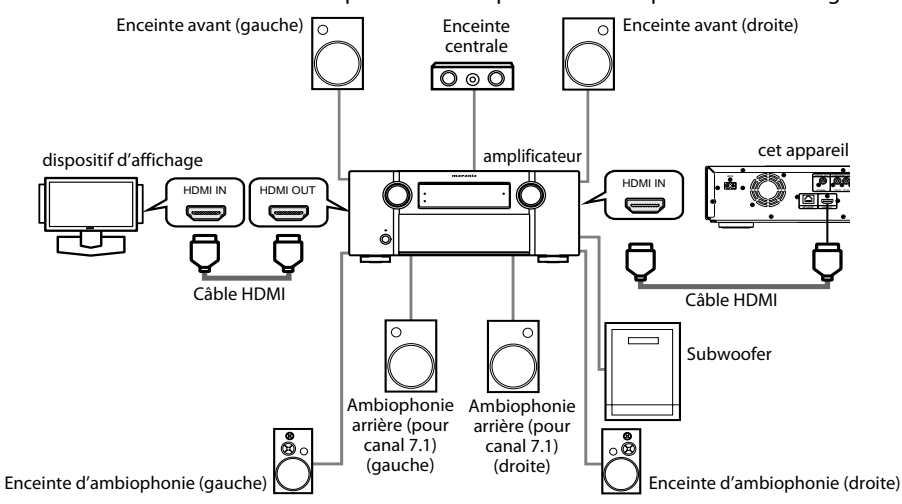

## **Câbles non compris.**

12

**FRANÇAIS**

Veuillez acheter les câbles nécessaires au magasin d'électronique le plus près de chez vous.

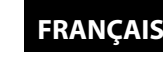

#### <span id="page-13-3"></span>**[Connexions](#page-11-1) [Connexions](#page-11-1)**

#### <span id="page-13-0"></span>**Mode de Sortie HDMI et Signaux de Sortie Réels**

Appuyez sur **[HDMI RESOLUTION]** pour sélectionner le mode de sortie HDMI. La résolution vidéo HDMI change chaque fois comme suit.

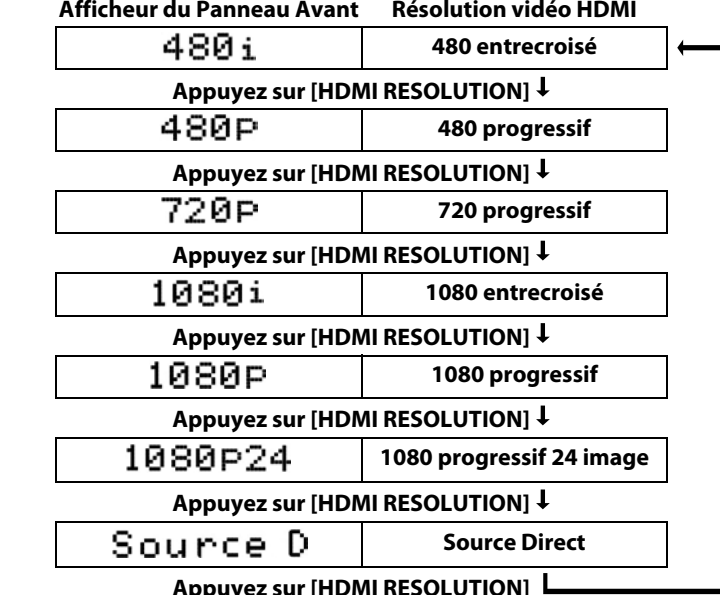

## *Remarque*

- Il est également possible de changer le mode de sortie HDMI à l'aide de **[HDMI RESOLUTION]** pendant la lecture. (Cette opération n'est pas disponible lors de la lecture d'un BD/AVCHD.) • Les signaux audio et vidéo peuvent être déformés temporairement lorsque vous revenez/passez au mode de sortie HDMI. • Vous pouvez également changer le mode de sortie HDMI à partir de "Résolution vidéo HDMI" dans le menu ["Video"](#page-31-1) situé dans le menu de configuration. Consultez la page [32.](#page-32-0)
	- Pour obtenir une reproduction de film naturelle et de grande qualité pour tout document filmé en 24 trames, utilisez un câble HDMI (un câble HDMI haute vitesse est recommandé) et sélectionnez "1080p24", "Auto" ou "Source Directe" si le dispositif d'affichage branché est compatible avec l'entrée de trames 1080p24.
	- $\cdot$  Pour AVCHD et DivX®, tout matériel filmé à 24 trames sera sorti en tant que 60 trames, même si le dispositif de branché est compatible avec l'entrée de trames 1080p24 et que "Résolution vidéo HDMI" est réglé sur "1080p24", "Auto" ou "Source Directe".
	- Lorsque la "Résolution vidéo HDMI" est réglée sur "1080p", "1080p24" ou "Source Directe", la "Sortie composantes" sera réglée sur "480i" automatiquement.
	- Si la vidéo n'est pas correctement sortie du terminal HDMI OUT après ce que vous avez réglé le paramètre "Résolution vidéo HDMI", modifiez la résolution vidéo HDMI à la résolution compatible en appuyant sur **[HDMI RESOLUTION]** ou bien appuyez sur  $\triangleright$  sur le panneau avant et maintenez enfoncé pendant plus de 5 secondes pour réinitialiser le réglage.
	- "HDMI Deep Color" n'est disponible que lorsque le dispositif d'affichage est connecté au moyen d'un câble HDMI et qu'il est compatible avec les couleurs foncées HDMI.
	- Pour "Auto" dans "HDMI Deep Color", l'utilisation d'un câble HDMI haute vitesse est recommandée.

## <span id="page-13-2"></span><span id="page-13-1"></span>**Paramètres Audio**

Lorsque vous utilisez des connexions HDMI, réglez "Sortie Audio HDMI" dans le menu "Son" du menu de configuration, conformément aux spécifications du dispositif ou du moniteur à connecter.

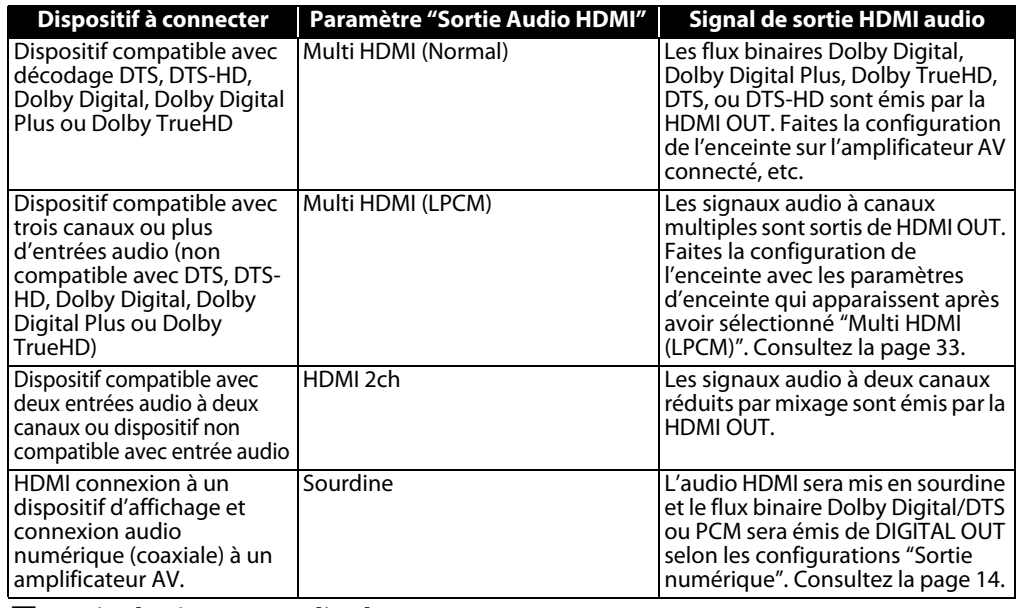

## <span id="page-13-16"></span><span id="page-13-14"></span>-**Sortie de signaux audio de HDMI OUT**

<span id="page-13-13"></span><span id="page-13-12"></span><span id="page-13-10"></span><span id="page-13-9"></span><span id="page-13-8"></span><span id="page-13-7"></span><span id="page-13-5"></span>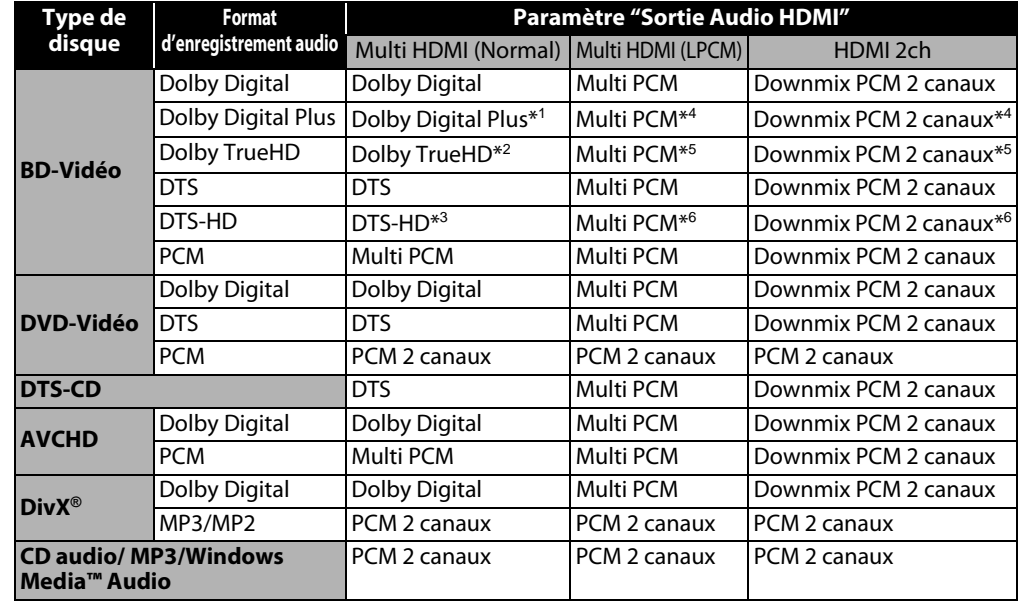

<span id="page-13-15"></span><span id="page-13-11"></span><span id="page-13-6"></span><span id="page-13-4"></span>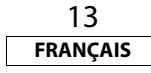

#### **[Connexions](#page-11-1)**

**[Introduction](#page-2-10)**

Introduction

**[Connexions](#page-11-1)**

**Connexions** 

**[Lecture](#page-17-2)**

- <span id="page-14-3"></span>• Si "Mode Audio BD" est réglé sur "Sortie Audio HD" ou que le titre BD n'a pas de signal audio secondaire ou interactif, vous aurez l'audio indiqué dans le tableau.
- <span id="page-14-2"></span>• Si "Mode Audio BD" est réglé sur "Sortie Audio Mixte" et que le titre BD a un signal audio secondaire ou interactif, vous aurez l'audio comme suit:
- \*<sup>1</sup> Dolby Digital ou Multi PCM (Seul le sous-flux indépendant est décodé.)
- \*<sup>2</sup> Dolby Digital ou Multi PCM (Seul le sous-flux Dolby Digital est décodé.)
- \*<sup>3</sup> DTS ou Multi PCM (Seul le sous-flux principal est décodé.)
- \*<sup>4</sup> Tel qu'indiqué dans le tableau (Seul le sous-flux indépendant est décodé.)
- \*<sup>5</sup> Tel qu'indiqué dans le tableau (Seul le sous-flux Dolby Digital est décodé.)
- \*<sup>6</sup> Tel qu'indiqué dans le tableau (Seul le sous-flux principal est décodé.)
- Si l'appareil connecté n'est pas compatible avec HDMI BITSTREAM, l'audio sortira en Multi PCM ou en DownMix PCM 2 canaux, tout dépendant de la capacité du dispositif connecté, ce même si vous sélectionnez "Multi HDMI (Normal)" dans les réglages de "Sortie Audio HDMI". Consultez la page [33](#page-33-0).

## <span id="page-14-18"></span>**Système de protection des droits d'auteur**

Pour lire les images vidéo numériques d'un BD/DVD via une connexion HDMI, il est nécessaire que l'appareil et le dispositif d'affichage (ou l'amplificateur AV) soient tous deux compatibles avec un système de protection des droits d'auteur appelé HDCP (système de protection de contenu numérique à large bande passante). HDCP est une technologie de protection contre la copie qui procède au chiffrement des données et à l'authentification du dispositif AV connecté. Cet appareil est compatible avec HDCP. Veuillez lire le guide de l'utilisateur de votre dispositif d'affichage (ou amplificateur AV) pour de plus amples informations.

\* HDMI: Interface multimédia haute définition

## *Remarque*

- Si vous utilisez un dispositif d'affichage incompatible avec HDCP, l'image ne s'affichera pas correctement.
- Les signaux audio du terminal HDMI (incluant la fréquence d'échantillonnage, le nombre de canaux et la longueur du débit binaire) peuvent être limités par dispositif connecté.
- Parmi les moniteurs compatibles avec HDMI, certains ne permettent pas la sortie audio (p. ex. les projecteurs). Dans les connexions avec un appareil tel que celui-ci, les signaux audio ne sortent pas par le terminal de sortie HDMI.

## <span id="page-14-6"></span><span id="page-14-0"></span>**Connexion numérique à un amplificateur AV avec un Décodeur Intégré**

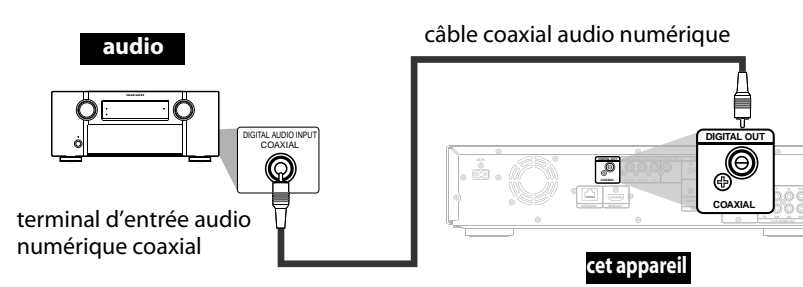

## <span id="page-14-16"></span><span id="page-14-1"></span>-**Sortie de signaux audio de DIGITAL OUT (COAXIAL)**

Lorsque HDMI et DIGITAL OUT sont tous deux reliés à d'autres appareils, les signaux audio qui sortent présentement du HDMI OUT seront également émis à partir de la prise DIGITAL OUT, excepté que le signal HDMI 2ch sera émis de la prise HDMI OUT lorsque le dispositif connecté ne prend pas en charge Dolby Digital et DTS.

< Lorsque HDMI n'est pas branché ou que "Sourdine" est sélectionné>

Lorsque HDMI n'est pas branché ou que "Sourdine" est sélectionné dans les paramètres "Sortie Audio HDMI", la sortie des signaux audio émis par DIGITAL OUT changent en fonction des réglages de "Sortie numérique". Consultez le tableau suivant.

<span id="page-14-14"></span>Pour régler sur "Sortie numérique", appuyez sur **[SETUP**], puis sélectionner "Rapide"  $\rightarrow$  "Sortie Audio HDMI" → "Sourdine" ou "Personnal." → "Son" → "Sortie Audio HDMI" → "Sourdine".

<span id="page-14-13"></span><span id="page-14-11"></span><span id="page-14-10"></span><span id="page-14-9"></span><span id="page-14-8"></span><span id="page-14-5"></span>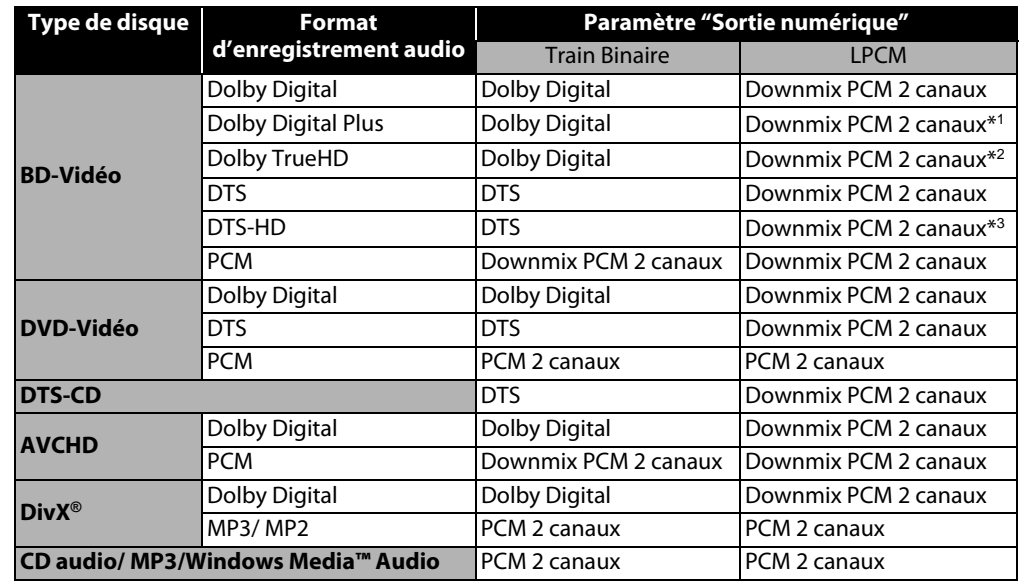

- <span id="page-14-17"></span><span id="page-14-15"></span><span id="page-14-12"></span><span id="page-14-7"></span><span id="page-14-4"></span>• Ce tableau s'applique uniquement lorsque HDMI n'est pas branché, ou que "Sourdine" est sélectionné dans les paramètres de "Sortie Audio HDMI".
- Si "Mode Audio BD" est réglé sur "Sortie Audio HD" ou que le titre BD n'a pas de signal audio secondaire ou interactif, vous aurez l'audio indiqué dans le tableau.
- Si "Mode Audio BD" est réglé sur "Sortie Audio Mixte" et que le titre BD a un signal audio secondaire ou interactif, vous aurez l'audio comme suit:
- \*<sup>1</sup> Seul le sous-flux indépendant est décodé.
- \*<sup>2</sup> Seul le sous-flux Dolby Digital est décodé.
- \*<sup>3</sup> Seul le sous-flux principal est décodé.

## *Remarque*

• Pour sortir le signal PCM des terminaux DIGITAL OUT en même temps que le signal audio HDMI, réglez "Mode Audio BD" sur "Sortie Audio Mixte" et "Sortie Audio HDMI" sur "Multi HDMI (LPCM)".

## **Câbles non compris.**

Veuillez acheter les câbles nécessaires au magasin d'électronique le plus près de chez vous.

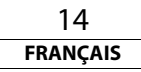

#### <span id="page-15-5"></span>**[Connexions](#page-11-1) [Connexions](#page-11-1)**

# Introduction **[Introduction](#page-2-10)**

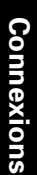

**[Lecture](#page-17-2)**

<span id="page-15-4"></span><span id="page-15-0"></span>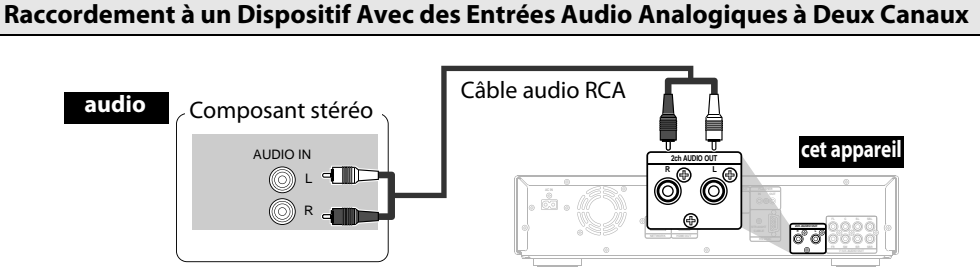

## **Les câbles fournis utilisés dans cette connexion sont les suivants:** • Câble audio RCA (L/R) x 1

## *Remarque*

• Pour un branchement sur un appareil stéréo à 2 canaux, utilisez les ports 2ch AUDIO OUT. Si les ports 7.1ch AUDIO OUT sont utilisés, réglez "Sortie Audio 7.1ch" dans le menu "Son" sur "2 Canaux" (voir page [34](#page-34-0)). Pour les logiciels enregistrés en multicanaux, des signaux analogiques ayant été ramenés à 2 canaux sont retransmis ainsi. (pour les sources dont la réduction n'est pas autorisée, seuls les signaux FL/FR sont reproduits).

<span id="page-15-1"></span>**Connexions Ambiophonie à un Dispositif Avec Des Canaux 7.1/5.1 des Entrées Audio Analogiques**

Les signaux audio 7.1ch/5.1ch analogiques peuvent être sortis des terminaux 7.1ch AUDIO OUT.

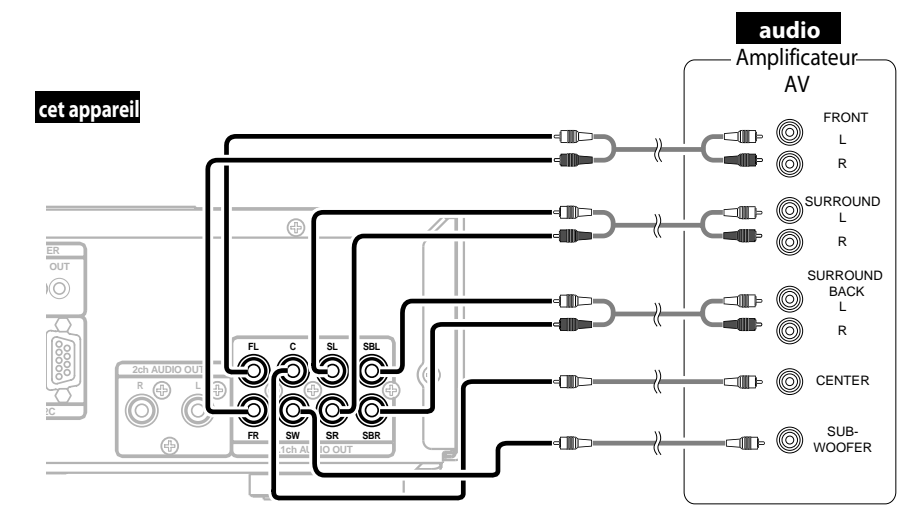

## **Les câbles fournis utilisés dans cette connexion sont les suivants:**

• Câble audio RCA (L/R) x 1

Veuillez acheter le reste des câbles nécessaires au magasin d'électronique le plus près de chez vous.

## *Remarque*

• Si vous le branchez à un système ambiophonique 5.1, ne le branchez pas aux prises SBR/SBL (ambiophonie arrière gauche-droite), puis réglez "Surround back" dans "Config. haut-parleur" sur "Non".

## <span id="page-15-3"></span><span id="page-15-2"></span>**Connexion réseau avec LAN**

• Vous pouvez utiliser un disque qui offre la fonction BD-Live si vous branchez l'appareil à l'Internet. (Pour en savoir plus sur BD-Live, veuillez consulter la [page 29](#page-29-1).)

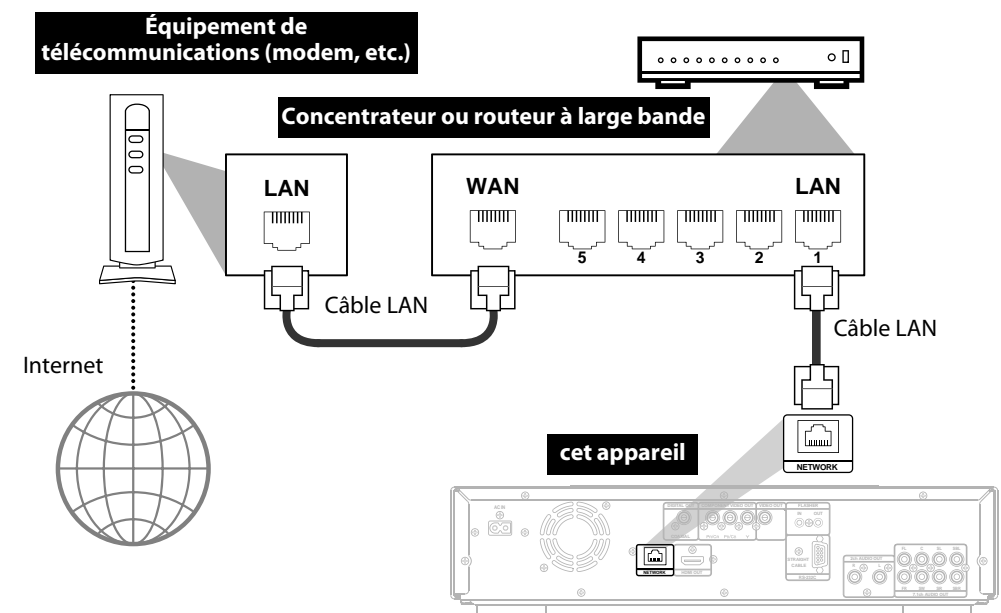

## **Les câbles utilisés dans cette connexion ne sont pas fournis:**

Veuillez acheter les câbles nécessaires au magasin d'électronique le plus près de chez vous.

## *Remarque*

- Après avoir établi la connexion à l'Internet, réglez les paramètres de réseau nécessaires.
- N'insérez pas d'autre câble que le câble LAN au terminal NETWORK pour éviter d'endommager l'appareil.
- Si votre équipement de télécommunications (modem, etc.), ne possède pas les fonctions de routeur à large bande, connectez un routeur à large bande.
- Si votre équipement de télécommunications (modem, etc.), possède les fonctions de routeur à large bande, mais il n'y a pas de port disponible, utilisez un concentrateur.
- Pour un routeur à large bande, utilisez un routeur qui prend en charge 10BASE-T/100BASE-TX. • Ne connectez pas votre ordinateur directement au terminal NETWORK de cet appareil.

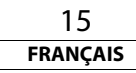

#### **[Connexions](#page-11-1)**

#### **[Connexions](#page-11-1)**

## <span id="page-16-1"></span><span id="page-16-0"></span>**Connexion du Cordon d'Alimentation**

Une fois que vous aurez fait toutes les connexions nécessaires, branchez le cordon d'alimentation dans AC IN. Branchez ensuite le cordon d'alimentation dans la prise CA.

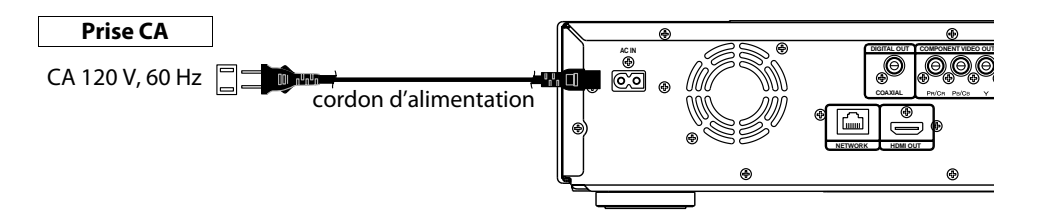

## **Les câbles fournis utilisés dans cette connexion sont les suivants:**

• Cordon d'alimentation x 1

## *Remarque*

• Insérez fermement les fiches. Des connexions mal faites peuvent produire du bruit.

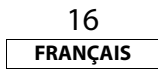

## <span id="page-17-3"></span><span id="page-17-2"></span>**Lecture**

**Connexions [Connexions](#page-11-0)**

**[Lecture](#page-17-3)**

## <span id="page-17-4"></span>**Lecture de disque**

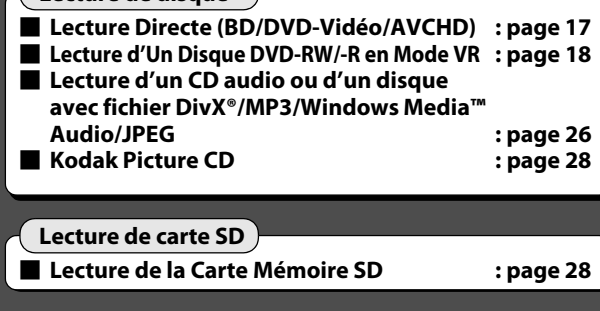

**[Opérations au Moyen du Menu Disque, du](#page-18-0)  [Menu Titre et du Menu Éclair](#page-18-0) : [page 18](#page-18-0)**

## **REMARQUE**

- $\cdot$   $\bigcirc$  peut apparaître dans le coin supérieur droit de l'écran si l'opération est interdite par le disque ou par cet appareil. • Pendant la lecture de disque à deux couches, il peut y
- avoir un arrêt momentané sur les images. Ceci survient lorsque la première couche passe à la deuxième couche. Ce n'est pas un dysfonctionnement.
- L'opération peut varier lorsque vous lisez avec un menu de disque. Veuillez vous reporter au manuel accompagnant le disque pour de plus amples informations.

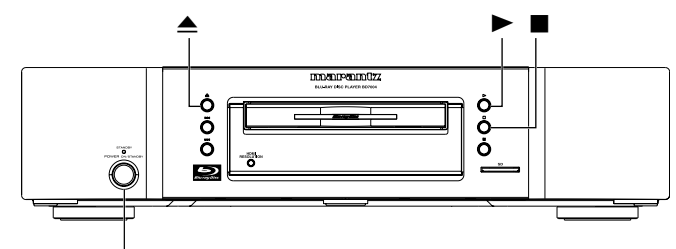

## **<POWER ON/STANDBY>**

#### **À propos des touches** < > : Touches de l'unité principale

[ ] : Touches de la télécommande

## **Nom de la touche seulement:**

Touches de l'unité principale et de la télécommande

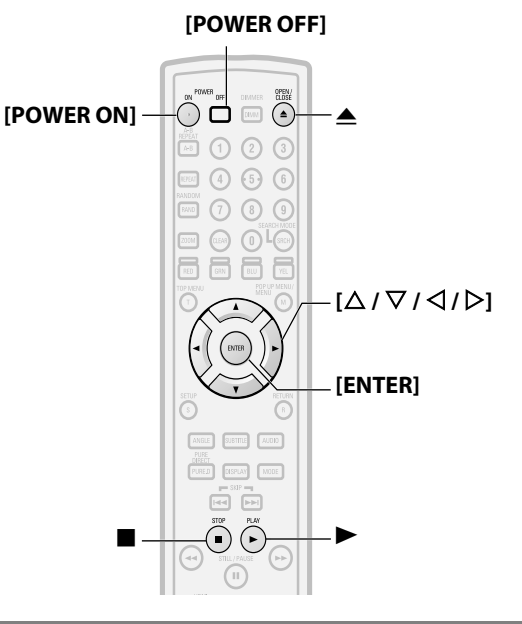

## <span id="page-17-0"></span>**Mettre Sous Tensions**

**Appuyez sur [POWER ON] ou <POWER ON/STANDBY> pour allumer le lecteur.**

Le voyant d'activation s'éteint lorsque l'appareil est allumé.

## -**Mettre l'appareil en mode de veille**

Appuyez sur **[POWER OFF]** ou **<POWER ON/STANDBY>** pour mettre l'appareil en mode de veille. Le voyant d'activation s'allume en rouge.

## *Remarque*

• Une partie de la circuiterie continue à être sous tension, même si l'alimentation est en mode veille. Lorsque vous quittez la maison pour de longues périodes de temps ou que vous partez en voyage, débranchez le cordon d'alimentation de la prise de courant.

<span id="page-17-5"></span><span id="page-17-1"></span>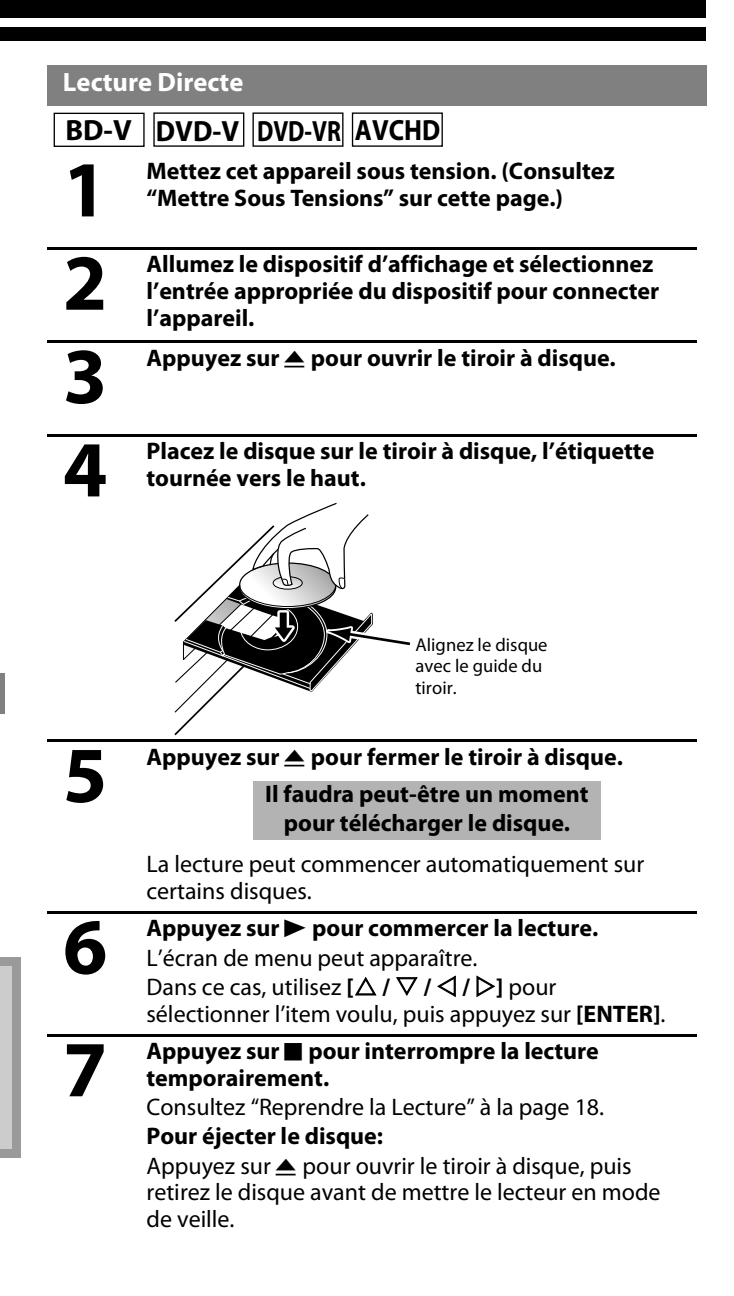

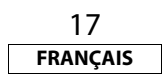

 $\mathbf{H}$ 

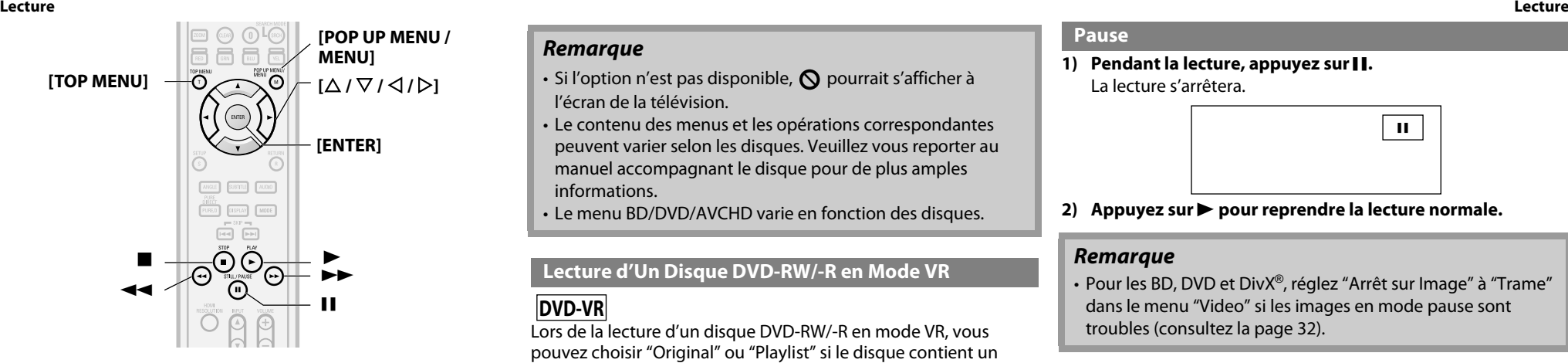

## <span id="page-18-6"></span><span id="page-18-0"></span>**Opérations au Moyen du Menu Disque, du Menu Titre et du Menu Éclair**

## **BD-V DVD-V AVCHD**

Plusieurs disques BD et DVD contiennent un menu disque (DVD), un menu titre (BD/DVD/AVCHD) ou un menu éclair (BD-Vidéo) décrivant le contenu du disque, ou un disque menu vous guidant parmi les fonctions du disque. Le contenu des menus peut différer selon le disque.

## **Menu du disque (DVD)**

- **1) Appuyez sur [POP UP MENU / MENU].**
	- Le menu du disque apparaîtra.
- **2) Utilisez [**U **/** V **/** Y **/** Z**] pour sélectionner un item, ensuite appuyez sur [ENTER].**

## **Menu titre (BD/DVD/AVCHD)**

- **1) Appuyez sur [TOP MENU].**
- **2)** Utilisez  $[\triangle / \nabla / \triangle ]$  pour sélectionner un item, ensuite **appuyez sur [ENTER].**

## **Menu éclair (BD-Vidéo)**

- Il s'agit d'une option spéciale offerte sur certains BD. Lorsque vous appuyez sur **[POP UP MENU / MENU]**, un menu contextuel apparaît à l'écran, sans que la lecture ne s'interrompe.
- **1) Pendant la lecture d'un BD, appuyez sur [POP UP MENU / MENU].**
- **2)** Utilisez  $[\triangle / \nabla / \triangle ]$  pour sélectionner un item, ensuite **appuyez sur [ENTER].**

## *Remarque*

- Si l'option n'est pas disponible,  $\Omega$  pourrait s'afficher à l'écran de la télévision.
- Le contenu des menus et les opérations correspondantes peuvent varier selon les disques. Veuillez vous reporter au manuel accompagnant le disque pour de plus amples informations.
- Le menu BD/DVD/AVCHD varie en fonction des disques.

## <span id="page-18-5"></span><span id="page-18-1"></span>**Lecture d'Un Disque DVD-RW/-R en Mode VR**

## **DVD-VR**

Lors de la lecture d'un disque DVD-RW/-R en mode VR, vous pouvez choisir "Original" ou "Playlist" si le disque contient un "Playlist".

- **1) En mode arrêt, appuyez sur [POP UP MENU / MENU] pour faire apparaître le menu du DVD.**
- **2) Utilisez [**Y **/** Z**] pour sélectionner "Original" ou "Playlist".**

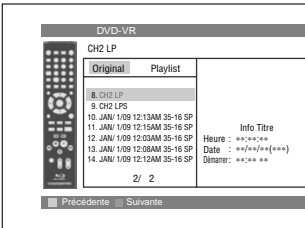

**3)** Utilisez [△ / ▽] pour sélectionner le titre voulu, ensuite **appuyez sur** B **ou [ENTER].**

## *Remarque*

- "Original" est le titre de ce qui est enregistré sur le disque.
- La liste de lecture est une version éditée de l'original.
- Si le disque ne contient pas de liste de lecture, la liste de lecture ne s'affichera pas sur le menu DVD.

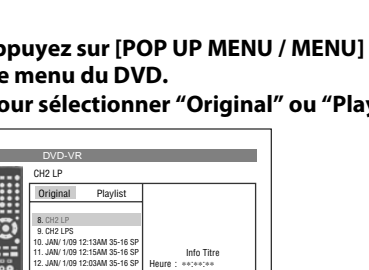

## **2)** Appuyez sur▶ pour reprendre la lecture normale.

## *Remarque*

<span id="page-18-4"></span><span id="page-18-2"></span>**Pause**

• Pour les BD, DVD et DivX®, réglez "Arrêt sur Image" à "Trame" dans le menu "Video" si les images en mode pause sont troubles (consultez la page [32](#page-32-1)).

## <span id="page-18-7"></span><span id="page-18-3"></span>**Reprendre la Lecture**

1) Pendant la lecture, appuyez sur **...** 

**1)** Pendant la lecture, appuyez sur **II**.

La lecture s'arrêtera.

• Le message de reprise apparaîtra à l'écran.

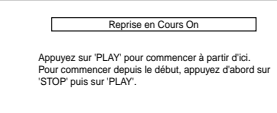

<Exemple: BD>

## 2) Appuyez sur  $\blacktriangleright$ .

Dans quelques secondes, la lecture reprendra depuis le point où elle a été interrompue. Pour annuler la reprendre la lecture et recommencer la lecture du disque depuis le début, appuyez  $\alpha$  nouveau sur  $\blacksquare$  pendant que la lecture est interrompue.

## *Remarque*

- Pour MP3, Windows Media™ Audio ou JPEG, la lecture reprendra dès le début de la piste courant.
- L'information de reprise sera sauvegardée même si le courant est en mode veille.
- $\cdot$  Si vous ouvrez le compartiment à disque ou appuyez sur  $\blacksquare$ une fois de plus en mode arrêt, les informations de reprise seront effacées.
- Reprendre la lecture n'est pas disponible pour les BD compatibles avec les applications Java (BD-Java).
- En mode "Carte SD", l'information de reprise sera effacée lorsque:
- la carte mémoire SD est retirée.
- l'appareil est mis en mode de veille.

# **Connexions [Connexions](#page-11-0)**

**[Lecture](#page-17-3)**

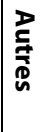

18 **FRANÇAIS**

<span id="page-19-5"></span>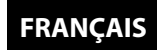

<span id="page-19-0"></span>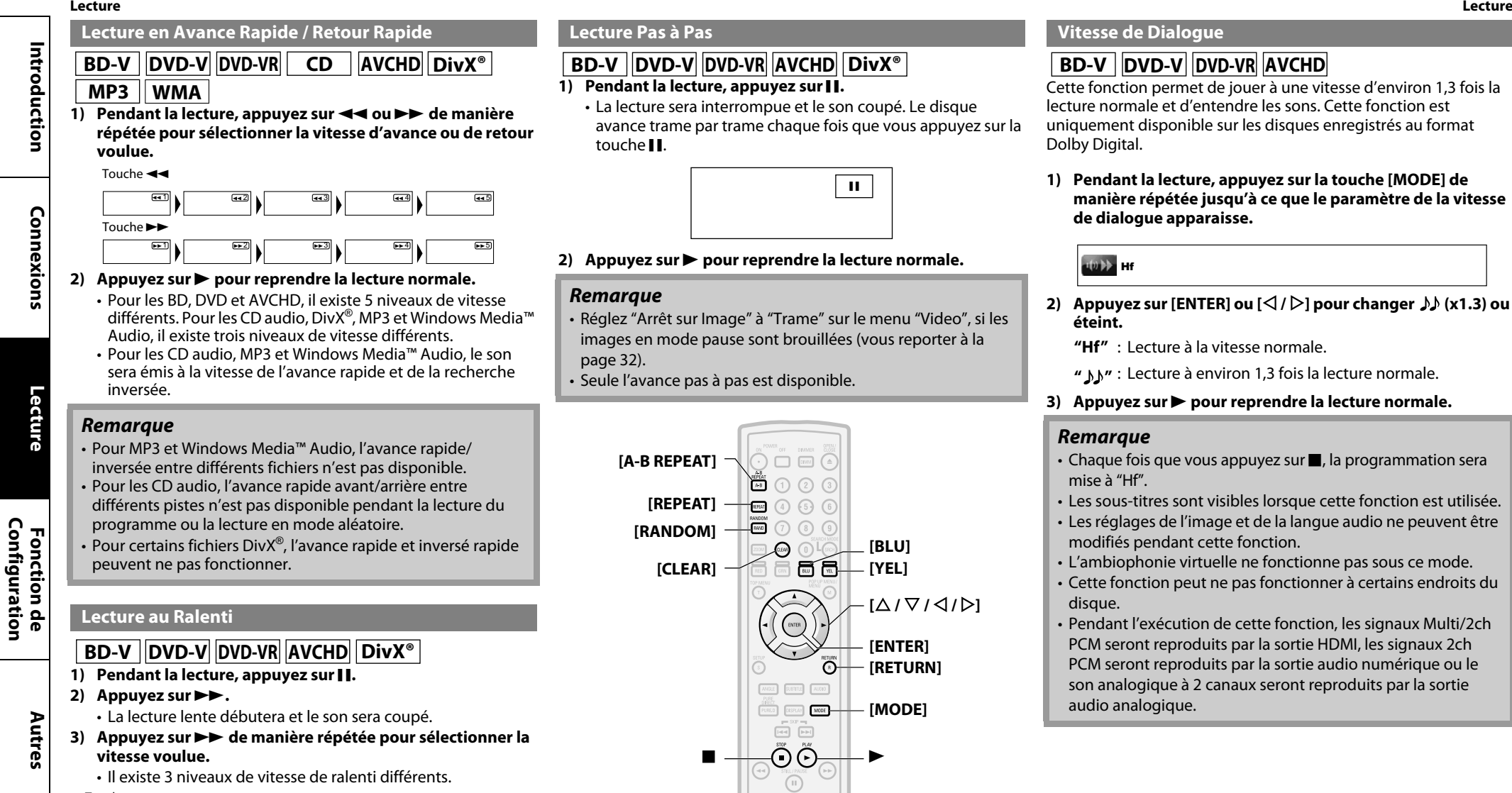

Touche **D-B** 

<span id="page-19-4"></span><span id="page-19-1"></span>**[Configuration](#page-30-3)**

 $1$   $1$   $1$   $1$   $1$   $1$   $1$   $1$   $1$ 

**4)** Appuyez sur ▶ pour reprendre la lecture normale.

#### *Remarque*

• Réglez "Arrêt sur Image" sur "Trame" dans le menu "Video" si les images en mode ralenti sont brouillées (consultez la page [32\)](#page-32-1). • La lecture inversée au ralenti n'est pas disponible.

## <span id="page-19-6"></span><span id="page-19-2"></span>**Lecture Pas à Pas**

## **BD-V DVD-V DVD-VR AVCHD DivX®**

**1) Pendant la lecture, appuyez sur** F**.**

• La lecture sera interrompue et le son coupé. Le disque avance trame par trame chaque fois que vous appuyez sur la touche **II**.

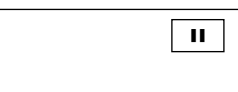

#### **2)** Appuyez sur ▶ pour reprendre la lecture normale.

#### *Remarque*

- Réglez "Arrêt sur Image" à "Trame" sur le menu "Video", si les images en mode pause sont brouillées (vous reporter à la page [32](#page-32-1)).
- Seule l'avance pas à pas est disponible.

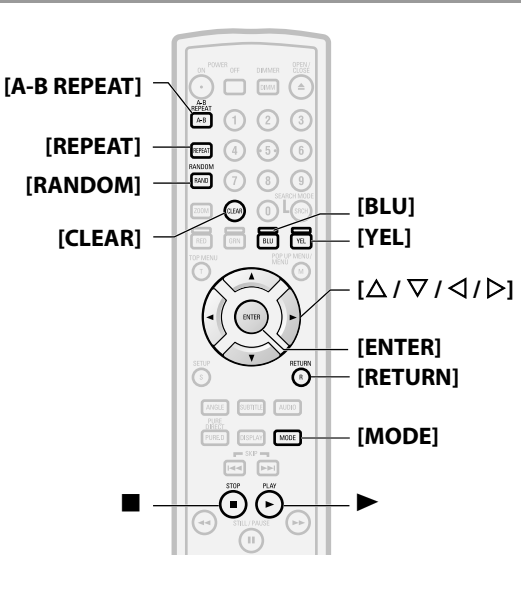

## <span id="page-19-7"></span><span id="page-19-3"></span>**Vitesse de Dialogue**

## **BD-V DVD-V DVD-VR AVCHD**

Cette fonction permet de jouer à une vitesse d'environ 1,3 fois la lecture normale et d'entendre les sons. Cette fonction est uniquement disponible sur les disques enregistrés au format Dolby Digital.

**1) Pendant la lecture, appuyez sur la touche [MODE] de manière répétée jusqu'à ce que le paramètre de la vitesse de dialogue apparaisse.**

## $\ket{\omega}$  Hf

- **2)** Appuyez sur [ENTER] ou  $[\langle \rangle / \rangle$ ] pour changer  $\int (\chi 1.3)$  ou **éteint.**
	- **"Hf"** : Lecture à la vitesse normale.
	- **" "** : Lecture à environ 1,3 fois la lecture normale.

## **3)** Appuyez sur  $\triangleright$  pour reprendre la lecture normale.

#### *Remarque*

- $\cdot$  Chaque fois que vous appuyez sur  $\blacksquare$ , la programmation sera mise à "Hf".
- Les sous-titres sont visibles lorsque cette fonction est utilisée.
- Les réglages de l'image et de la langue audio ne peuvent être modifiés pendant cette fonction.
- L'ambiophonie virtuelle ne fonctionne pas sous ce mode.
- Cette fonction peut ne pas fonctionner à certains endroits du disque.
- Pendant l'exécution de cette fonction, les signaux Multi/2ch PCM seront reproduits par la sortie HDMI, les signaux 2ch PCM seront reproduits par la sortie audio numérique ou le son analogique à 2 canaux seront reproduits par la sortie audio analogique.

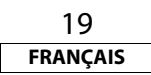

#### <span id="page-20-6"></span>**[Lecture](#page-17-3) [Lecture](#page-17-3)**

#### <span id="page-20-0"></span>**Répétition de la Lecture**

La disponibilité de la fonction de répétition peut varier selon les disques insérés.

#### **1) Pendant la lecture, appuyez sur [REPEAT] de manière répétée jusqu'à ce que le mode de répétition souhaité apparaisse à l'écran.**

Les modes de répétitions suivants sont disponibles.

<span id="page-20-9"></span><span id="page-20-7"></span><span id="page-20-5"></span>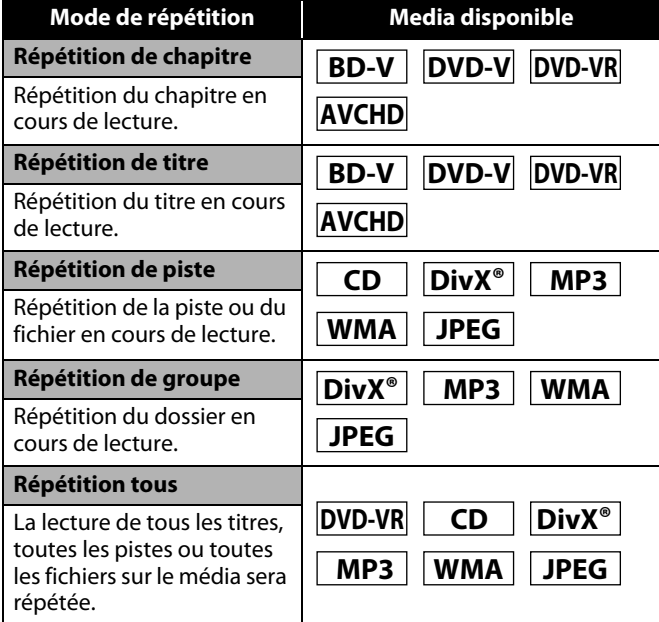

## <span id="page-20-4"></span><span id="page-20-1"></span>**A-B Répéter**

## **BD-V DVD-V DVD-VR CD AVCHD DivX®**

Il est possible de répéter la lecture d'une section en particulier.

- **1) Appuyez sur [A-B REPEAT] à l'endroit où vous souhaitez que la lecture reprenne, point A.**
- **2) Appuyez sur [A-B REPEAT] à l'endroit où vous souhaitez que la lecture s'arrête, point B.**
	- La séquence de répétition débute.
- **3) Appuyez sur [A-B REPEAT] pour quitter la séquence.**

## *Remarque*

- Le réglage répété du chapitre/titre/piste/groupe sera effacé lorsque vous changerez de chapitre, de titre, de piste, de fichier ou de dossier.
- La répétition de la lecture ne fonctionne pas pendant une répétition de lecture de séquence (A-B).
- La répétition de chapitre ou de titre n'est pas disponible avec certaines scènes.
- La répétition A-B peut uniquement être réglée pour le titre en cours ou la piste/le fichier en cours.
- La répétition de séquence A-B n'est pas disponible avec certaines scènes.
- Pour annuler le point A programmé, appuyez sur **[CLEAR]**.
- La répétition de lecture A-B ne fonctionne pas pendant la lecture de chapitre, titre, piste, groupe ou répétition de tous. • Sur certains fichiers DivX®, la lecture en mode répétition A-B
- peut ne pas fonctionner.

## <span id="page-20-8"></span><span id="page-20-2"></span>**Programmation de la Lecture**

## **CD MP3 WMA JPEG**

- Vous pouvez programmer l'ordre de lecture du disque.
- **1) En mode arrêt, appuyez sur la touche [MODE].** • L'écran de programmation apparaîtra.
- 2) Utilisez  $[\triangle / \nabla]$  pour sélectionner une piste/un fichier, puis **appuyez sur [ENTER].**

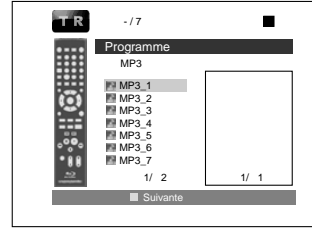

## <Exemple: MP3>

- Pour MP3, Windows Media™ Audio, et JPEG, utilisez **[**△ / ▽ ] pour sélectionner un dossier, puis appuyez sur **[ENTER]** et utilisez  $[\Delta / \nabla]$  pour sélectionner une piste/fichier. Appuyez enfin sur **[ENTER]**.
- Appuyez sur **[CLEAR]** pour effacer la dernière piste/le dernier fichier du programme.
- Sélectionnez "Annul Tout" au bas de la liste pour effacer toutes les pistes/tous les fichiers du programme.
- La piste/le fichier programmé est affiché dans le coin droit de l'écran.
- Si le programme au complet ne peut être affiché à l'écran, "V" ou "A" s'affiche.
- Utilisez  $[\langle \langle 1/\rangle \rangle]$  pour revenir au début de la hiérarchie des dossiers.
- Si huit pistes/fichiers ou plus ont été programmés, utilisez **[BLU]**/**[YEL]** pour voir toutes les pistes/tous les fichiers.
- **3)** Appuyez sur  $\triangleright$  pour commencer la lecture de programme.

#### • La lecture du programme débutera.

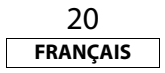

## *Remarque*

- Pendant la lecture du programme, appuyez une fois sur  $\blacksquare$  $p$ our programmer le point de reprise, puis appuyez sur  $\triangleright$  pour reprendre la lecture du programme depuis le début de la piste  $(CD \text{ audio})$  où la touche  $\blacksquare$  a été appuyée ou depuis le fichier ou la touche ■ a été appuyée (MP3, Windows Media™ Audio, ou JPEG).
- Pendant la lecture du programme, appuyez deux fois sur  $\blacksquare$  pour afficher l'écran de programmation. Pour retourner à la lecture de programme normale, appuyez sur **[RETURN]** pour quitter l'écran de programmation, puis appuyez sur  $\blacktriangleright$ .
- Votre programme reste en mémoire jusqu'à ce que vous retiriez le disque du tiroir ou que vous mettiez l'appareil en mode de veille.
- Il est possible d'entrer 99 pistes/fichiers.
- Pour répéter la lecture de la piste/du fichier du programme en cours de lecture, appuyez sur **[REPEAT]** plusieurs fois, jusqu'à
- ce que " Piste" apparaisse pendant la lecture. Pour

répéter la lecture du programme au complet, appuyez sur

**[REPEAT]** plusieurs fois, jusqu'à ce que "  $\overline{\phantom{a}}$  Tout" apparaisse pendant la lecture.

- Même si le disque inséré contient des fichiers en format MP3 et Windows Media™ Audio mélangés, la fonction de programmation permet une combinaison de 99 fichiers en format MP3 et Windows Media™ Audio.
- Le nombre total de pistes sélectionnées pour la lecture de programme sera affiché sur le panneau avant.
- La lecture à partir d'une piste/d'un fichier bien précis et la lecture aléatoire ne sont pas disponibles en cours de lecture d'un programme.

## <span id="page-20-3"></span>**Réglage PIP (incrustation d'image) (BONUSVIEW)**

## **BD-V**

Certaines BD-Vidéos disposent de la fonction PIP (incrustation d'image) vous permettant d'afficher une deuxième image en surimpression sur la vidéo. Vous pouvez commander l'affichage de la deuxième image en appuyant sur **[MODE]** à plusieurs reprises quand la scène contient cette seconde image.

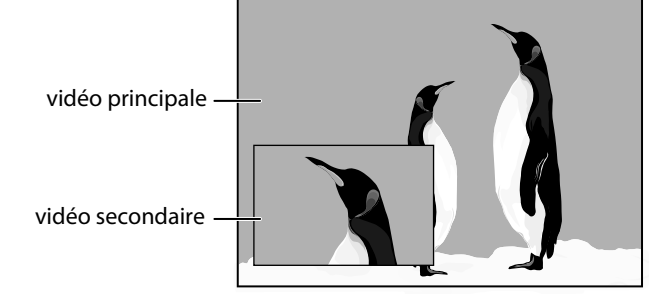

Introduction **[Introduction](#page-2-10)**

 **[Autres](#page-43-2)**

- **1) Pendant la lecture, appuyez sur la touche [MODE] de manière répétée jusqu'à ce que le paramètre PIP apparaîsse.**
	- Les informations correspondant à la fonction PIP s'afficheront.
- **2)** Utilisez  $\lceil \triangle / \nabla \rceil$  pour sélectionner l'image secondaire que **vous souhaitez.**
	- La image secondaire sera affichée et l'audio secondaire sera sortie.
- **3) Appuyez sur [RETURN] ou [MODE] pour supprimer les informations correspondant à la fonction PIP.**

## *Remarque*

• L'audio secondaire ne sera pas sortie quand l'audio secondaire est réglée à "Hf" ou quand "Mode Audio BD" est réglé à "Sortie Audio HD". Consultez ["Réglage du Mode Audio](#page-25-3)  [BD" à la page 25](#page-25-3).

## <span id="page-21-2"></span><span id="page-21-0"></span>**Lecture Aléatoire**

## $CD \parallel MP3 \parallel WMA \parallel JPEG$

Cette fonction défait l'ordre établi des pistes/fichiers et règle la lecture en mode aléatoire.

## **1) En mode arrêt, appuyez sur la touche [RANDOM].**

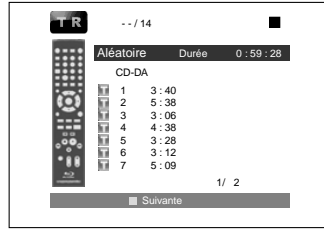

<Exemple: CD audio>

## 2) Appuyez sur ▶ pour commercer la lecture aléatoire.

## *Remarque*

- Pendant la lecture aléatoire, appuyez sur une fois pour programmer le point de reprise, puis appuyez sur  $\blacktriangleright$  pour reprendre la lecture aléatoire depuis le début de la piste où la touche a été appuyée (CD audio) ou depuis le fichier ou la touche a été appuyée (MP3, Windows Media™ Audio, ou JPEG).
- Pendant la lecture aléatoire, appuyez deux fois sur pour afficher l'écran de lecture aléatoire. Pour annuler la lecture aléatoire, appuyez sur **[RANDOM]** pendant que l'écran de lecture aléatoire est affiché.
- Pour répéter la lecture de la piste/du fichier selon la sélection aléatoire, appuyez sur **[REPEAT]** plusieurs fois, jusqu'à ce que Piste" apparaisse pendant la lecture. Pour répéter la
- lecture de la sélection aléatoire, appuyez sur **[REPEAT]**

plusieurs fois, jusqu'à ce que " **Tout**" apparaisse pendant la lecture.

- Vous ne pouvez pas revenir à la piste/au fichier précédent lorsque vous êtes en mode de lecture aléatoire.
- Pour un disque contenant des fichiers en format MP3 et Windows Media™ Audio, la lecture en mode aléatoire de ces fichiers sera exécutée.

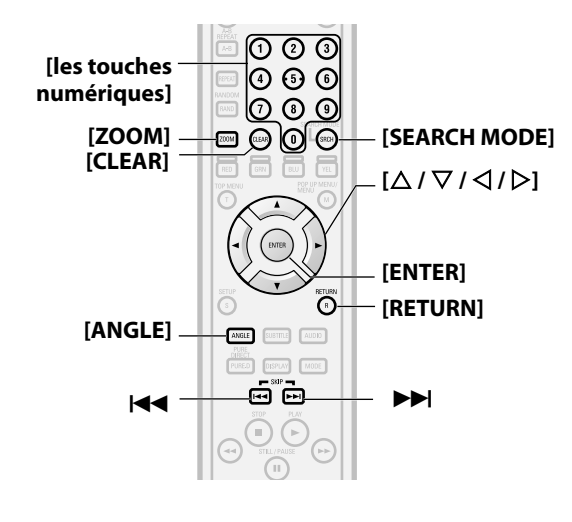

## <span id="page-21-3"></span><span id="page-21-1"></span>**Zoom**

## **DVD-V DVD-VR DivX® JPEG**

Cette fonction vous permet d'agrandir l'image vidéo et de faire un panoramique sur l'image agrandie.

- **1) Appuyez sur [ZOOM] pendant la lecture.** • La lecture se poursuivra.
- **2) Appuyez sur la touche [ZOOM] de manière répétée pour sélectionner le taux d'agrandissement souhaité: x1.2, x1.5, x2.0, x4.0 ou arrêté.**

• L'agrandissement "x4.0" n'est pas disponible pour DivX® et JPEG.

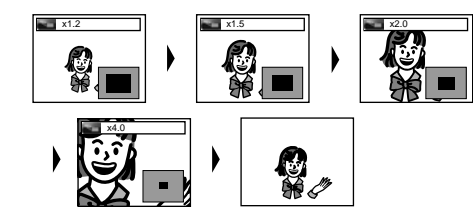

**3)** Utilisez  $\left[\bigtriangleup / \nabla / \bigtriangleup / \bigtriangleright\right]$  pour déplacer l'image agrandie à **l'écran.**

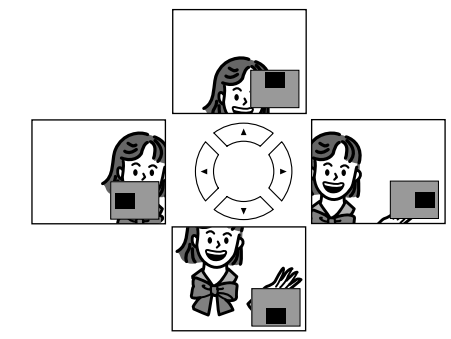

**4) Appuyez sur [ZOOM] de manière répétée pour quitter le mode agrandissement.**

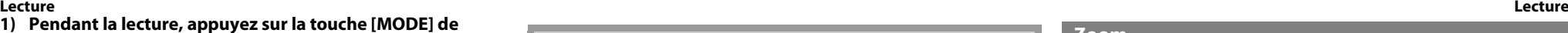

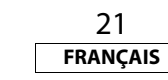

**[Introduction](#page-2-10)**

Introduction

**[Autres](#page-43-2)**

## *Remarque*

- Pour les disques BD et AVCHD, la fonction de zoom n'est pas disponible.
- La fonction d'agrandissement ne fonctionne pas lorsque le menu du disque est affiché.
- L'écran de navigation n'est pas offert sur le format JPEG.
- Vous ne pouvez pas faire de panoramique d'une image agrandie sur certains fichiers JPEG.
- Sur certains DVD, l'agrandissement "x4.0" n'est pas disponible.
- Pour certains fichiers DivX $^{\circ}$  avec une petite image, la fonction d'agrandissement n'est pas disponible.
- Pour DivX®, tout dépend de la grosseur de l'image, il se pourrait que certains facteurs d'agrandissement ne fonctionnent pas.
- Pour DivX®, lorsque vous changez le facteur d'agrandissment ou déplacez la position d'agrandissement, l'écran peut devenir noir pour un moment. Ce n'est pas un dysfonctionnement.

## <span id="page-22-3"></span><span id="page-22-0"></span>**Angle de Caméra**

## **BD-V** DVD-V

Certains disques BD et DVD contiennent des scènes qui ont été prises simultanément avec une caméra à angles multiples. Vous pouvez modifier l'angle de la caméra lorsque  $\beta$  apparaît à l'écran.

## **1) Appuyez sur [ANGLE] pendant la lecture.**

- L'angle choisi s'affichera sur la barre d'affichage en haut de l'écran.
- 2) Utilisez  $[\triangle / \nabla]$  pour sélectionner l'angle voulu.

## *Remarque*

• Si le paramètre "Icône de L'Angle" est sur "Hf" dans le menu "Autres",  $\frac{\infty}{\infty}$ n'apparaîtra pas. Consultez la page [37](#page-37-1).

## <span id="page-22-1"></span>**Recherche**

## **d** Utilisation de la fonction  $\left|\frac{d}{d}\right|$

**1)** Appuyez sur ▶▶ pour passer au prochain chapitre, à la **prochaine piste ou au prochain fichier en cours de lecture.** Pour revenir au chapitre, à la piste ou au fichier précédent, appuyez deux fois rapidement sur  $\blacktriangleleft$ .

## *Remarque*

• Si le titre ne contient aucun chapitre,  $\blacktriangleleft$  /  $\blacktriangleright$  change le titre.

#### **[Lecture](#page-17-3) [Lecture](#page-17-3)** -**Utilisation de la fonction [SEARCH MODE]**

Sous le mode **[SEARCH MODE]**, vous pouvez sélectionner les options de recherche suivantes.

<span id="page-22-6"></span><span id="page-22-4"></span>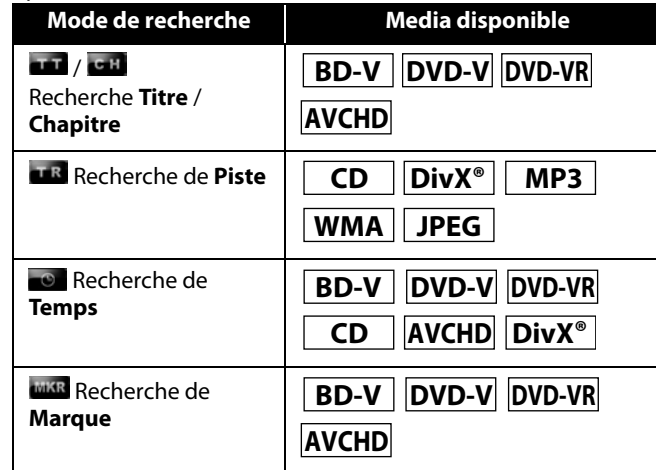

## <span id="page-22-5"></span>**1) Sélectionnez le mode de recherche en appuyant sur [SEARCH MODE].**

• Chaque fois que vous appuyez sur **[SEARCH MODE]**, le mode de recherche change.

#### **2) Pour effectuer une recherche, entrez le numéro du chapitre, de la piste, du titre, du fichier ou le temps désiré en utilisant [les touches numériques].**

• La recherche de chapitre, titre, piste ou durée débutera. par ex.)

- Pour un disque avec moins de 10 titres, appuyez directement, sur le numéro correspondant au titre.
- Si un disque contient 10 titres ou plus, mais moins de 100 titres, et on veut procéder à la lecture d'un titre à un chiffre, appuyez d'abord sur **[0]**, puis sur le numéro correspondant au titre (par ex. pour le titre 3, appuyez sur **[0]**, puis sur **[3]**). Pour lire un titre à deux chiffres, appuyez sur le numéro correspondant au titre.
- Si un disque contient 100 titres ou plus, et on veut procéder à la lecture d'un titre à un ou deux chiffres, appuyez d'abord sur **[0]**, puis sur le numéro correspondant au titre (par ex. pour le titre 3, appuyez sur **[0]**, **[0]**, puis sur **[3]**, et pour le titre 26, appuyez sur **[0]**, **[2]**, puis sur **[6]**). Pour lire un titre à trois chiffres, appuyez sur le numéro correspondant au titre.

22

**FRANÇAIS**

## *Remarque*

- Pendant la lecture d'un programme et la lecture aléatoire, les fonctions de recherche ne sont pas disponibles, sauf la recherche à l'aide de H**/**G.
- La fonction de recherche par temps est disponible uniquement sur le même piste, fichier ou titre.
- Il est possible que sur certains fichiers Div $X^{\circledast}$ , la recherche par durée ne fonctionne pas.
- Pour BD et AVCHD, la recherche de chapitre et de temps est disponible uniquement pendant la lecture.

## -**Recherche de marque**

Cette fonction vous permet d'attribuer une marque particulière à un titre ou à une piste afin de les rappeler plus tard.

- **1) Pendant la lecture, appuyez sur la touche [SEARCH MODE] de manière répétée jusqu'à ce que le paramètre de marque apparaîsse.**
- <span id="page-22-2"></span>**2) Utilisez [**Y **/** Z**] pour sélectionner un numéro de marque (1 à 9).**

#### **MIKR 123456789 AC** --- --: --: -- 557

- **3) Lorsque le disque parvient à l'endroit où vous voulez fixer une marque, appuyez sur la touche [ENTER].**
- Le titre ou la piste et la durée écoulée apparaîtront à l'écran.
- **4) Appuyez sur la touche [SEARCH MODE] ou [RETURN] pour quitter.**
- **5) Pour revenir à la marque plus tard, appelez le paramètre de la marque en appuyant sur [SEARCH MODE] de manière répétée pendant la lecture ou en mode arrêt, et utilisez [**Y **/** Z**] pour sélectionner la marque voulue, puis appuyez sur [ENTER].**

## *Remarque*

- Toutes les marques s'effacent dès que le tiroir à disque est ouvert, que l'appareil est mis en veille ou que "AC" est sélectionné à l'étape **[2\)](#page-22-2)** et que la touche **[ENTER]** est enfoncée.
- Pour effacer une marque, utilisez **[**Y **/** Z**]** pour sélectionner le numéro de la marque à effacer et appuyez sur **[CLEAR]**. • Vous pouvez marquer jusqu'à 9 endroits.
- Pour les BD-Vidéo et AVCHD, la recherche de marque entre deux titre différents n'est pas disponible.
- Pour BD et AVCHD, vous pouvez retourner à la marque uniquement pendant la lecture.

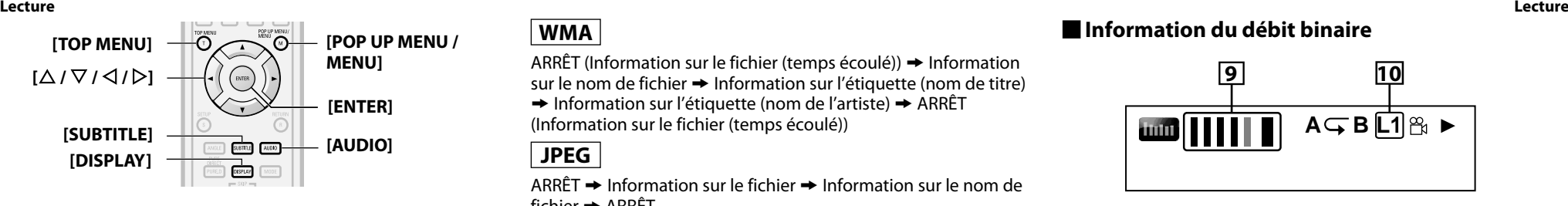

## <span id="page-23-1"></span><span id="page-23-0"></span>**Affichage à l'Écran**

Vous pouvez vérifier les informations du disque en cours en appuyant sur **[DISPLAY]**.

Pour activer l'écran, appuyez sur la touche **[DISPLAY]** pendant la lecture. Chaque fois que vous appuyez sur **[DISPLAY]**, les informations changent. En fonction du support utilisé, les informations varieront.

## **BD-V |** AVCHD

ARRÊT  $\rightarrow$  Information sur le titre/chapitre  $\rightarrow$  Information sur le titre (temps écoulé)  $\rightarrow$  Information sur le titre (temps restant)  $\rightarrow$ Information  $HDMI \rightarrow ARRÉT$ 

## **DVD-V DVD-VR**

 $ARRÊT \rightarrow Information sur le chapitre (temps écoulé)$ 

 $\rightarrow$  Information sur le chapitre (temps restant)  $\rightarrow$  Information sur le titre (temps restant)  $\rightarrow$  Information sur le titre (temps restant)  $\rightarrow$  Information sur le débit binaire  $\rightarrow$  Information sur HDMI  $\rightarrow$ ARRÊT

# **CD**

ARRÊT (Information sur la piste (temps écoulé))  $\rightarrow$  Information sur la piste (temps restant)  $\rightarrow$  Information sur le disque\* (temps écoulé)  $\rightarrow$  Information sur le disque\* (temps restant)  $\rightarrow$  ARRÊT (Information sur la piste (temps écoulé)) (\* non disponible pendant la lecture d'un programme ou la lecture aléatoire)

**[Autres](#page-43-2)**

**[Fonction de](#page-30-3)  [Configuration](#page-30-3)**

Fonction de<br>Configuration

# **DivX®**

ARRÊT  $\rightarrow$  Information sur le fichier (temps écoulé)  $\rightarrow$  Information sur le fichier (temps restant)  $\rightarrow$  Information sur le nom de fichier  $\rightarrow$  Information sur HDMI  $\rightarrow$  ARRÊT

## **MP3**

ARRÊT (Information sur le fichier (temps écoulé))  $\rightarrow$  Information sur le nom de fichier  $\rightarrow$  ARRÊT (Information sur le fichier (temps) écoulé))

## **WMA**

ARRÊT (Information sur le fichier (temps écoulé))  $\rightarrow$  Information sur le nom de fichier  $\rightarrow$  Information sur l'étiquette (nom de titre)  $\rightarrow$  Information sur l'étiquette (nom de l'artiste)  $\rightarrow$  ARRÊT

(Information sur le fichier (temps écoulé))

**JPEG**

ARRÊT  $\rightarrow$  Information sur le fichier  $\rightarrow$  Information sur le nom de fichier  $\rightarrow$  ARRÊT

## <span id="page-23-2"></span> $\blacksquare$  Information sur le chapitre

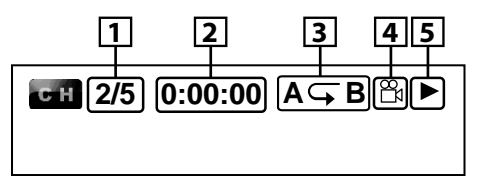

<Information sur le titre/chapitre, pour les disques BD/AVCHD>

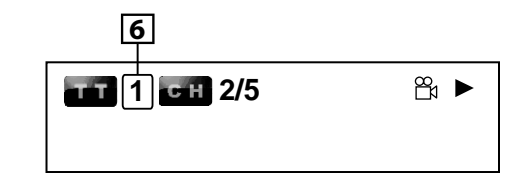

- A **Numéro du chapitre en cours de lecture/nombre total de chapitres**
- B **Temps écoulé/temps restant du chapitre en cours**
- C **Réglage de répétition actuel (Uniquement lorsque le paramètre de répétition est actif) (C: répétition de chapitre, T: Répétition de titre, AB : A-B répété)**
- D **Indique qu'il y a des images à angles multiples disponibles pour la scène**
- **E** Statut de la lecture en cours
- <span id="page-23-4"></span>**F** Numéro du titre en cours
- $\blacksquare$  Information sur le titre

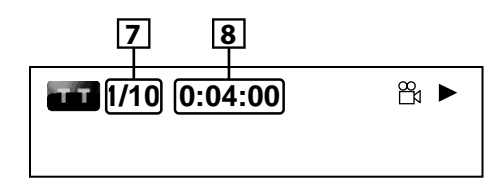

G **Numéro du titre en cours de lecture/nombre total de titres Fall Temps écoulé/temps restant du titre en cours de lecture** 

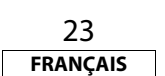

## -**Information du débit binaire**

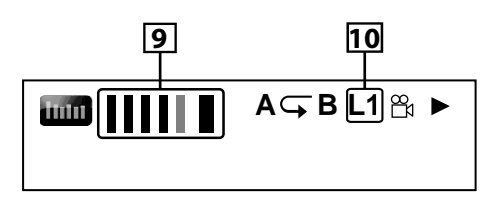

<Pour DVD-RW/-R en mode VR>

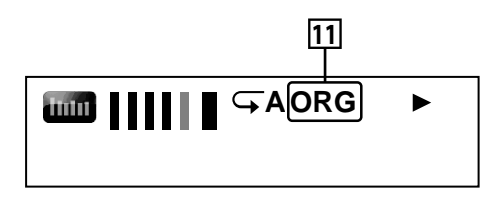

- I **Taux binaire (la quantité de données vidéo en cours de lecture)**
- **10 Numéro de la couche (Uniquement pour les disques à deux couches)**
- **(L0: Couche 0 en lecture. L1: couche 1 en lecture)**
- <span id="page-23-3"></span>K **Type de titre (ORG: original, PL: liste de lecture)**
- $\blacksquare$  Information sur la piste/le fichier

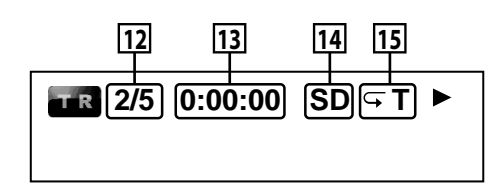

- L **Numéro de la piste (fichier) en cours de lecture/nombre total de pistes (fichiers)**
- M **Temps écoulé/temps restant de la piste (du fichier) en cours de lecture**
- N **Indication de la lecture de la carte mémoire SD**
- O **Réglage de répétition actuel (Uniquement lorsque le paramètre de répétition est actif)**
	- **(T: Répétition de la piste/du fichier, G: Répétition du groupe, A: Répétition de tout)**

**[Introduction](#page-2-10)**

Introduction

# **[Lecture](#page-17-3)**

# -**Information sur le disque**

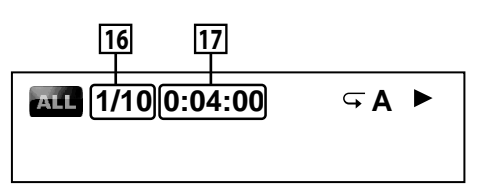

- P **Numéro de la piste en cours/nombre total de pistes**
- Q **Temps écoulé/temps restant du disque en cours de lecture**

## -**Information sur le nom du fichier**

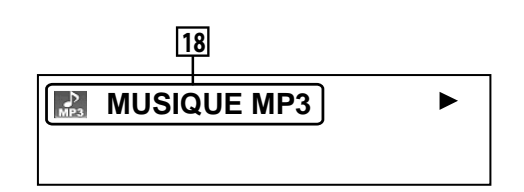

## **18** Icône du média et nom du fichier

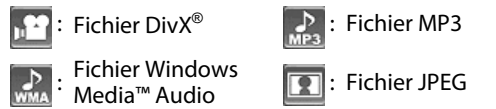

## -**Information sur l'étiquette**

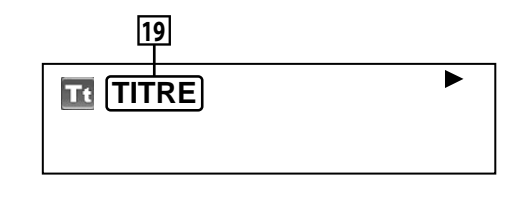

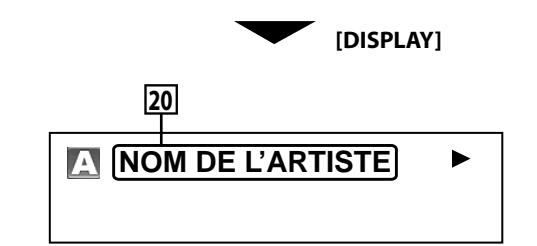

- S **Nom du titre basé sur l'information de l'étiquette du fichier en Windows Media™ Audio cours**
- **ZO Nom de l'artiste basé sur l'information de l'étiquette du fichier en Windows Media™ Audio cours**

## -**Informations sur HDMI**

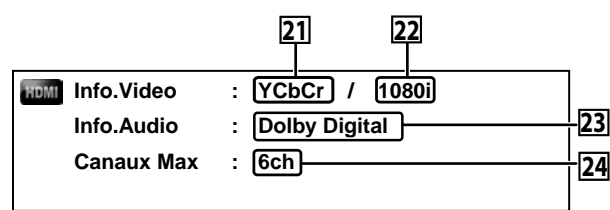

- U **Format vidéo HDMI**
- **Polit Résolution de la sortie d'image HDMI**<br><sup>[23]</sup> Format audio HDMI
- W **Format audio HDMI**
- $\overline{24}$  Nombre maximum de canaux audio compatibles avec le **dispositif connecté**

## *Remarque*

• Si HDMI n'est pas connecté, "---" sera affiché pour de l'information sur HDMI.

## <span id="page-24-2"></span><span id="page-24-0"></span>**Sélection du Format Audio et Vidéo**

## <span id="page-24-1"></span>**Sélection des Suites/Canaux Audio**

## **BD-V DVD-V DVD-VR CD AVCHD DivX®**

Certains disques ou cartes SD avec des fichiers AVCHD contiennent des flux audio multiples. Souvent, elles sont offertes en plusieurs langues audio ou formats audio. Pour les disque BD, l'audio disponible varie en fonction du réglage de "Mode Audio BD". Consultez la page [25](#page-25-3) pour de plus amples informations.

## **BD-V**

- **1) Pendant la lecture, appuyez sur [AUDIO].**
- **2) Utilisez [**U **/** V**] pour sélectionner l'audio "Primaire" ou "Secondaire" à programmer, ensuite appuyez sur [ENTER].**

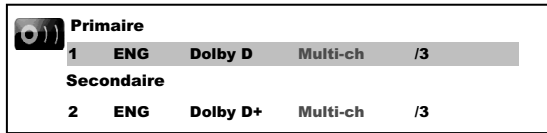

- **"Primaire"** : Règle l'audio de l'image principale.
- **"Secondaire"** : Règle l'audio de l'image secondaire. Lorsque la fonction d'image secondaire est activée, l'audio "Secondaire" sera reproduit parallèlement à l'image secondaire.
- Pour écouter l'audio secondaire, "Mode Audio BD" doit être réglé sur "Sortie Audio Mixte". Consultez la page [25](#page-25-3).

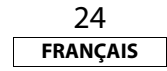

- **[Lecture](#page-17-3) [Lecture](#page-17-3) 3)** Utilisez  $[\triangle / \nabla]$  pour sélectionner la suite ou le canal audio **voulu.**
	- **4) Appuyez sur la touche [AUDIO] pour quitter.**

<span id="page-24-3"></span>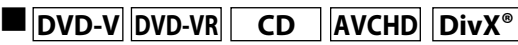

- **1) Pendant la lecture, appuyez sur [AUDIO].**
- **2)** Utilisez  $\lceil \triangle / \nabla \rceil$  pour sélectionner la suite ou le canal audio **désiré.**

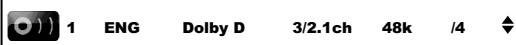

- Pour CD audio, vous pouvez choisir les options suivantes.
- **"Stéréo"** : Les deux canaux, autant le droit et le gauche, sont actifs (stéréo)
- **"L-ch"** : Seul le canal gauche est actif
- **"R-ch"** : Seul le canal droit est actif
- **3) Appuyez sur la touche [AUDIO] pour quitter.**

## *Remarque*

- Pour les DVD-RW/-R en mode VR avec système MTS (transmission multivoie de signaux sonores en télévision), vous pouvez alterner entre "1.Pral" (audio principal), "1. Sous" (audio secondaire) et "1.Pral/Sous" (audio principal et secondaire).
- Pour certains disques BD, l'audio secondaire sera reproduit même si l'image secondaire est désactivée.
- Le mode du son ne peut être changé pendant la lecture de disque n'ayant pas été enregistré en son multiple.
- Certains disques permettent le changement du programme de langue audio sur leur menu. (L'opération varie d'un disque à l'autre. Veuillez vous reporter au manuel accompagnant le disque.)
- La fonction liée à la touche **[AUDIO]** peut ne pas fonctionner sur certains disques avec des canaux ou des suites audio multiples (p. ex., un DVD sur lequel on peut modifier le paramètre audio dans son menu).
- Si vous choisissez une langue ayant un code de langue à trois lettres, le code sera affiché chaque fois que vous modifiez le paramètre de la langue audio. Si vous optez pour une autre langue, c'est plutôt "---" qui apparaîtra (consultez la page [48\)](#page-48-1). • Il n'est pas possible de faire la sélection de la langue audio
- pendant la vitesse de dialogue (consultez la page [19](#page-19-3)). • Si le disque n'a pas de langue audio, le message "Non
- Disponible" s'affichera.
- Pour les disques avec fichiers DivX®, seul MP3, MP2 ou l'audio
- Dolby Digital est affiché. Tout autre audio sera affiché avec "---".
- Pour le DTS-CD (Disque de musique 5.1), "DTS" s'affichera. (La sélection de suites ou de canaux audio n'est pas disponible.)

<span id="page-25-7"></span><span id="page-25-0"></span>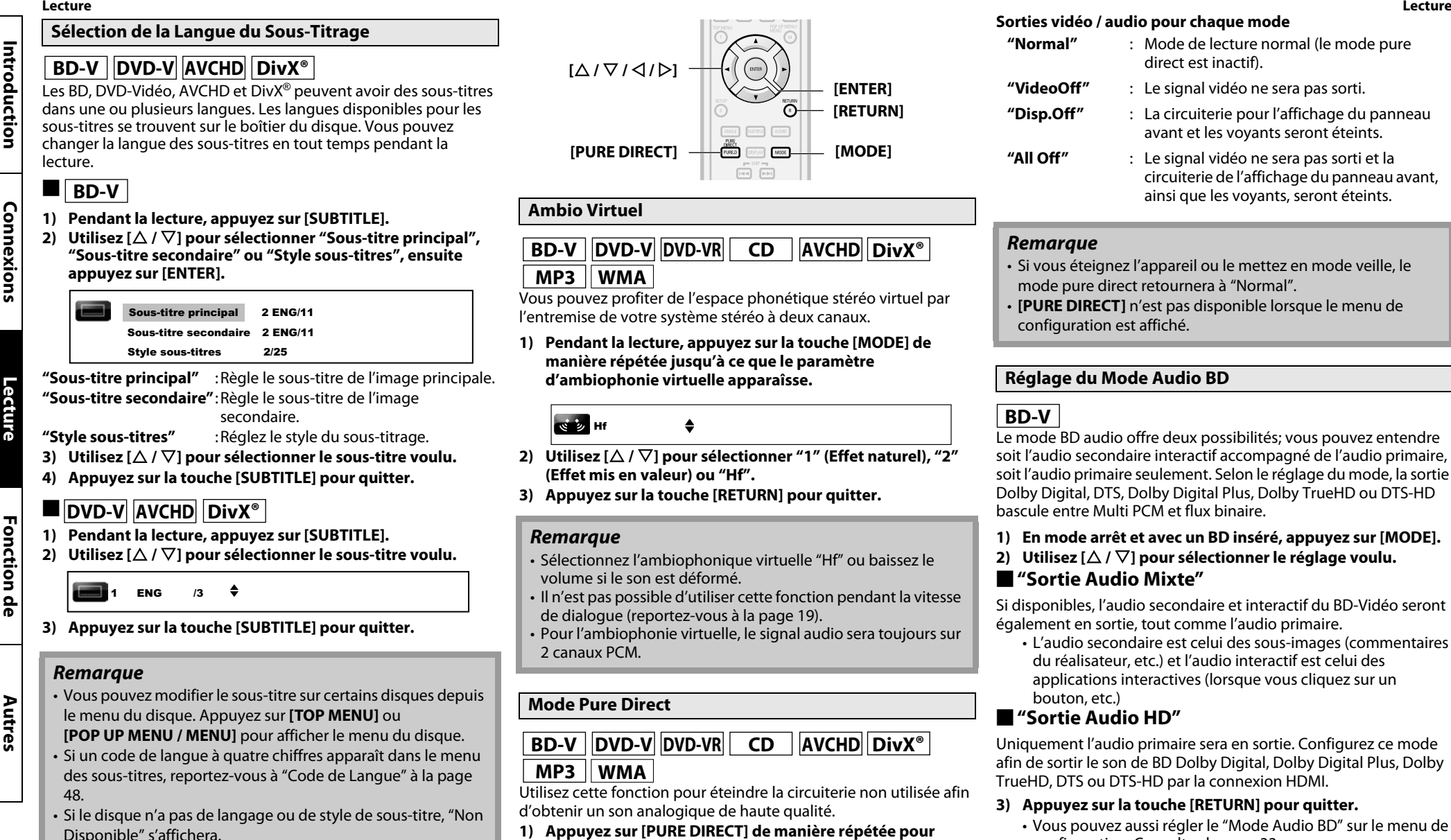

• Dans le cas des DivX®, l'écran affiche uniquement le nombre de langues de sous-titre.

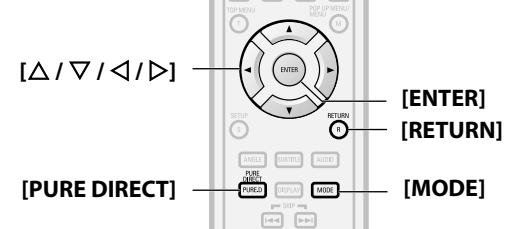

<span id="page-25-5"></span><span id="page-25-1"></span>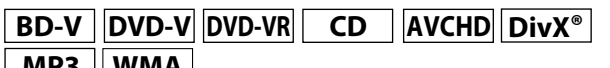

Vous pouvez profiter de l'espace phonétique stéréo virtuel par l'entremise de votre système stéréo à deux canaux.

**1) Pendant la lecture, appuyez sur la touche [MODE] de manière répétée jusqu'à ce que le paramètre d'ambiophonie virtuelle apparaîsse.**

- **2)** Utilisez  $[\triangle / \nabla]$  pour sélectionner "1" (Effet naturel), "2" **(Effet mis en valeur) ou "Hf".**
- **3) Appuyez sur la touche [RETURN] pour quitter.**

 $\triangleq$ 

- Sélectionnez l'ambiophonique virtuelle "Hf" ou baissez le volume si le son est déformé.
- Il n'est pas possible d'utiliser cette fonction pendant la vitesse de dialogue (reportez-vous à la page [19](#page-19-3)).
- Pour l'ambiophonie virtuelle, le signal audio sera toujours sur

## <span id="page-25-8"></span><span id="page-25-2"></span>**Mode Pure Direct**

- **BD-V DVD-V DVD-VR CD AVCHD DivX®**
- $MP3$   $\parallel$  WMA

Utilisez cette fonction pour éteindre la circuiterie non utilisée afin d'obtenir un son analogique de haute qualité.

- **1) Appuyez sur [PURE DIRECT] de manière répétée pour choisir le mode pure direct voulu.**
	- Chaque fois que vous appuyez sur **[PURE DIRECT]**, le mode pure direct change en "Normal" → "VideoOff" → "Disp.Off"  $\rightarrow$  "All Off"  $\rightarrow$  "Normal". Les modes de sortie s'afficheront sur l'écran du panneau avant.

## 25 **FRANÇAIS**

#### **Sorties vidéo / audio pour chaque mode**

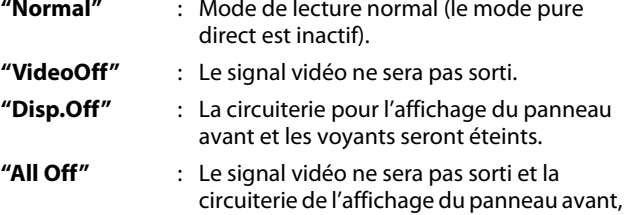

ainsi que les voyants, seront éteints.

*Remarque*

- Si vous éteignez l'appareil ou le mettez en mode veille, le mode pure direct retournera à "Normal".
- **[PURE DIRECT]** n'est pas disponible lorsque le menu de configuration est affiché.

## <span id="page-25-4"></span><span id="page-25-3"></span>**Réglage du Mode Audio BD**

## **BD-V**

<span id="page-25-6"></span>Le mode BD audio offre deux possibilités; vous pouvez entendre soit l'audio secondaire interactif accompagné de l'audio primaire, soit l'audio primaire seulement. Selon le réglage du mode, la sortie Dolby Digital, DTS, Dolby Digital Plus, Dolby TrueHD ou DTS-HD bascule entre Multi PCM et flux binaire.

**1) En mode arrêt et avec un BD inséré, appuyez sur [MODE].**

## **2)** Utilisez  $[\triangle / \nabla]$  pour sélectionner le réglage voulu. -**"Sortie Audio Mixte"**

Si disponibles, l'audio secondaire et interactif du BD-Vidéo seront également en sortie, tout comme l'audio primaire.

• L'audio secondaire est celui des sous-images (commentaires du réalisateur, etc.) et l'audio interactif est celui des applications interactives (lorsque vous cliquez sur un bouton, etc.)

## -**"Sortie Audio HD"**

Uniquement l'audio primaire sera en sortie. Configurez ce mode afin de sortir le son de BD Dolby Digital, Dolby Digital Plus, Dolby TrueHD, DTS ou DTS-HD par la connexion HDMI.

- **3) Appuyez sur la touche [RETURN] pour quitter.**
	- Vous pouvez aussi régler le "Mode Audio BD" sur le menu de configuration. Consultez la page [33.](#page-33-1)

## *Remarque*

• Consultez les pages [13](#page-13-2) - [14](#page-14-2) pour de plus amples informations sur les réglages audio.

Fonction de<br>Configuration **[Configuration](#page-30-3)**

**Il est recommandé d'enregistrer les fichiers qui seront lus sur cet appareil en respectant les spécifications suivantes:**

<span id="page-26-11"></span><span id="page-26-7"></span><span id="page-26-5"></span><span id="page-26-4"></span><span id="page-26-3"></span><span id="page-26-2"></span><span id="page-26-1"></span>: Fichiers JPEG

<span id="page-26-10"></span><span id="page-26-9"></span><span id="page-26-0"></span>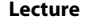

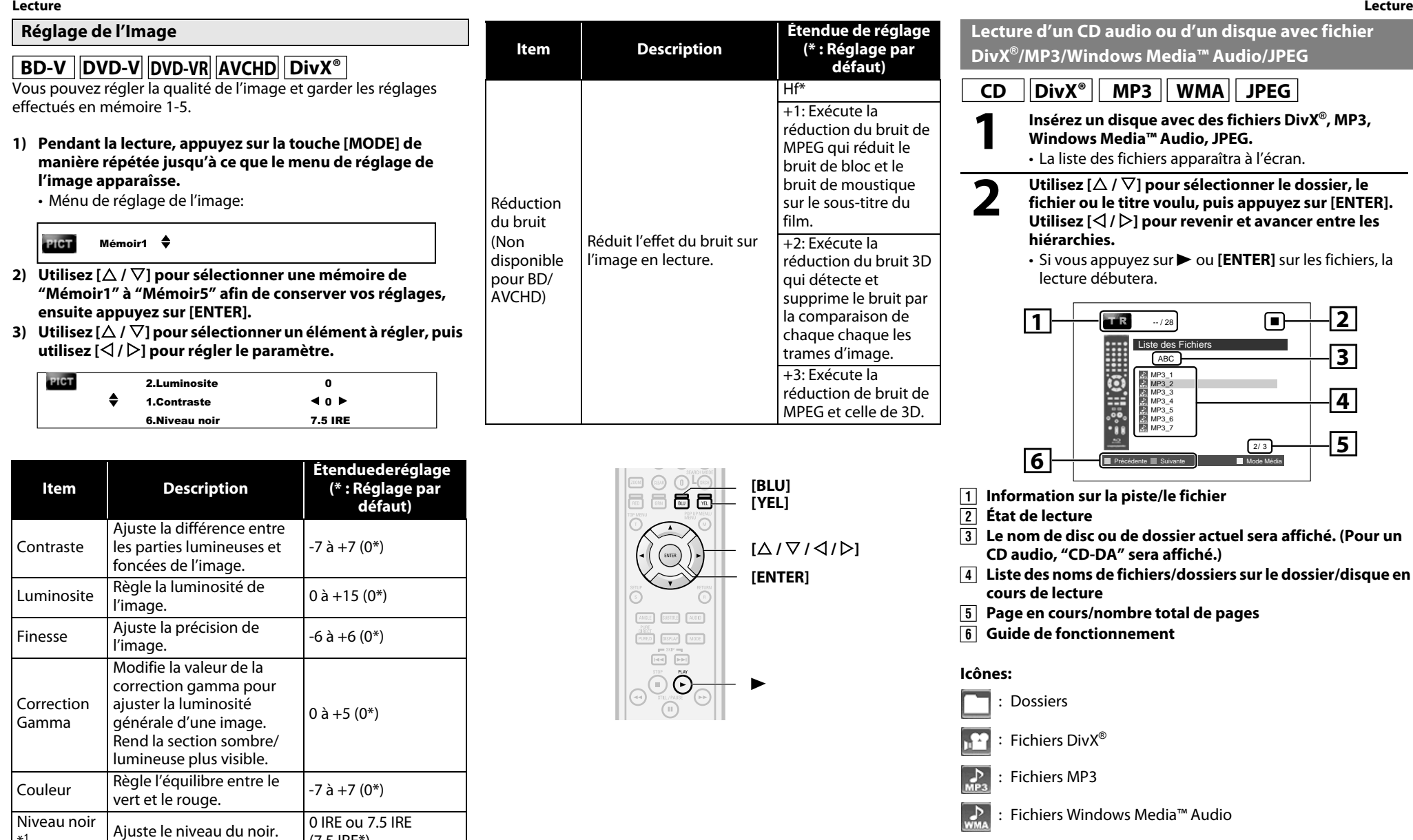

<span id="page-26-8"></span><span id="page-26-6"></span>\*1 Ne s'applique pas au signal vidéo des prises COMPONENT VIDEO OUT (480p720p/1080i) et HDMI OUT.

(7.5 IRE\*)

## <span id="page-27-0"></span>**[Lecture](#page-17-3) [Lecture](#page-17-3)**

#### **<DivX®>**

**[Introduction](#page-2-10)**

Introduction

**Connexions [Connexions](#page-11-0)** Produit officiel certifié DivX®

- Fréquence d'échantillonnage : 16 kHz ~ 48 kHz de l'audio
- Type d'audio : MPEG1 couche audio 3 (MP3), MPEG1 couche audio 2, Dolby Digital

(le sous-échantillon est 4:4:4)

5 120 x 3 840 dots (le sous-échantillon est

jusqu'à 4:2:2)

## <span id="page-27-3"></span>**<MP3 / Windows Media™ Audio>**

- Fréquence d'échantillonnage : 44,1 kHz ou 48 kHz
- Taux binaire constant : 112 kbps 320 kbps (MP3), 48 kbps - 192 kbps (Windows Media™ Audio)

## <span id="page-27-2"></span>**<JPEG>**

• Limite supérieure : 2 560 x 1 900 dots

- **[Lecture](#page-17-3)**
	- Limite inférieure : 32 x 32 dots
	- Grandeur maximum de l'image : 12 MB *Remarque*
	- Le système peut reconnaître jusqu'à 255 dossiers/999 fichiers sur CD, 999 dossiers/9999 fichiers sur BD, DVD et sur carte mémoire SD.
	- Le nom du dossier et du fichier peut comporter jusqu'à 28 caractères. Les caractères ne pouvant être reconnus seront remplacés par des astérisques.
	- Une hiérarchie de 9 et plus sur CD ne peut être affichée et une hiérarchie de 10 et plus sur BD, DVD, carte mémoire SD ne peut être affichée.
	- Les fichiers dont l'extension est différente de " avi/ divx (DivX®)", ".mp3 (MP3)", ".wma (Windows Media™ Audio)" ou ".jpg / .jpeg (JPEG)" ne seront pas affichés.
	- Les listes peuvent contenir certains dossiers ou fichiers non lisibles en raison de leur statut d'enregistrement.
	- Les fichiers JPEG de haute résolution prennent plus de temps à afficher. • Ce lecteur ne peut lire les fichiers JPEG progressifs (fichiers
	- JPEG sauvegardés en format progressif). • Cet appareil reconnaît 8 caractères maximum du nom de fichier dans la Carte Mémoire SD. Les caractères après le 8ème ne seront pas affichés.
	- Si un disque contient des fichiers AVCHD, la lecture d'autres fichiers se trouvant sur le même disque n'est pas disponible.
	- La liste de fichiers ne peut pas être affichée pendant la lecture des fichiers DivX® ou JPEG.

## *Pour Lire le Sous-Titre DivX® Créé Par l'Utilisateur.*

Le sous-titre créé par l'utilisateur peut être affiché pendant la lecture de DivX®.

**1)** Après la sélection du fichier DivX<sup>®</sup>, utilisez [ $\triangle$  /  $\nabla$ ] pour **sélectionner le fichier que vous souhaitez lire, ensuite appuyez sur [BLU].**

**La liste des sous-titres s'affichera.**

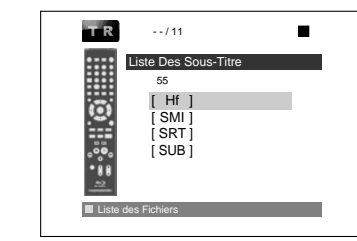

• S'il y a plus d'une extension, le choix d'extension apparaît sur la liste du sous-titre.

#### **2) Utilisez [**U **/** V**] pour sélectionner l'extension désirée du fichier de sous-titre que vous souhaitez afficher, puis appuyez sur [ENTER].**

• Si vous insérez un BD-RE/-R, DVD-RW/-R, CD-RW/-R avec des fichiers DivX® mélangés aux fichiers MP3/Windows Media™ Audio/JPEG, un écran avec un choix de média de lecture sera affiché. Utilisez **[**U **/** V**]** pour sélectionner le média de lecture voulu, ensuite appuyez sur **[ENTER]**.

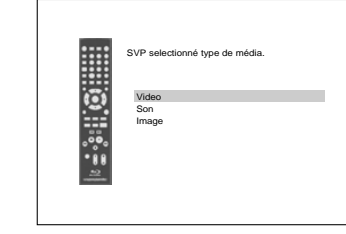

• Appuyez sur **[YEL]** pour faire apparaître l'écran de sélection de médian en mode d'arrêt.

#### <span id="page-27-1"></span>**Conseil pour le produit acheté ou loué DivX® Certified**

- Lorsque vous achetez ou louez un fichier DivX® par l'entremise d'un site officiel de vidéo DivX®, ce qui s'appelle un service de vidéo sur demande DivX® (VOD), un code d'enregistrement est nécessaire chaque fois que vous recevez un nouveau fichier des services DivX® VOD. Consultez ["DivX\(R\) VOD" à la page 38.](#page-38-0)
- Le temps de certains fichiers DivX® VOD est limité (vous ne pouvez les faire jouer après cette échéance). Si votre fichier DivX® VOD comporte une telle limite, l'écran de confirmation de lecture apparaîtra.

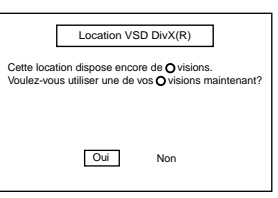

- Utilisez [ $\triangle$ / $\triangleright$ ] pour sélectionner "Oui" si vous voulez faire la lecture du fichier ou pour sélectionner "Non" si vous ne voulez pas refaire la lecture. Ensuite, appuyez sur **[ENTER]** pour confirmer la sélection.
- Vous ne pouvez pas lire les fichiers DivX® VOD dont la location est périmée. Dans ce cas, appuyez sur **[ENTER]** et choisissez d'autres fichiers pouvant être lus.
- Vous ne pouvez faire la lecture de fichiers DivX® VOD obtenus avec différents codes d'enregistrement sur ce lecteur. Appuyez sur **[ENTER]** et choisissez d'autres fichiers pouvant être lus.
- Vous ne pouvez lire le fichier Div $X^{\circledast}$ dont la résolution n'est pas compatible avec cet appareil. Cet appareil n'est pas compatible avec les fichiers DivX® dont le format de l'image excède 1920 x 1080 @30 fps ou 1280 x 720 @60 fps.
- Pour les fichiers DivX® avec un format audio autre que MPEG1 couche audio 3 (MP3), MPEG1 couche audio 2 et Dolby Digital, l'audio ne sera pas reproduit en sortie et seule la vidéo sera reproduite.

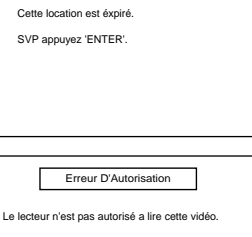

Location Expire

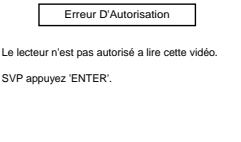

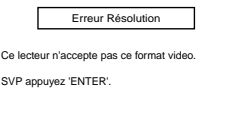

Erreur de Format Audio

Ce format audio n'est pas pris en charge par ce lecteu SVP appuyez 'ENTER'.

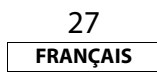

Fonction de<br>Configuration **[Configuration](#page-30-3) [Fonction de](#page-30-3)** 

**[Autres](#page-43-2)**

## *Qu'est-Ce Que DivX®?*

- Un DivX<sup>®</sup> est un codec (compression/décompression) qui peut comprimer les images à une donnée très petite. Le logiciel peut comprimer les données vidéo de presque tous les dispositifs à une dimension pouvant être envoyée par Internet sans compromettre la qualité visuelle des images.
- Un fichier avec une extension ".avi" et ".divx" s'appelle un fichier DivX®. Tous les fichiers avec une extension DivX® sont reconnus comme un MPEG4.
- Pour de plus amples informations sur DivX®, veuillez visiter http://www.divx.com.

## *Remarque Sur DivX®*

- Même si le fichier est doté d'une extension ".avi" et ".divx", cet appareil ne peut en faire la lecture s'il est enregistré dans un format autre que DivX®.
- Il faudra peut-être un moment pour diffuser l'audio et les images après l'insertion du disque et avoir appuyé sur B.
- Lorsque vous faites la lecture de fichiers enregistrés à des taux binaires élevés, les images peuvent être parfois interrompues.
- Bien que le logo DivX<sup>®</sup> a été obtenu pour ce lecteur, il peut ne pas jouer certaines données, en fonction des caractéristiques, taux binaires ou réglages du format audio, etc.
- Un fichier DivX® dont la dimension excède 32 GB ne peut être lu.
- Si un fichier DivX® de grande dimension est sélectionné, le début de la lecture peut être long (parfois plus de 20 secondes).
- Si vous essayez de lire un fichier DivX® dont la résolution d'écran n'est pas compatible avec ce lecteur, la lecture sera interrompue et un message d'erreur apparaîtra.
- Certains fichiers DivX® ne peuvent être lus avec ce lecteur en raison de la configuration et des caractéristiques du disque, ou des termes d'enregistrement et des droits d'auteur du logiciel.
- Si les fichiers DivX® inscrits sur un CD-RW/-R ou DVD-RW/-R ne peuvent pas être lus, reinscrivez les sur un BD-RE/-R et essayez de les lire.

## *Remarque Sur le Sous-Titrage de DivX®*

- Pour utiliser cette fonction, les conditions suivantes doivent être respectées.
- Le fichier de lecture et le fichier du sous-titre doivent avoir le même nom.
- Le fichier de lecture et le fichier du sous-titre doivent se trouver sous le même dossier.
- Seuls les fichiers de sous-titres dont l'extension est la suivante sont compatibles: .smi (.SMI), .srt (.SRT), .sub (.SUB), .ass (.ASS), .ssa (.SSA), .txt (.TXT). (les fichiers .sub (.SUB) et .txt (.TXT) pourraient ne pas être reconnus.)
- Les sous-titres qui dépassent le temps de lecture d'un fichier DivX® ne seront pas affichés.

<span id="page-28-3"></span>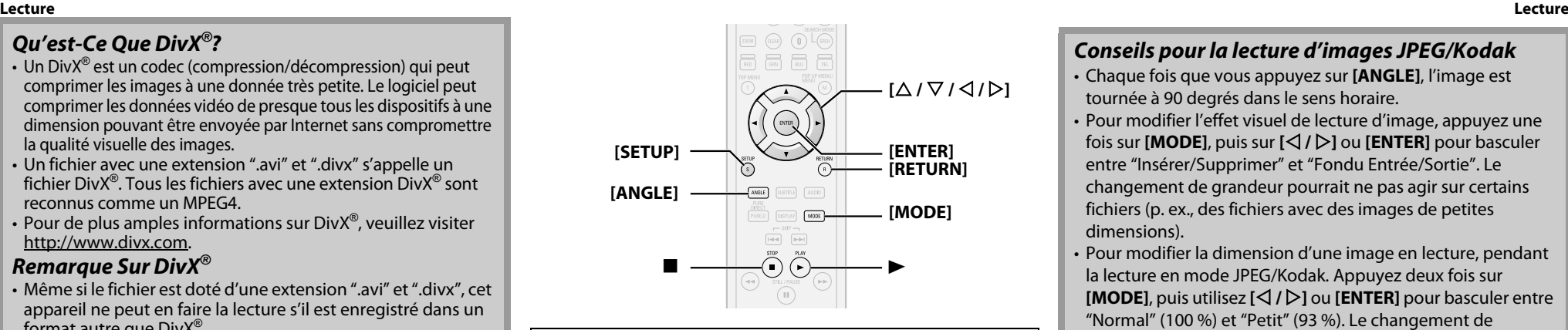

## <span id="page-28-4"></span><span id="page-28-0"></span>**Kodak Picture CD**

Cet appareil lit également sans problème les fichiers JPEG stockés sur les Kodak Picture CD. Profitez d'une excellente qualité d'image en insérant le CD photos dans l'appareil et en les visionnant sur votre téléviseur. Cet appareil accepte jusqu'à la version 7.0 des Kodak Picture CD. Pour de plus amples informations sur les Kodak Picture CD, communiquez avec un magasin offrant le service de développement Kodak Inc.

**1** Lorsqu'un Kodak Picture CD est inséré dans cet appareil, son menu Kodak Picture CD apparaît automatiquement à l'écran. **appareil, son menu Kodak Picture CD apparaît automatiquement à l'écran.**

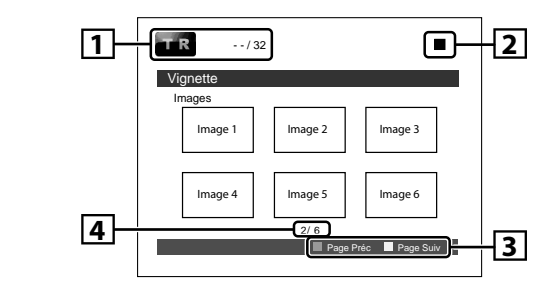

A **Information sur le fichier**

## B **État de lecture**

**a** Guide de fonctionnement

## D **Page en cours/nombre total de pages**

**2 Utilisez**  $\lceil \triangle / \nabla / \triangle \rceil$  **pour sélectionner la piste à lire, ensuite appuyez sur ▶ ou [ENTER].** 

• Une image de la piste sélectionnée s'affichera et passera à la prochaine.

28

**FRANÇAIS**

**3** Appuyez sur **I** pour interrompre la lecture.

## *Conseils pour la lecture d'images JPEG/Kodak*

• Chaque fois que vous appuyez sur **[ANGLE]**, l'image est tournée à 90 degrés dans le sens horaire.

- Pour modifier l'effet visuel de lecture d'image, appuyez une fois sur **[MODE]**, puis sur **[**Y **/** Z**]** ou **[ENTER]** pour basculer entre "Insérer/Supprimer" et "Fondu Entrée/Sortie". Le changement de grandeur pourrait ne pas agir sur certains fichiers (p. ex., des fichiers avec des images de petites dimensions).
- Pour modifier la dimension d'une image en lecture, pendant la lecture en mode JPEG/Kodak. Appuyez deux fois sur **[MODE]**, puis utilisez  $[\triangle]$  /  $\triangleright$ ] ou **[ENTER]** pour basculer entre "Normal" (100 %) et "Petit" (93 %). Le changement de grandeur pourrait ne pas agir sur certains fichiers (p. ex., des fichiers avec des images de petites dimensions).

## <span id="page-28-2"></span><span id="page-28-1"></span>**Lecture de la Carte Mémoire SD**

# **AVCHD MP3 WMA JPEG**<br>Vous pouvez lire les fichiers en format AVCHD, MP3, Windows

Picture CD, communiquez avec un magasin offant le service de vous pouvez lire les fichiers en format AVCHD, MP3, Windows<br>Media™ Audio et JPEG sur une carte mémoire SD. Avec la carte mémoire SD, vous pouvez également profiter du contenu complémentaire d'un BD-ROM profil 1.1, qu'il est possible de télécharger depuis l'Internet. Vous pouvez conserver le contenu d'une carte mémoire SD par l'entremise d'un ordinateur et la lire avec un le BD-Vidéo. Pour de plus amples informations sur le contenu complémentaire, consultez le livret accompagnant le disque.

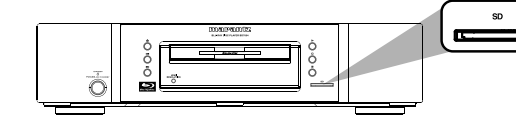

## <span id="page-28-5"></span>**E** Insertion de la carte mémoire SD et lecture

**1 Insérez la carte mémoire SD, avec l'étiquette<br>11 <b>tournée vers le haut, dans la fente pour carte<br>11 jusqu'à ce que vous entendiez un déclic. tournée vers le haut, dans la fente pour carte SD jusqu'à ce que vous entendiez un déclic.**

Si aucun disque n'est en opération, l'écran "Sélection média" s'affichera sur l'écran de télévision.

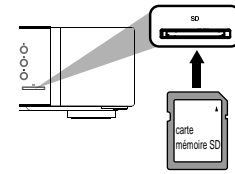

**Connexions [Connexions](#page-11-0)**

**[Lecture](#page-17-3)**

**[Fonction de](#page-30-3)  [Configuration](#page-30-3)**

Fonction de<br>Configuration

**[Autres](#page-43-2)**

 $2$  **Utilisez**  $[\triangle / \nabla]$  pour sélectionner "Carte SD", **ensuite appuyez sur [ENTER].** La liste des fichiers apparaîtra.

**3 Suivez l'étape [2](#page-26-2) dans ["Lecture d'un CD audio ou](#page-26-1)  [d'un disque avec fichier DivX®/MP3/Windows](#page-26-1)  [Media™ Audio/JPEG" à la page 26.](#page-26-1)**

## -**Réglage du support**

Si l'écran "Sélection média" disparaît avant que vous fassiez la sélection, suivez la procédure ci-dessous pour sélectionner le support à lire.

> **1 Appuyez sur [SETUP] lorsque l'appareil est en mode arrêt.**

**2 Utilisez**  $[\langle 7/2 \rangle]$  pour sélectionner  $\frac{1}{2}$  ensuite **appuyez sur [ENTER].**

 $\sum$  Utilisez [ $\triangle$  /  $\nabla$ ] pour sélectionner "Sélection média". **média".**

**4 Appuyez sur [ENTER] de manière répétée pour sélectionner "Carte SD".**

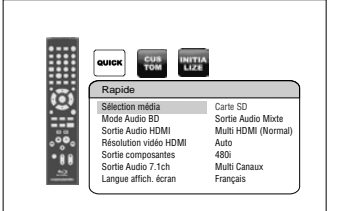

• Ceci placera l'appareil en mode "Carte SD". Pour la lecture du contenu d'un disque, quittez le mode "Carte SD" en sélectionnant "Disque".

**5 Appuyez sur la touche [SETUP] pour quitter.**

#### **[Lecture](#page-17-3) [Lecture](#page-17-3)** -**Retrait de la carte mémoire SD**

<span id="page-29-2"></span>**1 En mode arrêt, poussez la carte mémoire SD puis retirez lentement votre doigt.**

**2 Saisissez la carte et tirez-la hors de la fente pour carte SD.**

Ceci placera l'appareil en mode "Disque".

## *Cartes Compatibles:*

- Carte mémoire SD (8 MB 2 GB)
- Carte mémoire SDHC (4 GB 8 GB)
- Carte miniSD (8 MB 2 GB)
- Carte microSD (8 MB 2 GB)
- Un adaptateur sera nécessaire pour les cartes mémoire miniSD et microSD.

## *Remarque*

- L'écran "Sélection média" disparaîtra dans les conditions énumérées ci-dessous:
- lorsque l'économiseur d'écran est activé.
- lorsque **[RETURN]** est enfoncé.
- lorsque le menu de configuration est affiché.
- Ne pas retirer une carte mémoire pendant la lecture.
- Cet appareil accepte la carte mémoire SD avec le système de fichier FAT12/FAT16 et la carte mémoire SDHC avec le système de fichier FAT32.
- Ne pas supprimer de dossiers ou de fichiers sur une carte mémoire SD avec votre ordinateur. Cet appareil pourrait ne plus être en mesure de lire la carte mémoire SD.
- Cet appareil reconnaît 8 caractères maximum du nom de fichier dans la Carte Mémoire SD. Les caractères après le 8ème ne seront pas affichés.
- Si un nom de dossier ou de fichier comprend l'un des caractères méconnaissables suivants, le nom de dossier ou de fichier n'est peut-être pas affiché correctement.
- Caractères méconnaissables :  $\sqrt{...} = + [ ] / \backslash : | 4 |$
- Même si vous mettez l'appareil en veille lorsqu'il est en mode "Carte SD", il sera en mode "Disque" la prochaine fois que vous l'allumez.

## <span id="page-29-1"></span><span id="page-29-0"></span>**Profiter des Disques BD-Live avec Internet**

## **BD-V**

Vous pouvez profiter des fonctions BD-Live qui vous permettent d'utiliser les fonctions interactives quand l'appareil est connecté à l'Internet. (Pour la connexion au réseau, consultez la [page 39](#page-39-4).) Exemples de fonctions interactives BD-Live :

- Pour téléchargez du contenu supplémentaire tel que la bande annonce d'un film, des sous-titres et BD-J, etc.
- Lors du téléchargement, il est possible que des données vidéo spéciales soient lues.
- **Les services et les fonctions varient selon le disque.**
- **Suivez les instructions données par le disque lors de l'utilisation de la fonction BD-Live.**
- **Vous devez insérer une carte mémoire SD lors de l'utilisation de la fonction BD-Live. (une carte mémoire SD de 1 GB est recommandée.)**
- **Ne retirez pas la carte mémoire SD lorsque vous utilisez la fonction BD-Live.**

## *Remarque*

- Vous devez connecter l'appareil à l'Internet et effectuer les réglages nécessaires afin d'utiliser la fonction BD-Live.
- Pour certains disques, un changement du réglage pour "Paramètres BD-Live" peut s'avérer nécessaire.
- Selon votre environnement de connexion, il est possible que la connexion à l'Internet prenne du temps ou que l'Internet ne soit pas connecté.
- Lorsque les fonctions BD-Live sont utilisées et l'appareil est connecté à l'Internet, il se peut que vous soyez facturé pour cette communication.

## *Remarque pour AACS en ligne*

- Les ID du lecteur ou du disque peuvent être envoyés au fournisseur de contenu lors de la lecture d'un disque avec la fonction BD-Live.
- Si vous enregistrez votre historique de visionnement sur le serveur à l'aide de ces ID, d'autres films semblables vous seront présentés.
- Vous pouvez enregistrer l'historique des résultats aux jeux.

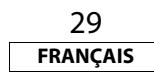

## <span id="page-30-4"></span><span id="page-30-3"></span>**Fonction de Configuration**

<span id="page-30-1"></span><span id="page-30-0"></span>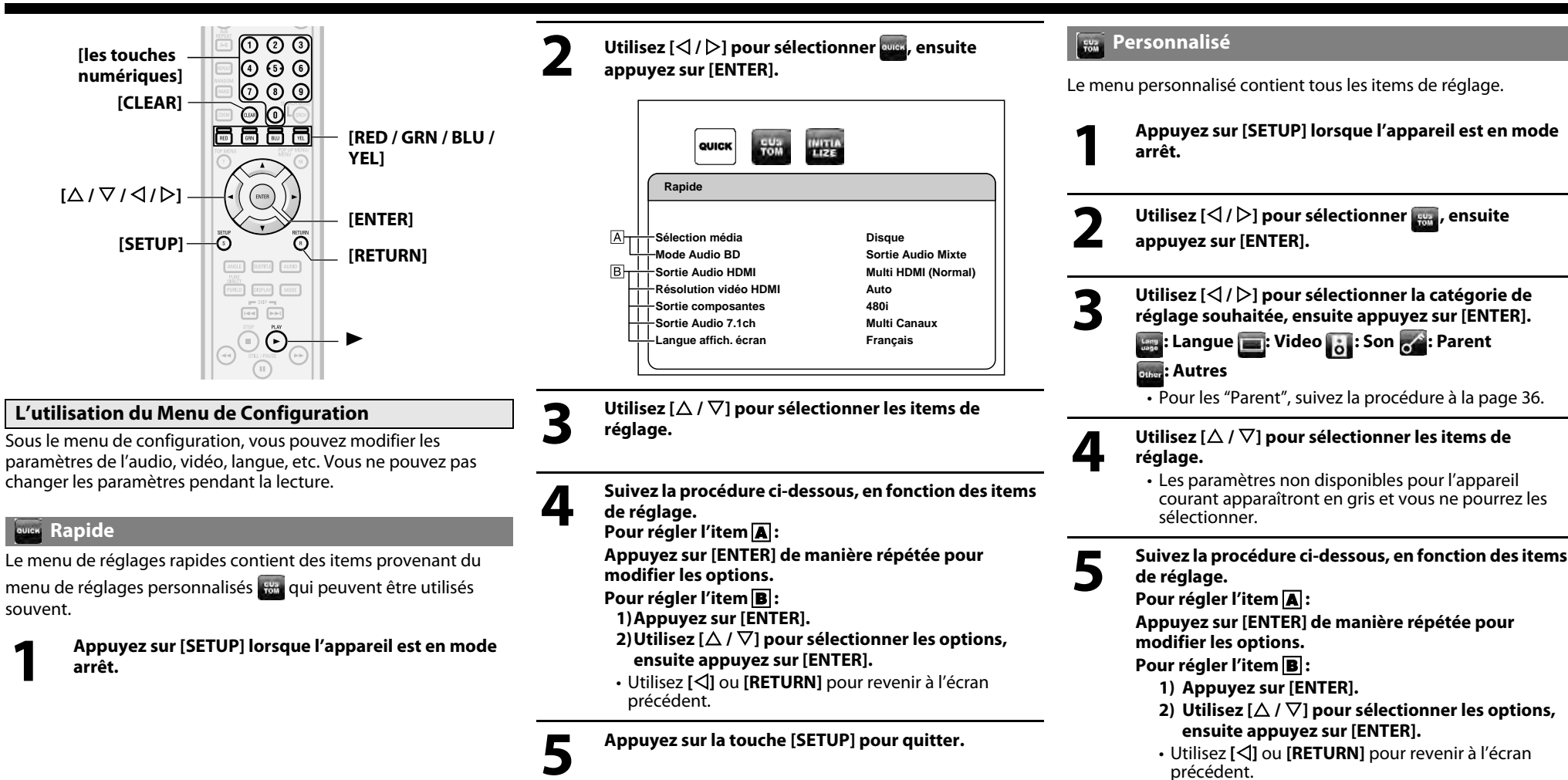

30 **FRANÇAIS** **6 Appuyez sur la touche [SETUP] pour quitter.**

**[Introduction](#page-2-10)**

<span id="page-30-2"></span>Introduction

**Connexions [Connexions](#page-11-0)**

 **[Lecture](#page-17-2)**

**[Fonction de](#page-30-4)  [Configuration](#page-30-4)**

Fonction de<br>Configuration

**Auto HDMI Auto Plein écr Image**

ŏl

<span id="page-31-2"></span>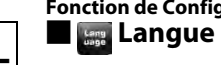

 $B<sub>T</sub>$ 

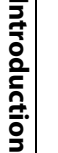

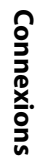

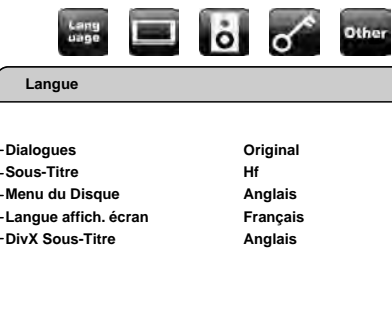

• Pour la manière de sélectionner les éléments de paramétrage et les options, voir ["Personnalisé" à la page 30](#page-30-2).

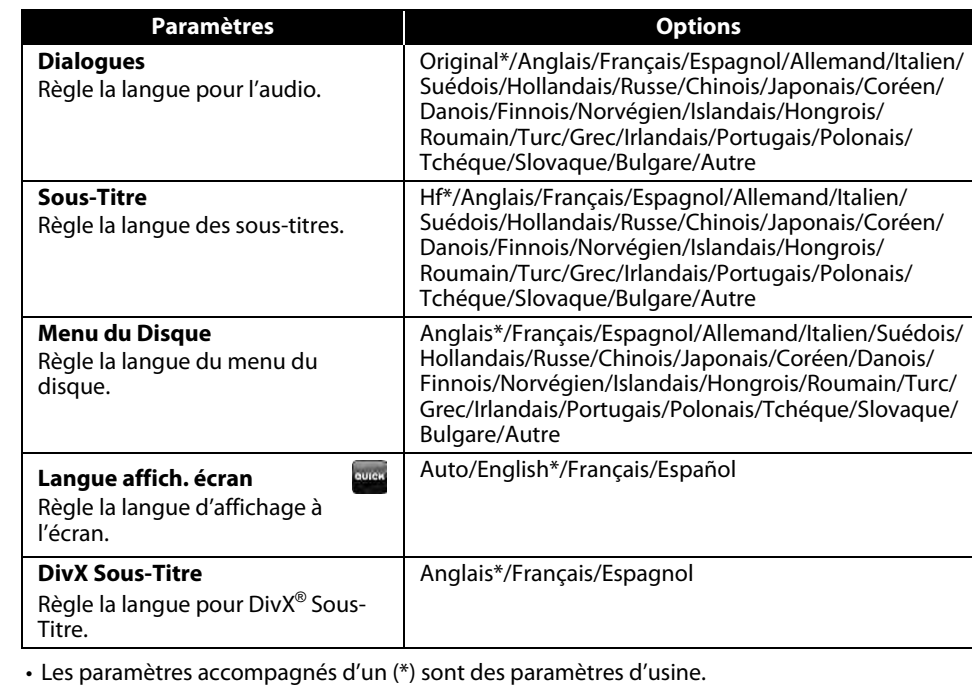

<span id="page-31-3"></span>• Le menu Rapide consiste de la programmation des menus utilisés fréquemment, et sont accompagnés de la marque **.....** 

• Si vous sélectionnez "Autre", inscrivez le code à quatre chiffres de la langue désirée (consultez la liste des ["Code de Langue"](#page-48-1) à la page [48](#page-48-1)). Seules les langues compatibles avec le disque peuvent être sélectionnées.

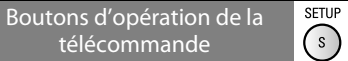

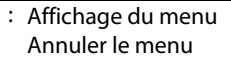

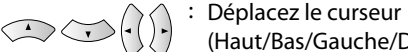

31

**FRANÇAIS**

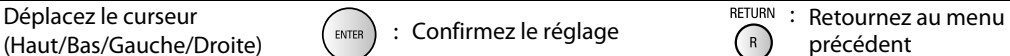

<span id="page-31-0"></span>**Selection HDMI**

Sélectionnez un mode de sortie HDMI entre "YCbCr" et "RVB".

<span id="page-31-1"></span>- **Video**

**Video**

lang<br>Jane

 $\frac{1}{2}$ Aspect TV **Selection HDMI Réglage RVB HDMI Format auto HDMI Résolution vidéo HDMI HDMI Deep Color Sortie composantes**

 $B -$ 

 $\overline{A}$ 

<span id="page-31-5"></span>**Aspect TV**

connecté.

["Personnalisé" à la page 30](#page-30-2).

**16:9 Wide YCbCr Normal Max Auto Auto 480i**

 $\frac{3}{5}$  of other

Règle la taille d'une image en fonction du rapport hauteur/ largeur de dispositif d'affichage

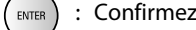

• Pour la manière de sélectionner les éléments de paramétrage et les options, voir

16:9 Wide\*:

4:3 Pan & Scan:

4:3 Letter Box:

4:3 Squeeze Auto:

4:3 Squeeze Ef:

audio sortent de HDMI OUT.

sont émis de HDMI OUT.

YCbCr\*:

RVB:

mode boîte aux lettres.

**Paramètres Options**

Sélectionnez ceci lorsqu'une télévision à grand écran est connectée. Les disques enregistrés en format grand

Sélectionnez ceci pour lire en mode de recadrage plein écran le disque enregistré en format grand écran (les côtés de l'image coupés) sur une télé 4:3. Les disques dont le mode de recadrage n'est pas indiqué sont lus en

Sélectionnez ceci pour lire en format panoramique les disques enregistrés en format grand écran sur une télé 4:3. (avec bandes noires dans le haut et dans le bas de l'écran).

Lorsqu'une image 4:3 est en lecture, l'image est affichée au centre d'un écran 16:9 avec un rapport hauteur/largeur de 4:3.

L'image affichée au centre d'un écran de télévision à 16:9 avec un rapport hauteur/largeur de 4:3, peu importe la grandeur originale de l'image.

Les signaux vidéo de format de composant et signaux

Les signaux vidéo en format RGB et les signaux audio

écran sont affichés sur tout l'écran.

**Video**

 $B_T$ 

B

**Mode Progressif Sync Audio/Vidéo Arrêt sur Image Zone active TV Fond d'écran** 

**Lang** 

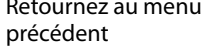

ដូ

<span id="page-31-4"></span> **[Lecture](#page-17-2)**

**[Fonction de Configuration](#page-30-4) [Fonction de Configuration](#page-30-4)**

<span id="page-32-6"></span><span id="page-32-3"></span><span id="page-32-1"></span><span id="page-32-0"></span>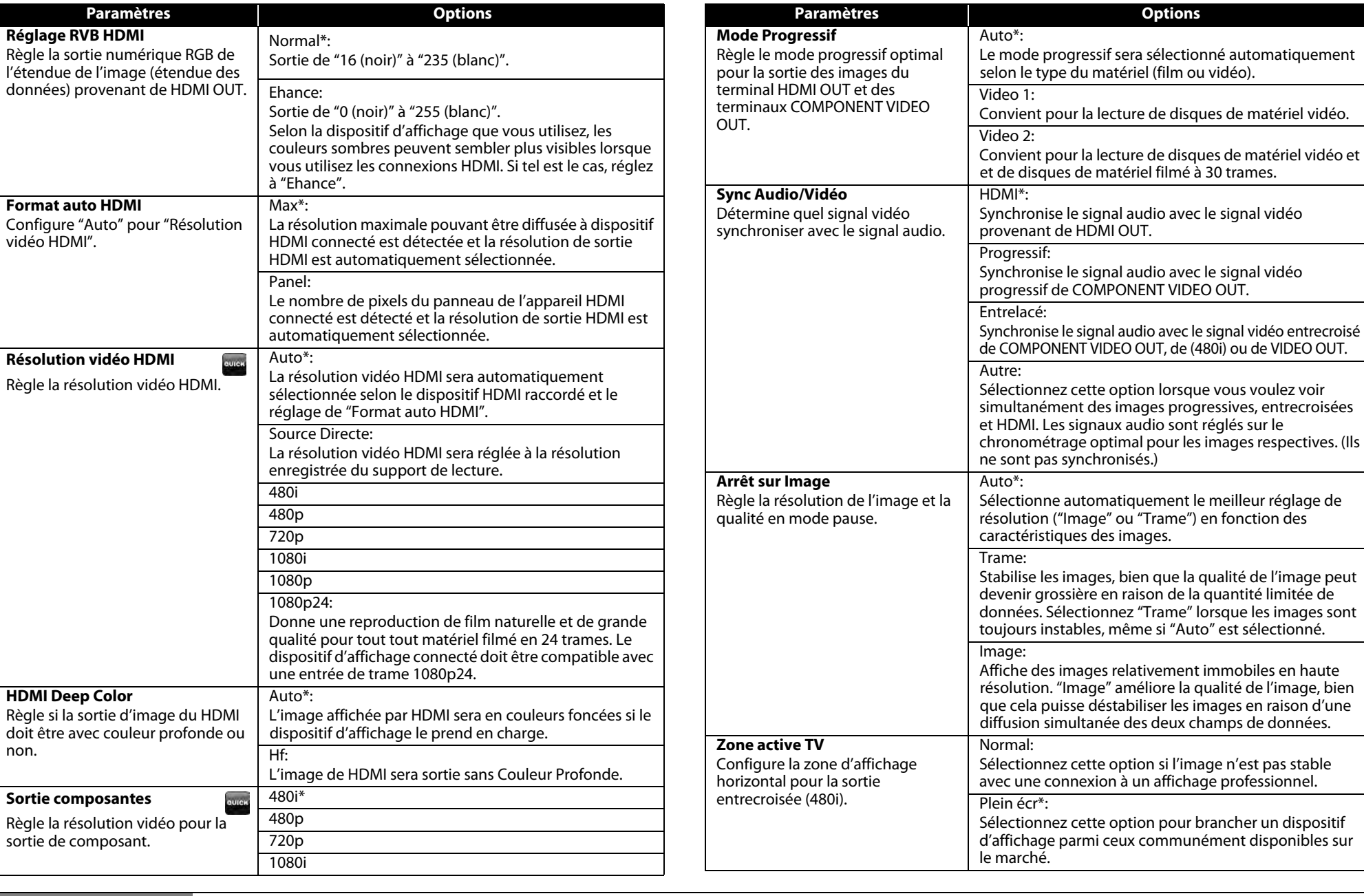

Déplacez le curseur  $(Haut/Bas/Gauche/Droite)$   $(m_{FEM})$ : Confirmez le réglage  $(n_{FEM})$  : Retournez au menu précédent

#### <span id="page-32-4"></span>Boutons d'opération de la télécommande

: Déplacez le curseur

32 **FRANÇAIS**

 $\bigcirc$ 

Fonction de<br>Configuration **[Configuration](#page-30-4) [Fonction de](#page-30-4)** 

**[Introduction](#page-2-10)**

<span id="page-32-5"></span>Introduction

**Connexions [Connexions](#page-11-0)**

<span id="page-32-2"></span> **[Lecture](#page-17-2)**

**[Autres](#page-43-2)**

## **[Fonction de Configuration](#page-30-4) [Fonction de Configuration](#page-30-4)**

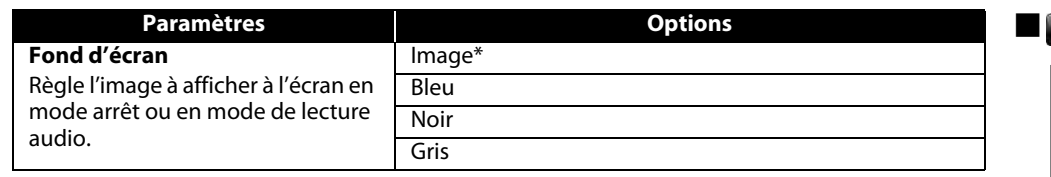

- Les paramètres accompagnés d'un (\*) sont des paramètres par défaut.
- Le menu Rapide consiste de la programmation des menus utilisés fréquemment, et sont accompagnés de la marque
- Pour "Réglage RVB HDMI", sélectionner "Ehance" si le contraste noir-blanc n'est pas net. Le réglage fonctionne uniquement pour une sortie HDMI RGB.
- Même lorsque la "Résolution vidéo HDMI" est réglée à "1080p24", pour le BD qui n'est pas enregistré en 1080p24 ou pour un DVD, la résolution vidéo sera celle compatible avec le disque et le dispositif d'affichage au lieu de trame 1080p24.
- Une image individuelle à l'écran est appelée "Image", soit deux images séparées appelées "Trame". Certaines images peuvent être brouillées, à cause des caractéristiques des données, si "Arrêt sur Image" est en mode automatique.
- Si l'image n'est pas sortie correctement vers le dispositif d'affichage en raison du réglage "Résolution vidéo HDMI" ou "Sortie composantes", appuyez sur  $\blacktriangleright$  et maintenez enfoncé pendant plus de cinq secondes sur l'afficheur du panneau avant. Les deux paramètres seront automatiquement rapportés à leur valeur par défaut.
- Si "Sortie composantes" est réglé à "480i", "4:3 Squeeze Auto" et "4:3 Squeeze Ef" en "Aspect TV" ne sont pas disponibles.
- Si HDMI est connecté, en ce qui concerne la résolution vidéo pour la sortie de composant, vous pouvez sélectionner uniquement la résolution vidéo sortie actuellement de HDMI OUT ou 480i.
- Si la résolution vidéo pour la sortie en composante et la résolution vidéo HDMI ne correspondent pas, la résolution vidéo de la sortie de la composante sera changée pour la résolution de sortie HDMI. Les ports COMPONENT VIDEO OUT pourraient ne pas reproduire de signaux, selon le matériel sur le disque.
- Si vous lisez des disques DVD-Vidéo protégés, le signal 480p sortira des ports COMPONENT VIDEO OUT quand "Sortie composantes" est réglé sur "720p" ou "1080i".
- Les paramètres non disponibles pour l'appareil courant apparaîtront en gris et vous ne pourrez les sélectionner.
- Même si "Selection HDMI" est réglé à "YCbCr", si le dispositif d'affichage ne prend pas YCbCr en charge, RGB sera affiché.
- Si "Résolution vidéo HDMI" est réglé à "Source Directe", "1080p" ou "1080p24" vous ne pouvez régler "Sortie composantes".

## <span id="page-33-3"></span>**B** Son

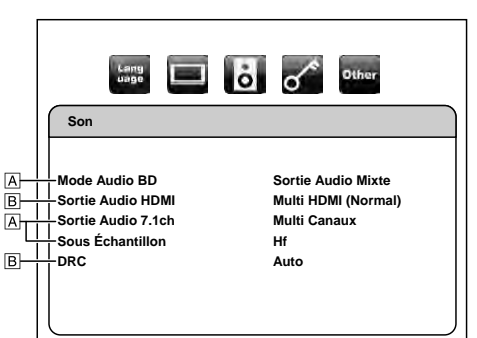

• Pour la manière de sélectionner les éléments de paramétrage et les options, voir ["Personnalisé" à la page 30](#page-30-2).

<span id="page-33-2"></span><span id="page-33-1"></span><span id="page-33-0"></span>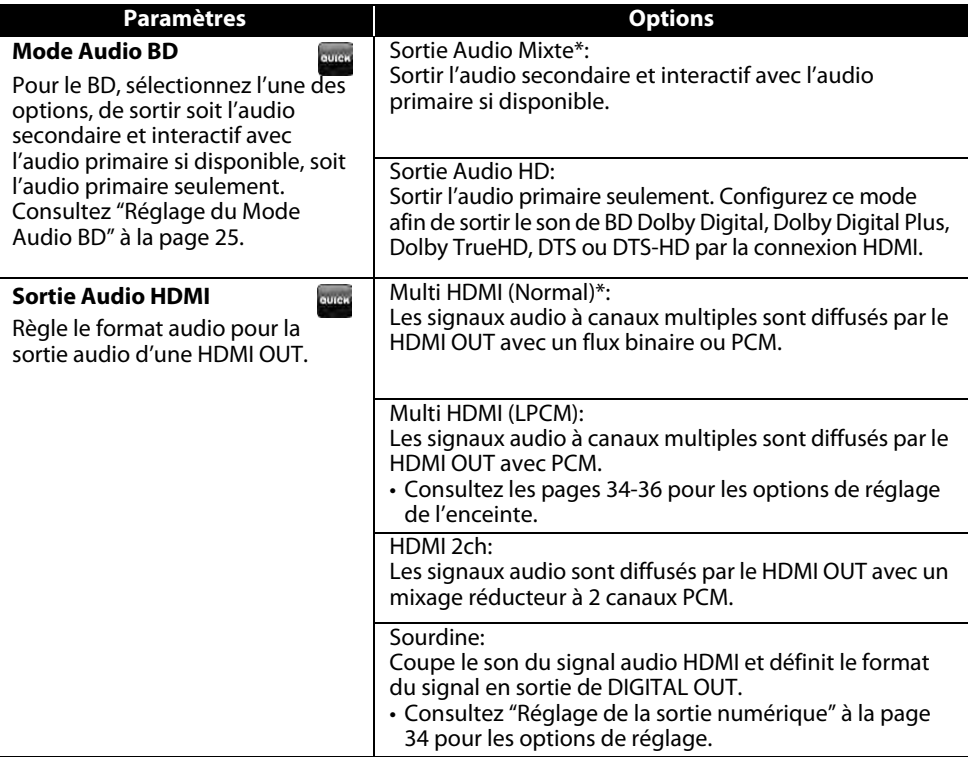

• Le réglage par défaut de "Mode Audio BD" est "Sortie Audio Mixte". Si vous ne désirez que la première sortie audio de haute qualité, réglez "Mode Audio BD" à "Sortie Audio HD".

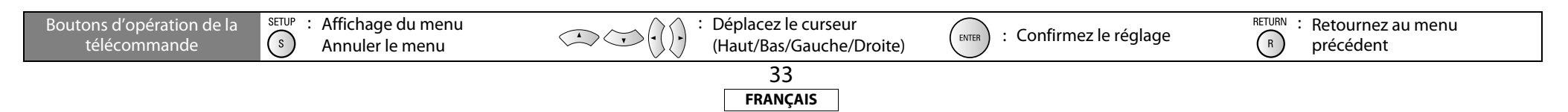

#### **[Fonction de Configuration](#page-30-4) [Fonction de Configuration](#page-30-4)**

<span id="page-34-6"></span><span id="page-34-0"></span>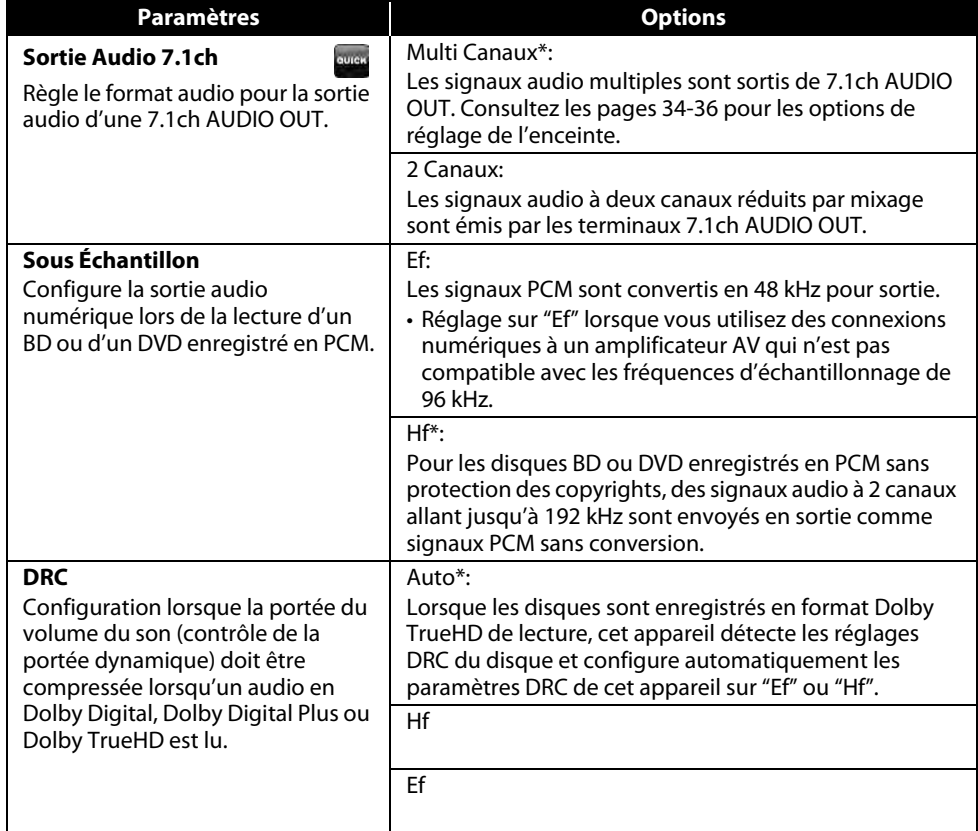

<span id="page-34-4"></span>• Les paramètres accompagnés d'un (\*) sont des paramètres d'usine.

• Le menu Rapide consiste de la programmation des menus utilisés fréquemment, et sont accompagnés de la marque **......** 

- Dans les circonstances suivantes, "Multi HDMI (Normal)", "Multi HDMI (LPCM)" et "HDMI 2ch" ne sont disponibles.
	- Le câble HDMI n'est pas connecté à un port HDMI OUT.
	- L'écran raccordé est éteint.
	- L'écran raccordé n'est pas compatible avec la sortie audio.

## <span id="page-34-2"></span>**Réglage de la sortie numérique**

Lorsque l'option "Sourdine" est sélectionnée dans "Sortie Audio HDMI", le signal audio de HDMI est en mode silencieux et les signaux audio de DIGITAL OUT changent selon le paramétrage de "Sortie numérique".

<Paramètre "Sortie numérique">

Son  $\rightarrow$  Sortie Audio HDMI  $\rightarrow$  Sourdine

Déplacez le curseur  $(\text{Haut/Bas/Gauche/Droit})$  : Confirmez le réglage  $(\overline{R})$  précédent Boutons d'opération de la SETUP : Affichage du menu : Déplacez le curseur  $\left( \begin{matrix} s \\ s \end{matrix} \right)$ télécommande Annuler le menu précédent 34 **FRANÇAIS**

## <span id="page-34-3"></span>Train Binaire\*:

Lors de la lecture de disques enregistrés en Dolby Digital, Dolby Digital Plus, Dolby TrueHD, DTS ou DTS-HD, le flux principal correspondant (Dolby Digital ou DTS) est en sortie.

## LPCM:

Le signal PCM 2 canaux complètement décodé sera produit en sortie de DIGITAL OUT.

- Ce paramètre prend effet quand le signal audio HDMI est transmis en sortie.
- Lorsque HDMI et DIGITAL OUT sont tous deux reliés à d'autres appareils, les signaux audio qui sortent présentement du HDMI OUT seront également émis à partir de la prise DIGITAL OUT, excepté que le signal HDMI 2ch sera émis de la prise HDMI OUT lorsque le dispositif connecté ne prend pas en charge Dolby Digital et DTS.
- Lorsque "Mode Audio BD" est réglé sur "Sortie Audio Mixte", la sortie audio de DIGITAL OUT suivra le réglage dans "Sortie Audio HDMI". (Lorsque plusieurs PCM sont émis à partir de HDMI OUT, le mixage réducteur PCM à 2 canaux proviendra de DIGITAL OUT.)
- Consultez les pages [13](#page-13-2) [14](#page-14-3) pour de plus amples informations sur les réglages audio.

## <span id="page-34-5"></span><span id="page-34-1"></span>**Programmation des Enceintes**

Cet appareil vous permet de profiter pleinement du son ambiophonique à canaux multiples, par exemple 7.1 et 5.1.

<Exemple de schéma d'assemblage de base pour un système ambiophonique 7.1>

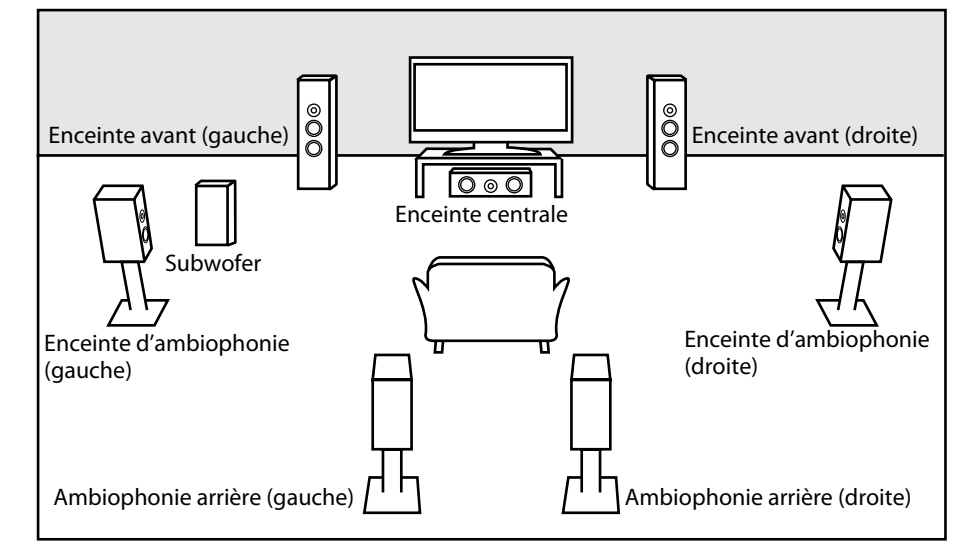

<span id="page-35-1"></span>**[Fonction de Configuration](#page-30-4) [Fonction de Configuration](#page-30-4)** Pour profiter au maximum, réglez vos enceintes en conséquence, tel qu'indiqué ci-dessous. Les options de réglage des enceintes sont disponibles dans les sections suivantes; <Réglage des enceintes pour la sortie du signal audio du terminal HDMI OUT > (Disponible lorsque vous avez un câble HDMI connecté au terminal HDMI OUT) SETUP  $\rightarrow$  Rapide  $\rightarrow$  Sortie Audio HDMI  $\rightarrow$  Multi HDMI (LPCM) SETUP  $\rightarrow$  Personnal.  $\rightarrow$  Son  $\rightarrow$  Sortie Audio HDMI  $\rightarrow$  Multi HDMI (LPCM) <Réglage des enceintes pour la sortie du signal audio des terminaux 7.1ch AUDIO OUT > SETUP  $\rightarrow$  Rapide  $\rightarrow$  Sortie Audio 7.1ch  $\rightarrow$  Multi Canaux SETUP  $\rightarrow$  Personnal.  $\rightarrow$  Son  $\rightarrow$  Sortie Audio 7.1ch  $\rightarrow$  Multi Canaux Comment naviguer dans les paramètres "Multi HDMI (LPCM)" et "Multi Canaux" 1) Utilisez  $[\triangle / \nabla]$  pour sélectionner l'item de menu. 2) Utilisez  $[\triangle / \nabla]$  pour sélectionner les items de réglage. • Servez-vous des touches **[RETURN]** pour revenir à l'écran précédant. **3) Utilisez [**Y **/** Z**] pour sélectionner les options désirées. (Excepté pour "Test Tonalite" et "Defaut".) Pour "Test Tonalite": Utilisez [**Y **/** Z**] pour sélectionner "Manuel" ou "Auto", puis appuyez sur [ENTER].** • Vous entendrez la tonalité d'essai. Si vous choisissez "Manuel", utilisez [ $\Delta$  /  $\nabla$ ] pour sélectionner le enceinte désiré, puis utilisez  $[\{\triangle I\}\rangle$ ] pour ajuster le volume. Si vous choisissez "Auto", utilisez **[**Y **/** Z**]** pour ajuster le volume du enceinte émettant la tonalité d'essai. • Si vous désirez arrêter la tonalité d'essai, appuyez sur **[RETURN]**. **Pour "Defaut": Appuyez sur [ENTER] pour réinitialiser le paramètre "Config. haut-parleur", "Niveaux par Canal" ou "Temps de Décalage" à la valeur par défaut. 4) Appuyez sur la touche [SETUP] pour quitter.**

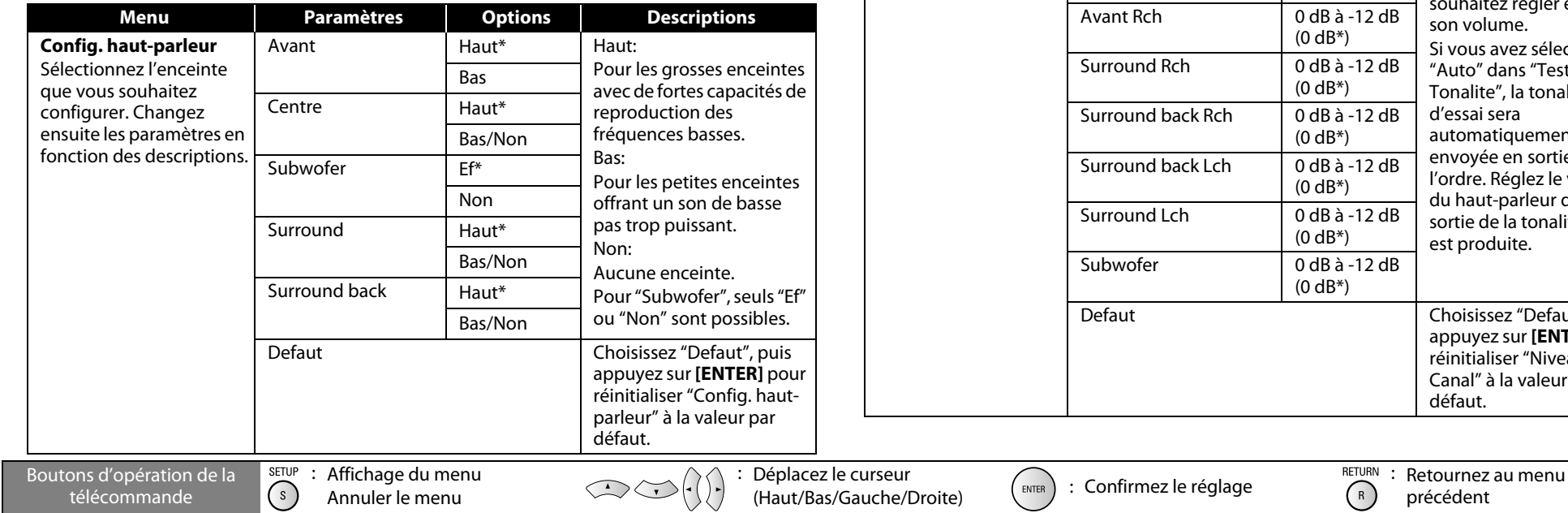

35

**FRANÇAIS**

- 
- Pour la configuration "Config. haut-parleur", les réglages de chacune taille d'enceinte peuvent être ajustés automatiquement en fonction de chacun des réglages. (p. ex., si "Avant" est réglé à "Bas", vous ne pouvez pas régler "Centre", "Surround" et "Surround back" à "Haut".)
- Si vous le branchez à un système ambiophonique 5.1, réglez "Surround back" dans "Config. hautparleur" sur "Non".
- "Non" pour "Centre", "Subwofer", "Surround" et "Surround back" n'est pas disponible pour le réglage du haut-parleur pour la sortie du signal audio de la prise HDMI OUT.

<span id="page-35-0"></span>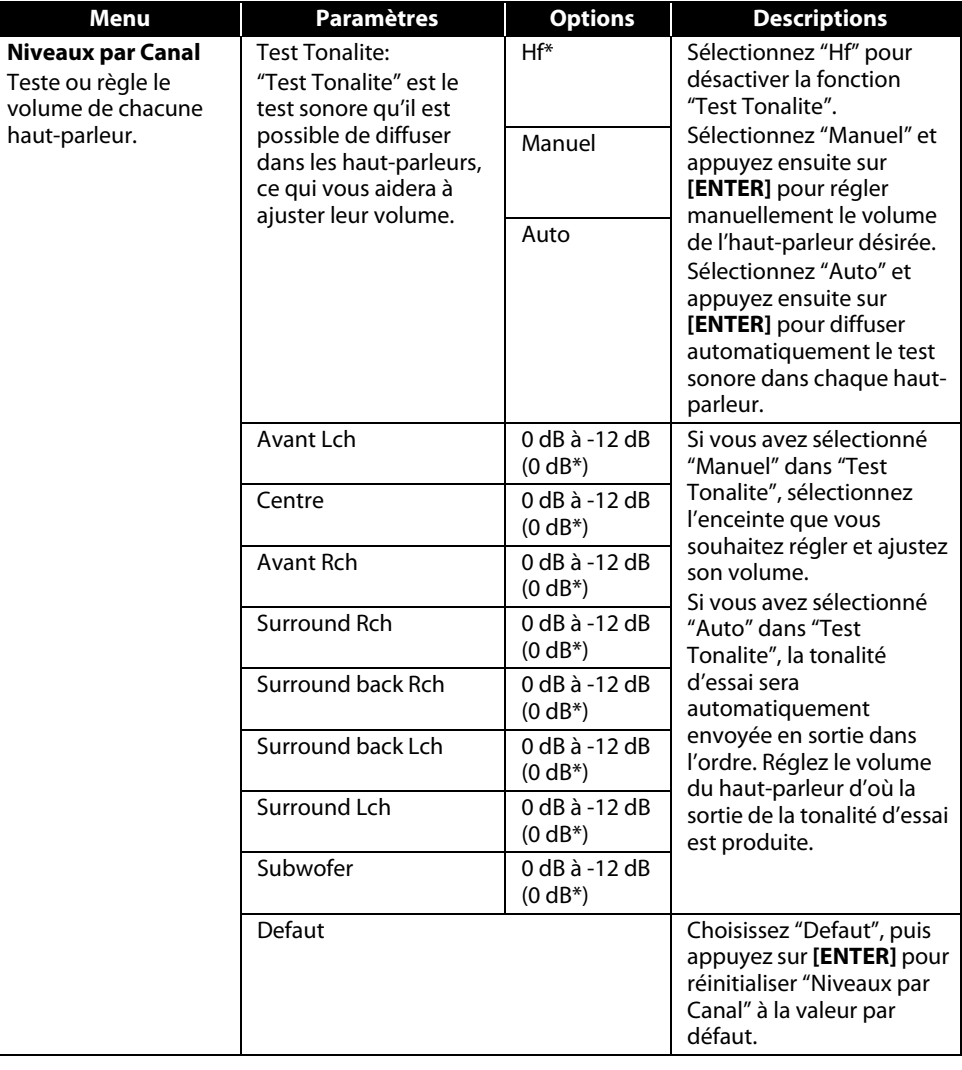

précédent

 **[Lecture](#page-17-2)**

**[Introduction](#page-2-10)**

Introduction

**Connexions [Connexions](#page-11-0)**

<span id="page-36-4"></span><span id="page-36-1"></span>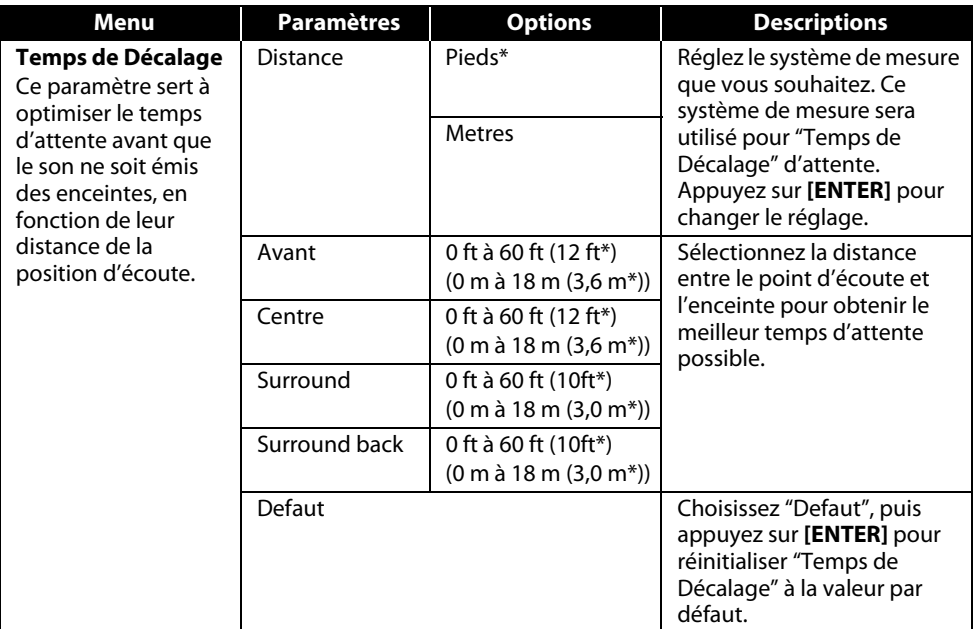

• Les paramètres accompagnés d'un (\*) sont des paramètres d'usine.

- Pour HDMI, l'option "Non" de "Config. haut-parleur" n'est pas disponibles.
- Pour "Temps de Décalage", la différence entre la valeur de réglage de "Avant", de "Surround" et de "Surround back" ne peut dépasser 15 pi (4,5 m) et la différence entre la valeur de réglage de "Avant" et de "Centre" ne peut dépasser 5 pi (1,5 m).
- Pour "Temps de Décalage", la valeur de réglage de "Centre", de "Surround" et de "Surround back" ne peut dépasser la valeur de réglage de "Avant".
- Pour "Temps de Décalage", le réglage de "Centre", de "Surround" et de "Surround back" sera modifié automatiquement à la valeur de réglage de "Avant". (p. ex. si le "Avant" est réglé à 60 pi (18 m), le réglage de "Centre", de "Surround" et de "Surround back" sera modifié à 60 pi (18 m) également.)
- Si vous désirez arrêter la tonalité d'essai, appuyez sur **[RETURN]**.

## <span id="page-36-3"></span><span id="page-36-2"></span><span id="page-36-0"></span>**E** *A* Parent

Le contrôle des valeurs nominales vous permet de fixer une limite, ce qui empêche les enfants de visionner du matériel inadéquat. La lecture sera interrompue si les valeurs nominales excèdent les niveaux programmés. Vous devrez entrer un mot de passe avant de pouvoir faire la lecture du disque.

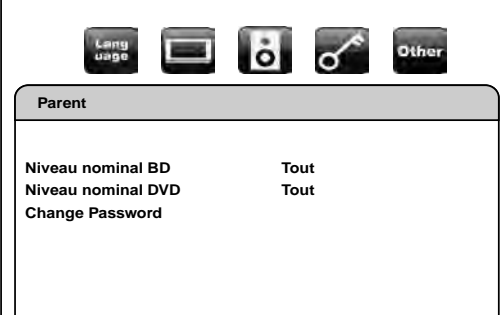

## **1) Utilisez [**Y **/** Z**] pour sélectionner , ensuite appuyez sur [ENTER].**

#### <span id="page-36-6"></span>**2) Appuyez sur [les touches numériques] pour entrer votre mot de passe à quatre chiffres. La première fois:** Appuyez sur **[les touches numériques]** et entrez un numéro à 4 chiffres (excepté 4737), puis appuyez sur **[ENTER]**. Ce numéro vous servira de mot de passe à partir de la deuxième utilisation. Inscrivez votre mot de passe, afin de ne pas l'oublier.

- Si vous avez oublié votre mot de passe, entrez **[4]**, **[7]**, **[3]**, **[7]**. Le mot de passe sera effacé et le niveau de classification sera réglé à "Tout".
- Pendant que vous entrez votre numéro de passe, appuyez sur **[CLEAR]** pour effacer le numéro et entrer à nouveau un mot de passe.

## <span id="page-36-5"></span>**Poursuivez Avec A - C**

## **A) Niveau nominal BD**

- **1)** Utilisez  $[\triangle / \nabla]$  pour sélectionner "Niveau nominal BD", ensuite appuyez sur [ENTER].
- **2)** Utilisez  $\lceil \triangle / \nabla \rceil$  pour sélectionner les options voulues, ensuite appuyez sur [ENTER]. **"Tout"** : Pour effacer les limites.
	- **"Réglage de l'âge"** : Pour fixer une limite d'âge.
	- Après avoir sélectionné "Réglage de l'âge", servez-vous des **[les touches numériques]** pour entrer l'âge entre 0 - 254.

(par ex., pour 15 ans, appuyez sur **[0]**,**[1]**,**[5]**)

**3) Appuyez sur la touche [SETUP] pour quitter.**

## **B) Niveau nominal DVD**

- **1)** Utilisez  $[\triangle / \nabla]$  pour sélectionner "Niveau nominal DVD", ensuite appuyez sur [ENTER].
- **2) Utilisez** [ $\triangle$  /  $\nabla$ ] pour sélectionner le niveau voulu, ensuite appuyez sur [ENTER].
- **3) Appuyez sur la touche [SETUP] pour quitter.**

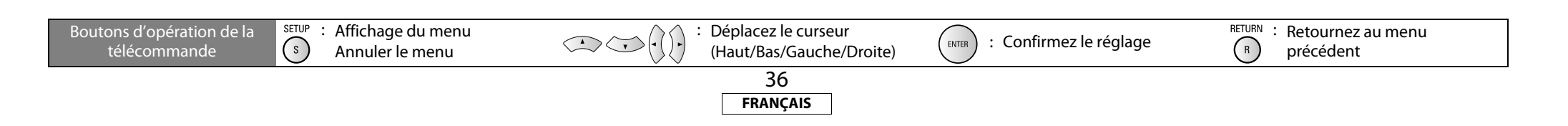

#### **[Fonction de Configuration](#page-30-4) [Fonction de Configuration](#page-30-4)**

<span id="page-37-3"></span>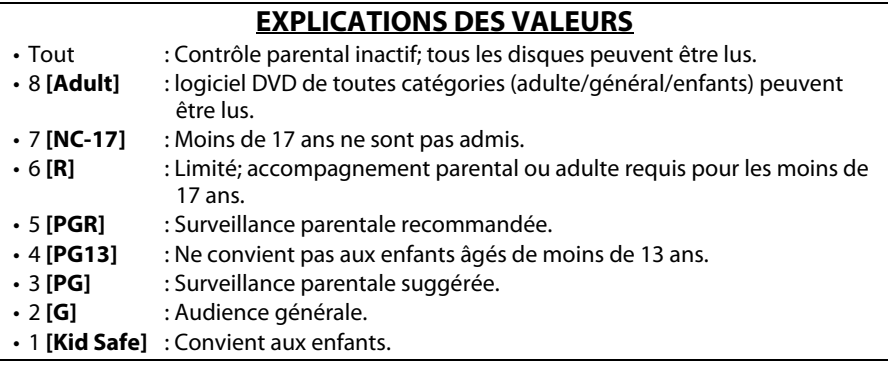

## <span id="page-37-6"></span>**C) Modification du mot de passe**

**1) Utilisez [**U **/** V**] pour sélectionner "Change Password", ensuite appuyez sur [ENTER]. 2) Entrez un nouveau mot de passe à quatre chiffres, puis appuyez sur [ENTER]. 3) Appuyez sur la touche [SETUP] pour quitter.**

## <span id="page-37-1"></span>**Autres**

**[Introduction](#page-2-10)**

Introduction

**Connexions [Connexions](#page-11-0)**

 **[Lecture](#page-17-2)**

**[Fonction de](#page-30-4)  [Configuration](#page-30-4)**

**Fonction de<br>Configuration** 

**[Autres](#page-43-2)**

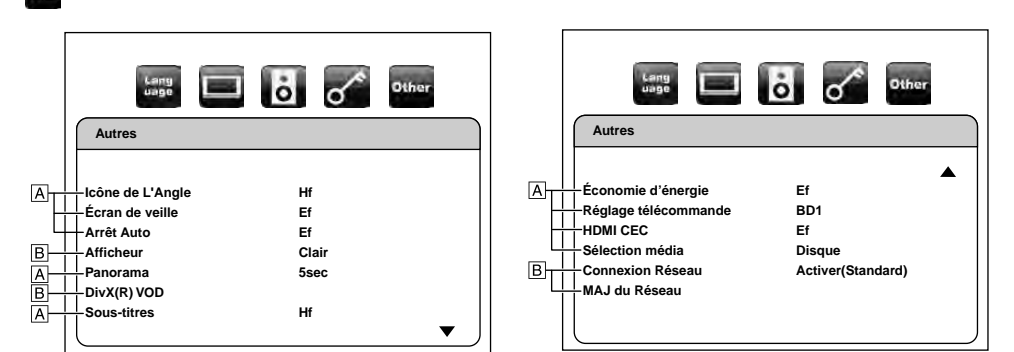

• Pour la manière de sélectionner les éléments de paramétrage et les options, voir ["Personnalisé" à la page 30](#page-30-2).

<span id="page-37-5"></span><span id="page-37-2"></span><span id="page-37-0"></span>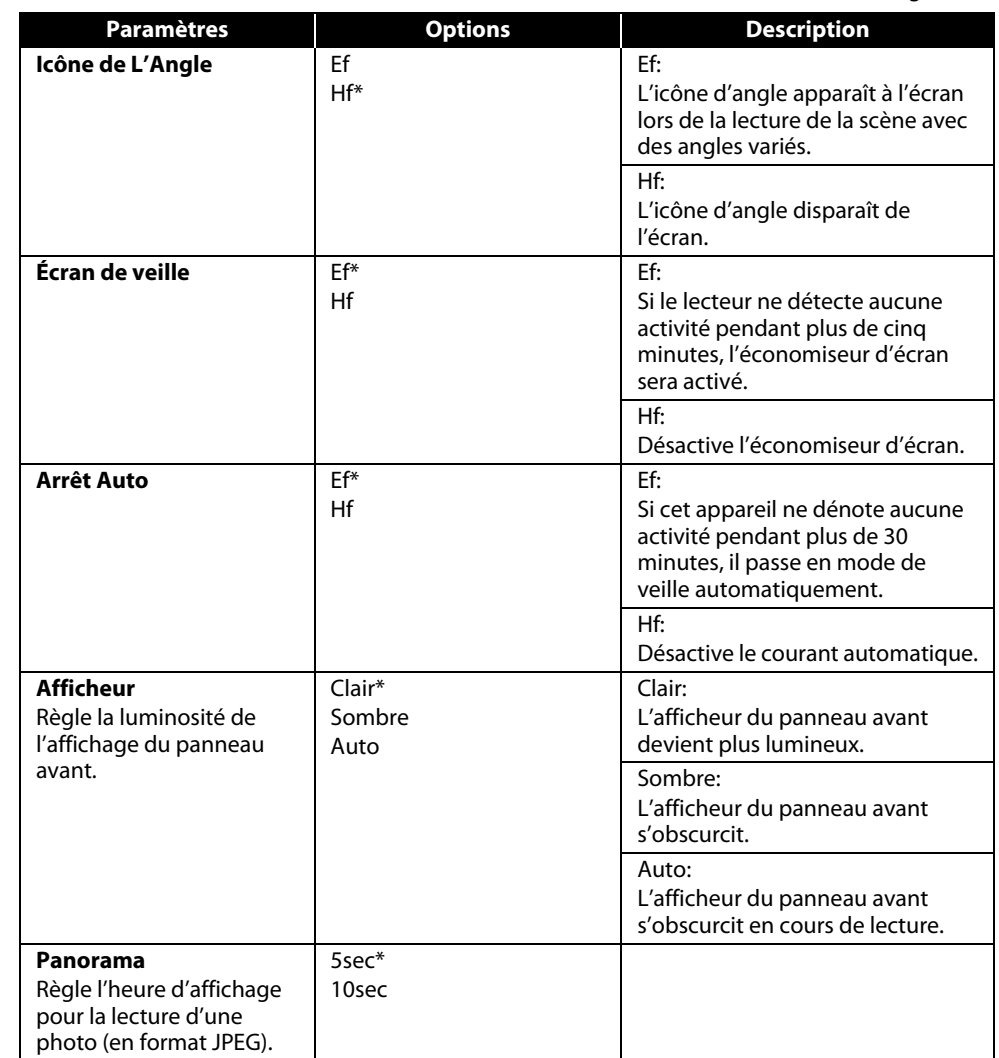

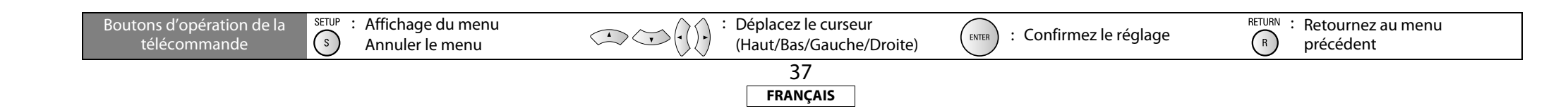

<span id="page-37-7"></span><span id="page-37-4"></span>

<span id="page-38-2"></span><span id="page-38-1"></span><span id="page-38-0"></span>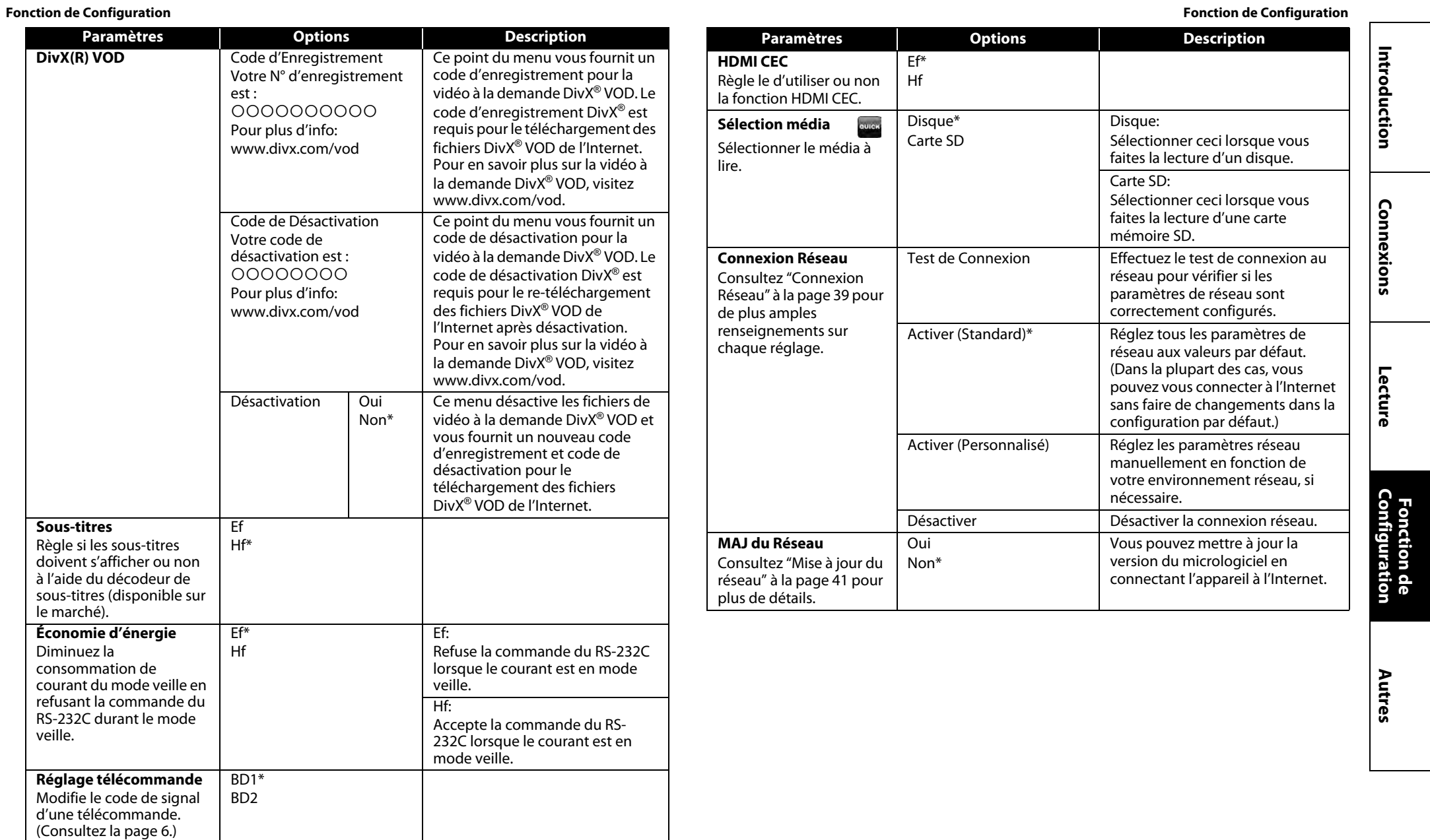

<span id="page-38-4"></span><span id="page-38-3"></span>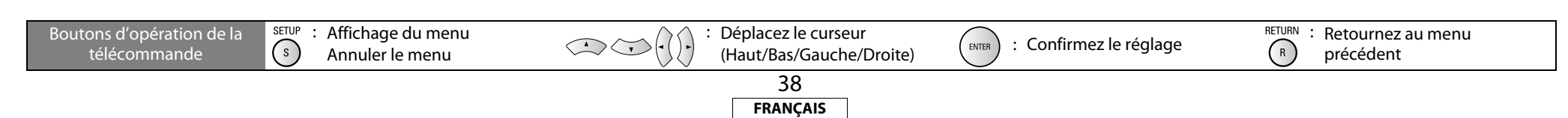

# **Connexion Réseau**

#### <span id="page-39-1"></span>**Test de Connexion**

Après avoir configuré l'adresse IP et le système DNS ou quand un câble LAN est connecté, toujours effectuer le test de connexion pour vérifier si la connexion est correctement établie.

<span id="page-39-5"></span>**1) Appuyez sur [SETUP] lorsque l'appareil est en mode arrêt.**

- **2) Utilisez**  $[\langle \cdot | \cdot \rangle]$  pour sélectionner  $\mathbb{H}$ , ensuite appuyez sur [ENTER].
- <span id="page-39-10"></span>3) Utilisez  $\left[\langle \langle 1/\rangle \rangle \right]$  pour sélectionner **ensuite appuyez sur** [ENTER].

## <span id="page-39-6"></span>**4)** Utilisez  $[\triangle / \nabla]$  pour sélectionner  $\overline{C}$ connexion Réseau", ensuite appuyez sur [ENTER].

#### **5) Utilisez [**U **/** V**] pour sélectionner "Test de Connexion", ensuite appuyez sur [ENTER].**

Le test de connexion démarre automatiquement et le résultat apparaît dès que le test se termine.

- "Test en Cours..." : Le test est en cours.<br>• "Test Réussi" : Le test de connexion
- : Le test de connexion est effectué avec succès.

• "Echec du Test" : Le test de connexion a échoué. Vérifiez les paramètres de connexion. Appuyez sur **[ENTER]** pour aller à la liste de l'écran de confirmation de l'état de réseau.

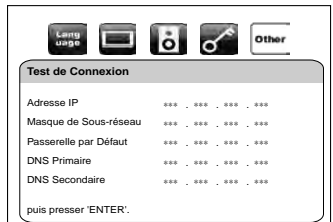

**[Autres](#page-43-2)**

**[Introduction](#page-2-10)**

Introduction

**Connexions [Connexions](#page-11-0)**

 **[Lecture](#page-17-2)**

## **6) Appuyez sur [ENTER] pour revenir à l'écran précédent ou appuyez sur [SETUP] pour quitter.**

## *Remarque*

- Si le test de connexion réussit, vous pouvez profiter des fonctions BD-Live en utilisant l'Internet sans faire de réglages supplémentaires.
- Si le test de connexion échoue, vous devriez peut-être modifier les paramètres de l'adresse MAC de votre routeur. Vous pouvez vérifier l'adresse MAC de cet appareil en bas de l'écran "Activer (Personnalisé)".

## <span id="page-39-2"></span>**Activer (Standard)**

Le réseau est initialement configuré aux paramètres suivants. (Dans la plupart des cas, vous pouvez vous connecter à l'Internet sans faire de changements dans la configuration par défaut.)

- Paramètres Adresse IP Auto(DHCP) - Paramètres DNS Auto(DHCP)
- Paramètres Proxy Ne pas Utiliser
- Vitesse de Connexion Auto
- Paramètres BD-Live Autoriser

<span id="page-39-4"></span><span id="page-39-0"></span>**[Fonction de Configuration](#page-30-4) [Fonction de Configuration](#page-30-4)** Si vous souhaitez régler les paramètres réseau aux valeurs par défaut susmentionnées (sauf "Paramètres BD-Live"), suivez la procédure ci-dessous.

- **1) Suivez les étapes [1\)](#page-39-5) à [4\)](#page-39-6) dans ["Test de Connexion"](#page-39-1) sur cette page.**
- **2) Utilisez [** $\Delta$  **/**  $\nabla$ **] pour sélectionner "Activer (Standard)", ensuite appuyez sur [ENTER].**
- L'appareil commence le test de connexion automatiquement et le résultat du test apparaît juste après la fin du test.
- Après la fin du test de connexion, appuyez sur **[ENTER]** pour aller à l'écran de confirmation de l'état de réseau.
- **3) Appuyez sur [ENTER] pour activer les paramètres de réseau et régler la connexion de réseau automatiquement. Appuyez sur la touche [SETUP] pour quitter.**

## *Remarque*

• Le réglage de "Paramètres BD-Live" ne reviendra pas aux valeurs par défaut, même si vous suivez cette procédure.

## <span id="page-39-3"></span>**Activer (Personnalisé)**

Si vous devez configurer manuellement des paramètres particuliers en fonction de votre environnement réseau, sélectionnez "Activer (Personnalisé)" pour configurer chaque paramètre selon les besoins.

## <span id="page-39-9"></span>-**Paramètres Adresse IP**

- <span id="page-39-7"></span>**1) Suivez les étapes [1\)](#page-39-5) à [4\)](#page-39-6) dans ["Test de Connexion"](#page-39-1) sur cette page.**
- <span id="page-39-8"></span>**2)** Utilisez  $\lceil \triangle / \nabla \rceil$  pour sélectionner "Activer (Personnalisé)", ensuite appuyez sur [ENTER].
- **3) Utilisez [**U **/** V**] pour sélectionner "Paramètres Adresse IP".**
- **4) Appuyez sur [ENTER] à plusieurs reprises pour sélectionner le réglage souhaité.**

"Auto(DHCP)" : Si votre routeur est doté d'une fonction de serveur DHCP, sélectionnez "Auto(DHCP)".

- "Manuel" : Si votre routeur n'a pas de fonction de serveur DHCP, sélectionnez "Manuel".
- **Si vous sélectionnez "Manuel", suivez les instructions ci-dessous pour configurer l'adresse IP.** Utilisez **[△ / ▽]** pour sélectionner "Adresse IP", ensuite appuyez sur **[ENTER**].
	- L'écran de configuration de l'adresse IP apparaîtra. Entrez l'adresse IP, le masque de sousréseau et la passerelle par défaut avec  $[\triangle / \nabla / \triangle ]$  et **[les touches numériques**].

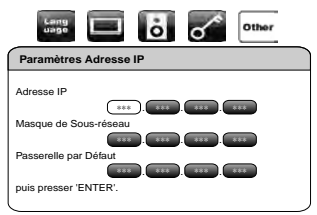

- Entrez le numéro de l'adresse IP après avoir vérifié les spécifications de votre routeur.
- Si le numéro de l'adresse IP est inconnu, vérifiez le numéro de l'adresse IP des autres dispositifs.

(p. ex., ordinateur connecté par câble LAN) et attribuez un numéro différent de celui des autres dispositifs.

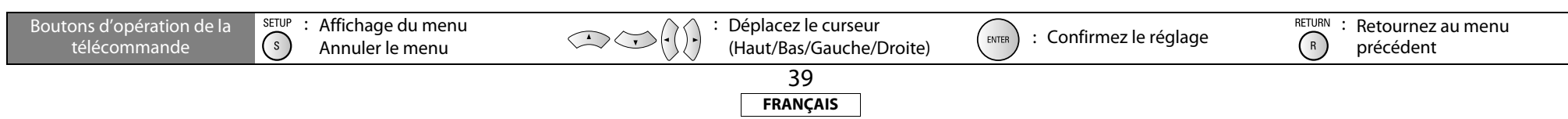

Après avoir entré tout correctement, appuyez sur **[ENTER]**.

• Un message de confirmation s'affichera.

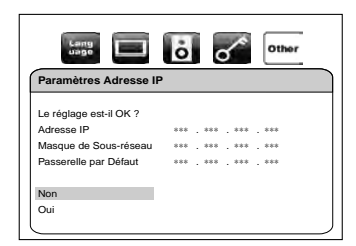

Utilisez **[**U **/** V**]** pour sélectionner "Oui", ensuite appuyez sur **[ENTER]** pour effectuer le réglage. **5) Appuyez sur la touche [SETUP] pour quitter.**

## <span id="page-40-0"></span>-**Paramètres DNS**

- **1) Suivez les étapes [1\)](#page-39-7) à [2\)](#page-39-8) dans ["Paramètres Adresse IP" à la page 39](#page-39-9).**
- **2) Utilisez**  $[\triangle / \overline{V}]$  pour sélectionner "Paramètres DNS".
- **3) Appuyez sur [ENTER] à plusieurs reprises pour sélectionner le réglage souhaité.**

"Auto(DHCP)" : Si votre routeur est doté d'une fonction de serveur DHCP, sélectionnez "Auto(DHCP)".<br>"Manuel" : Si votre routeur n'a pas de fonction de serveur DHCP, sélectionnez "Manuel" : Si votre routeur n'a pas de fonction de serveur DHCP, sélectionnez "Manuel".

- **Si vous sélectionnez "Manuel", suivez les instructions ci-dessous pour configurer le DNS.**
- Utilisez  $[\Delta / \nabla]$  pour sélectionner "DNS Primaire", ensuite appuyez sur [**ENTER**].
- L'écran de configuration du DNS s'affichera. Entrez le DNS primaire et le DNS secondaire avec  $[\triangle / \nabla / \triangle / \triangle]$  et [les touches numériques].

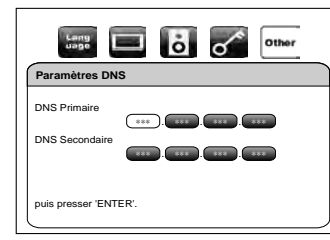

- Entrez les chiffres assignés par votre fournisseur Internet.
- Si le numéro est inconnu, vérifiez le numéro des autres périphériques (p. ex., ordinateur connecté par câble LAN) et attribuez le même numéro.
- Après avoir entré tout correctement, appuyez sur **[ENTER]**.

• Un message de confirmation s'affichera.

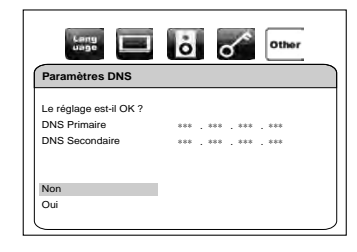

**[Fonction de Configuration](#page-30-4) [Fonction de Configuration](#page-30-4)** Utilisez **[**U **/** V**]** pour sélectionner "Oui", ensuite appuyez sur **[ENTER]** pour effectuer le réglage. **4) Appuyez sur la touche [SETUP] pour quitter.**

## -**Paramètres Proxy**

- **1) Suivez les étapes [1\)](#page-39-7) à [2\)](#page-39-8) dans ["Paramètres Adresse IP" à la page 39](#page-39-9).**
- 2) Utilisez  $[\triangle / \overline{V}]$  pour sélectionner "Paramètres Proxy".

**3) Appuyez sur [ENTER] à plusieurs reprises pour sélectionner le réglage souhaité.** • Pour les paramètres par défaut, utilisez "Ne pas Utiliser".

• Veuillez utiliser ce réglage si votre fournisseur de services Internet vous l'a recommandé.

**Si vous sélectionnez "Utiliser", suivez l'instruction ci-dessous pour configurer l'adresse proxy et le port proxy.**

## **Adresse Proxy**

Utilisez **[△ / ▽]** pour sélectionner "Adresse Proxy", ensuite appuyez sur **[ENTER]**. Entrez l'adresse Proxy.

• L'écran de clavier s'affiche.

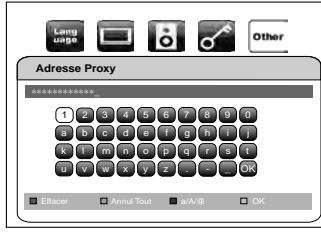

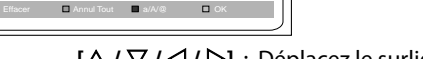

- $[\Delta / \nabla / \Delta / \Delta]$ : Déplacez le surligneur.
- **[les touches numériques]** : Entrez le numéro.
	- **[ENTER]** : Entrez le numéro ou le mot surligné.
		- **[RED]** : Supprimez le numéro ou le mot entré.
	- **[GRN]** : Supprimez tous les numéro ou mots entrés.
	- **[BLU]** : Basculez entre abc ? ABC ? @!?
	- **[YEL]** : Activez le numéro ou le mot entré.

Après avoir entré tout correctement, appuyez sur **[YEL]**.

• Un message de confirmation s'affichera.

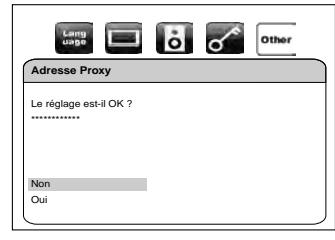

Utilisez **[**U **/** V**]** pour sélectionner "Oui", ensuite appuyez sur **[ENTER]** pour effectuer le réglage et retourner à l'écran de réglage proxy.

Déplacez le curseur  $(\text{Haut/Bas/Gauche/Droit})$  : Confirmez le réglage  $(\overline{R})$  précédent Boutons d'opération de la SETUP : Affichage du menu : Déplacez le curseur  $\sqrt{s}$ télécommande Annuler le menu précédent 40 **FRANÇAIS**

## **Port Proxy**

Utilisez **[**U **/** V**]** pour sélectionner "Port Proxy", ensuite appuyez sur **[ENTER]**. • L'écran de configuration du port Proxy s'affichera.

Entrez le numéro du port proxy avec **[les touches numériques]**.

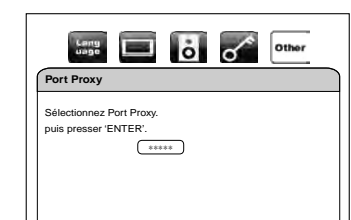

Après avoir entré tout correctement, appuyez sur **[ENTER]** pour effectuer le réglage. **4) Appuyez sur la touche [SETUP] pour quitter.**

## *Remarque*

## **Pour les paramètres d'adresse IP et de DNS:**

- La fourchette des numéros à saisir est entre 0 et 255.
- Si vous entrez un numéro supérieur à 255, il sera automatiquement identifié comme 255.
- Le numéro entré manuellement sera sauvegardé même si vous changez le réglage en "Auto(DHCP)".
- Si vous entrez un numéro erroné, appuyez sur **[CLEAR]** pour l'annuler. (Le chiffre retournera à "0".)
- Si vous voulez entrer un numéro de 1 ou 2 chiffres dans une cellule, appuyez sur **[**Z**]** pour passer à la cellule suivante.
- Si le numéro saisi de l'adresse IP ou de la passerelle par défaut ou du DNS primaire est le même que celui par défaut, l'adresse IP sera réglée à "Auto(DHCP)". (Le numéro entré manuellement sera sauvegardé.)

• Lorsque l'adresse IP est réglée à "Manuel", la configuration des paramètres DNS se fera automatiquement sur "Manuel" et lorsque l'adresse IP est réglée à "Auto(DHCP)", vous pouvez configurer le DNS soit à "Auto(DHCP)", soit à "Manuel".

## **Pour les paramètres proxy:**

- La fourchette des numéros à saisir pour le numéro du port proxy est comprise entre 0 et 65535. (Si vous entrez un nombre supérieur à 65535, il sera pris comme 65535.)
- Pour le port proxy, les ports sélectionnés pourraient être bloqués et inutilisables en fonction de votre réseau.

## <span id="page-41-3"></span>-**Vitesse de Connexion**

Vous pouvez choisir la vitesse de connexion de votre préférence. (La configuration par défaut est "Auto".) **1) Suivez les étapes [1\)](#page-39-7) à [2\)](#page-39-8) dans ["Paramètres Adresse IP" à la page 39](#page-39-9).**

## **2) Utilisez**  $[\triangle / \nabla]$  pour sélectionner "Vitesse de Connexion", ensuite appuyez sur [ENTER]. **3) Utilisez**  $[\triangle / \nabla]$  pour sélectionner le paramètre désiré, puis appuyez sur [ENTER].

- "Auto" : Réglez la vitesse de connexion appropriée automatiquement, en fonction de votre environnement réseau.
- "10BASE Half" : Configurez la vitesse de connexion à "10BASE Half".
- "10BASE Full" : Configurez la vitesse de connexion à "10BASE Full".

**[Fonction de Configuration](#page-30-4) [Fonction de Configuration](#page-30-4)** "100BASE Half" : Configurez la vitesse de connexion à "100BASE Half".

"100BASE Full" : Configurez la vitesse de connexion à "100BASE Full".

## **4) Appuyez sur [RETURN] pour revenir à l'écran précédent ou appuyez sur [SETUP] pour quitter.**

## <span id="page-41-2"></span>-**Paramètres BD-Live**

Vous pouvez limiter l'accès à l'Internet à partir des fonctions BD-Live. (La configuration par défaut est "Autoriser".)

- **1) Suivez les étapes [1\)](#page-39-7) à [2\)](#page-39-8) dans ["Paramètres Adresse IP" à la page 39](#page-39-9).**
- **2)** Utilisez  $\lceil \triangle / \nabla \rceil$  pour sélectionner "Paramètres BD-Live", ensuite appuyez sur [ENTER].
- **3)** Utilisez  $[\triangle / \nabla]$  pour sélectionner le paramètre désiré, puis appuyez sur [ENTER].

"Autoriser" : L'accès Internet est autorisé à partir de tous les contenus BD-Live.

- "Autoriser : L'accès Internet est autorisé uniquement pour les contenus BD-Live qui ont
- Partiellement" des certificats de propriétaire du contenu. L'accès Internet sans certificats est interdit.

"Bloquer" : L'accès Internet est interdit à partir de tous les contenus BD-Live.

## **4) Appuyez sur [RETURN] pour revenir à l'écran précédent ou appuyez sur [SETUP] pour quitter.**

## <span id="page-41-1"></span>**Désactiver**

Vous pouvez désactiver la connexion réseau et tous ses paramètres en suivant les instructions ci-dessous. **1) Suivez les étapes [1\)](#page-39-5) à [4\)](#page-39-6) dans ["Test de Connexion" à la page 39](#page-39-1).**

- **2)** Utilisez  $[\triangle \cap \nabla]$  pour sélectionner "Désactiver", ensuite appuyez sur [ENTER].
- **3) Appuyez sur [RETURN] pour revenir à l'écran précédent ou appuyez sur [SETUP] pour quitter.**

## *Remarque*

• La connexion réseau peut être réactivée en réglant la connexion au réseau à "Activer (Standard)" ou à "Activer (Personnalisé)".

## <span id="page-41-4"></span><span id="page-41-0"></span>**Mise à jour du réseau**

Vous pouvez mettre à jour le logiciel en connectant l'appareil à l'Internet.

- **1) Suivez les étapes [1\)](#page-39-5) à [3\)](#page-39-10) dans ["Test de Connexion" à la page 39](#page-39-1).**
- **2) Utilisez**  $[\triangle / \overline{V}]$  pour sélectionner "MAJ du Réseau", ensuite appuyez sur [ENTER]. • Un message de confirmation s'affichera.
- **3)** Utilisez  $[\triangle / \nabla]$  pour sélectionner "Oui", ensuite appuyez sur [ENTER].
- L'appareil commence la vérification pour la dernière version du micrologiciel.
- **4) Un message de confirmation s'affichera. Utilisez [**U **/** V**] pour sélectionner "Oui", ensuite appuyez sur [ENTER].**
	- L'appareil commence le téléchargement de la dernière version du micrologiciel.
- **5) Après ce que le téléchargement se termine, un message de confirmation s'affiche. Appuyez sur [ENTER].**
	- L'appareil commence la mise à jour de la version du micrologiciel.
	- Il faudra peut-être un moment pour effectuer la mise à jour. (Veuillez attendre jusqu'à ce que "100 %" s'affiche sur l'écran frontal.)
- **6) Après ce que la mise à jour se termine, l'appareil redémarre et ouvre le tiroir à disque automatiquement.**

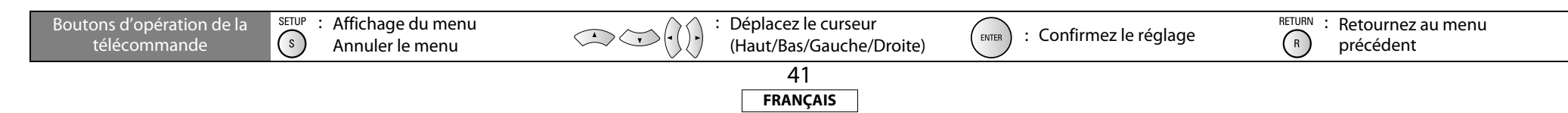

 **[Lecture](#page-17-2)**

**[Autres](#page-43-2)**

## *Remarque*

- Veuillez ne pas débrancher le cordon d'alimentation ou le câble LAN pendant l'exécution de la "MAJ du Réseau".
- Tous les paramètres gardent leur valeur, même si vous mettez à jour la version du micrologiciel.
- Le tiroir à disque s'ouvre automatiquement lorsque la mise à jour se termine. Ce n'est pas un dysfonctionnement.

## <span id="page-42-2"></span><span id="page-42-0"></span>*<b>I*<sub>*I*</sub> *Initialise*

Initialise le paramètre ou la carte mémoire SD.

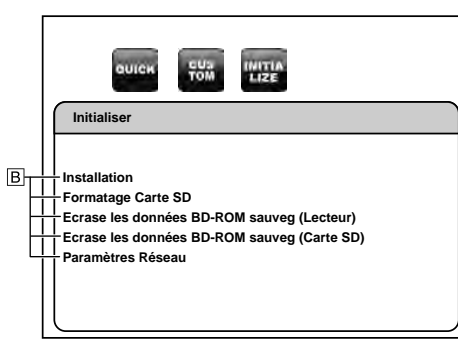

Boutons d'opération de la télécommande

• Pour la manière de sélectionner les éléments de paramétrage et les options, voir ["Personnalisé" à la page 30](#page-30-2).

> : Affichage du menu Annuler le menu

SETUP  $\bigodot$ 

<span id="page-42-1"></span>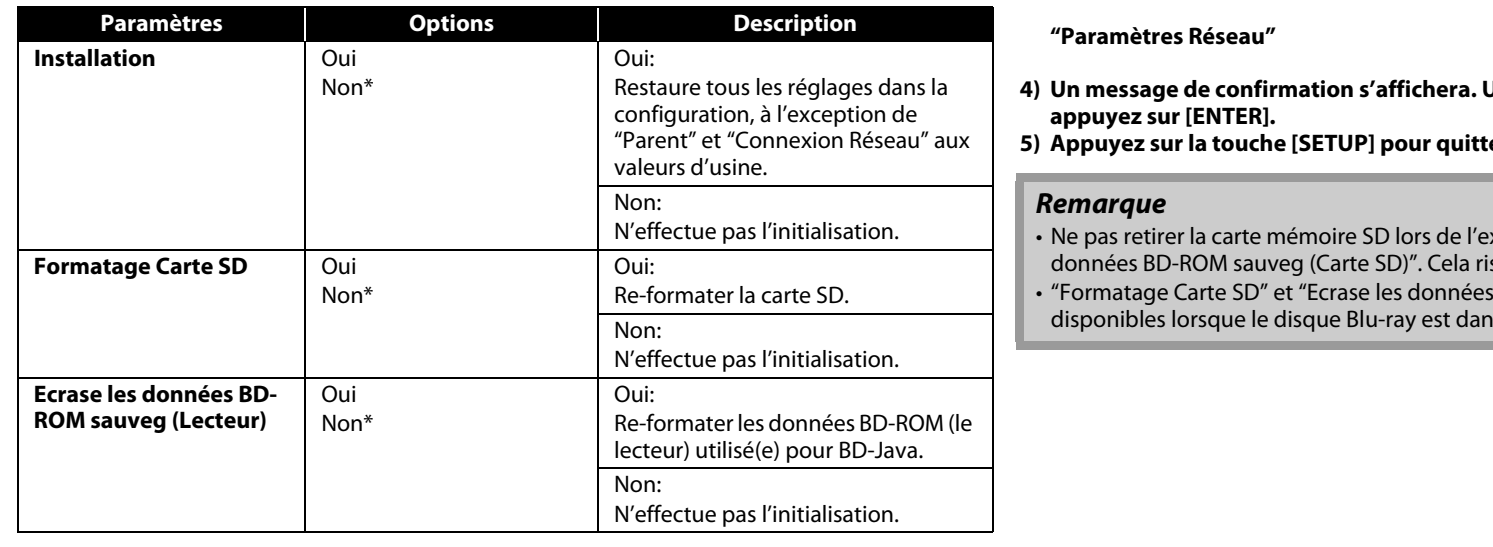

 $\bigodot$  (  $\bigodot$ 

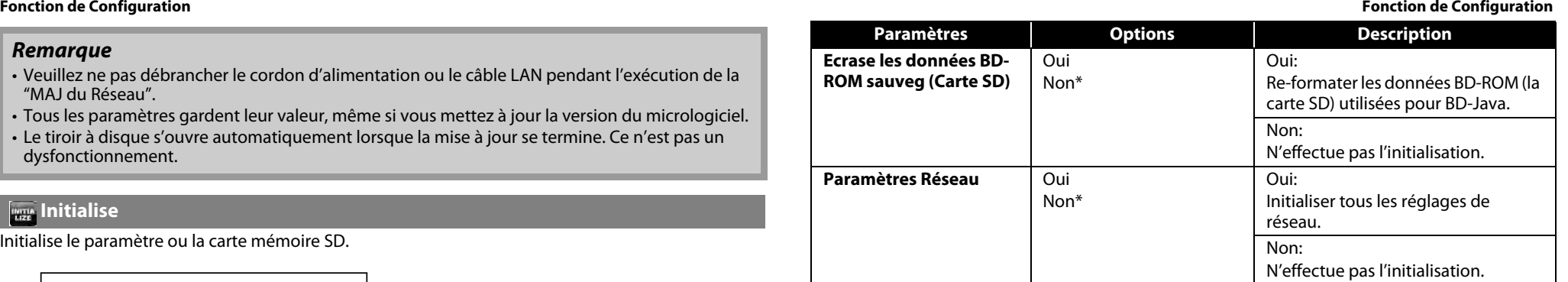

- **1) Appuyez sur [SETUP] lorsque l'appareil est en mode arrêt.**
- 2) Utilisez  $\left[\langle \langle 1/\rangle \rangle\right]$  pour sélectionner  $\mathbb{R}$ , ensuite appuyez sur [ENTER].
- **3) Utilisez**  $[\triangle / \nabla]$  pour sélectionner l'option souhaitée, ensuite appuyez sur [ENTER].<br>
"Installation"<br>
Tous les réglages à l'exception des **"Installation"** : Tous les réglages, à l'exception des réglages

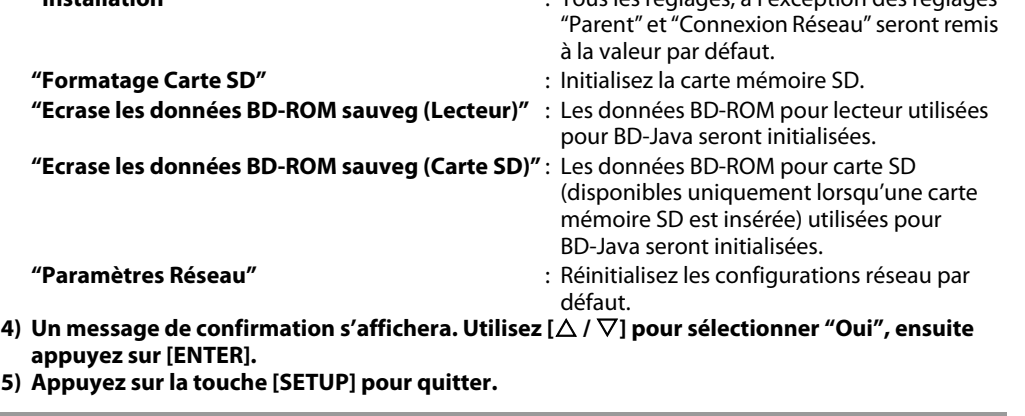

- xécution de "Formatage Carte SD" ou de "Ecrase les sque d'endommager la carte.
- BD-ROM sauveg (Carte SD)" ne sont pas is l'appareil.

**FRANÇAIS**

précédent

**[Fonction de](#page-30-4)  [Configuration](#page-30-4)**

Fonction de<br>Configuration

**[Autres](#page-43-2)**

## <span id="page-43-3"></span><span id="page-43-2"></span>**Autres**

**MDOLBY TRUETE** 

Laboratories.

**Connexions [Connexions](#page-11-0)**

# **Sdts-HD**

Master Audio | Essential

<span id="page-43-8"></span>Fabriqué sous licence sous les numéros de brevets américains suivants: 5 451 942; 5 956 674; 5 974 380; 5 978 762; 6 226 616; 6 487 535; 7 392 195; 7 272 567; 7 333 929; 7 212 872 et autres brevets américains et internationaux émis ou en instance. DTS est une marque déposée et les logos et le symbole DTS, DTS-HD et DTS-HD Master Audio | Essential sont des marques de commerce de DTS, Inc. ©1996-2008 DTS, Inc. Tous droits réservés.

Fabriqué sous licence de Dolby Laboratories. Le terme Dolby et le sigle double D sont des marques commerciales de Dolby

## HDMI HIGH-DEFINITION MULTIMEDIA INTERFAC

HDMI, le logo HDMI et High-Definition Multimedia Interface HDMI Licensing LLC sont des marques commerciales ou des marques commerciales.

# <span id="page-43-9"></span>x.v.Color

"x.v.Color" et le logo de "x.v.Color" sont des marques de commerce de Sony Corporation.

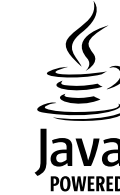

Java, toutes les autres marques de commerce et tous les autres logos sont des marques de commerce ou des marques déposées de Sun Microsystems, Inc. aux États-Unis et/ou dans les autres pays.

# **AVCHD**

"AVCHD" et le logo de "AVCHD" sont des marques de commerce de Panasonic Corporation et de Sony Corporation.

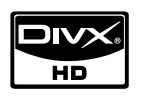

DivX®, la certification DivX® et les logos associés sont des marques de DivX, Inc. et sont utilisés sous licence.

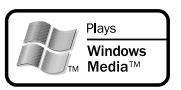

Windows Media et le logo Windows sont des marques de commerce ou des marques de commerce déposées de Microsoft Corporation aux États-Unis et/ou dans d'autres pays.

## **BONUS VIEW™**

"BONUSVIEW" est une marque de commerce de Blu-ray Disc Association.

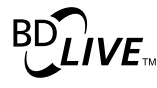

Le logo "BD-LIVE" est une marque commerciale de Blu-ray Disc Association.

"Blu-ray Disc" et  $\sum_{\text{seigenities}}$  sont des marques de commerce.

DVD est une marque commerciale de DVD Format/Logo Licensing Corporation.

**Kodak**<br>Le marque de commerce de Commerce de Eastman Kodak<br>Comparieur Company.

## <span id="page-43-0"></span>**Renseignements Relatifs à la Marque de Commerce Explication des termes**

#### <span id="page-43-1"></span>**Chiffres**

#### **4:3 boîte aux lettres**

Lorsqu'un disque à format d'écran large (16 : 9) est lu en connexion avec une télévision 4 : 3 et le BD7004, cette fonction lit l'image en affichant une zone noire en haut et en bas.

## **4:3 recadrage plein écran**

Lorsqu'un disque à format d'écran large (16 : 9) est lu en connexion avec une télévision 4 : 3 TV et le BD7004, cette fonction découpe le côté gauche et droit de l'image lue jusqu'à la taille 4:3 selon l'information de contrôle du disque.

## **A**

## **Adresse IP**

Série de chiffres qui sont attribués à des appareils faisant partie d'un réseau informatique.

## <span id="page-43-5"></span>**Audio analogique**

Un signal électrique qui représente directement le son. Comparezle à l'audio numérique qui peut être un signal électrique, mais qui est une représentation indirecte du son. Voir également ["Audio](#page-43-4)  [numérique"](#page-43-4).

## <span id="page-43-6"></span>**Audio interactive**

Des sons audio, par exemple, le son de clic qui est généré lors du fonctionnement et qui est enregistré dans le titre des BD-Vidéos.

## <span id="page-43-4"></span>**Audio numérique**

Une représentation indirecte du son par des chiffres. Pendant l'enregistrement, le son est mesuré à intervalles réguliers (44 100 fois par seconde pour un CD audio) par un convertisseur analogique-numérique, qui génère un flux de nombres. Lors de la lecture, un convertisseur numérique-analogique génère un signal analogique. Voir également ["Fréquence d'échantillonnage"](#page-44-0) et ["Audio analogique".](#page-43-5)

## **Audio primaire**

Ce signal audio est enregistré dans le sujet principal sur le BD-Vidéo.

## **Audio secondaire**

Les signaux audio enregistrés dans le BONUSVIEW du BD-Vidéo. (p. ex. les commentaires du réalisateur du film)

## <span id="page-43-7"></span>**AVCHD**

AVCHD est un nouveau format pour caméscopes haute définition qui permet d'enregistrer et de lire des images HD haute résolution.

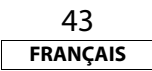

**Fonction de<br>Configuration [Fonction de](#page-30-3)  [Configuration](#page-30-3)**

**[Autres](#page-43-3)**

 **[Lecture](#page-17-2)**

#### **[Autres](#page-43-3) [Autres](#page-43-3)**

## **B**

## **BD-J (Java)**

Pour les BD-Vidéos, il existe des logiciels amusants avec plusieurs fonctions interactives (jeux) qui utilisent les applications Java.

#### <span id="page-44-2"></span>**BD-Live**

BD-Live est un BD-Vidéo (BD-ROM version 2 profil 2.0) doté de nouvelles fonctions (p. ex., la connexion Internet), en plus de la fonction BONUSVIEW.

## **BONUSVIEW**

Images spéciales pour BD-Vidéos. Elles comprennent des commentaires du réalisateur du film, des sous-histoires produites simultanément et des images de différents angles.

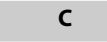

## <span id="page-44-3"></span>**Chapitre**

Il s'agit d'une rupture effectuée par le producteur qui organise le titre de BD ou de DVD-Vidéo. La fonction de recherche de chapitre recherche le début de cette rupture.

#### **Classification**

Selon l'âge du spectateur, cette fonction limite la lecture d'un BD-Vidéo ou d'un DVD-Vidéo. BD7004 peut être réglé pour limiter la visualisation dans un niveau de 1 à 254 pour un BD-Vidéo et de 1 à 8 pour un DVD-Vidéo.

## <span id="page-44-4"></span>**Code régional**

Ce code indique le pays ou la région où un BD ou un DVD-Vidéo peut être lu.

#### **Concentrateur**

Dispositif utilisé pour la connexion de plusieurs appareils au réseau.

## **D**

## **Débit binaire**

Il exprime la quantité lue par 1 seconde de données vidéo et audio enregistrées sur un disque.

## **DHCP (Dynamic Host Configuration Protocol)**

Ce mécanisme effectue automatiquement la configuration du réseau, comme l'adresse IP pour les dispositifs de réseau, y compris BD7004, ordinateur et routeur à large bande.

## **Disque Blu-ray**

C'est un disque 1 face simple couche ayant la capacité 25 GB et qui peut enregistrer des films vidéos haute vision et des jeux.

## <span id="page-44-5"></span>**DivX®**

Un DivX® est un codec (compression/décompression) qui peut comprimer les images à une donnée très petite. Ce logiciel peut comprimer des données vidéo à partir de presque n'importe quel appareil pour obtenir un fichier de taille tel à pouvoir être envoyé sur la toile sans compromettre la qualité visuelle des images.

#### <span id="page-44-6"></span>**Dolby Digital (5.1 canaux ambiophonique)**

C'est un effet stéréophonique développé par Dolby Laboratories. Il s'agit d'un maximum de 5.1 canaux d'un système audio multicanaux indépendant.

## <span id="page-44-7"></span>**Dolby Digital Plus**

C'est une version étendue de Dolby Digital qui représente une technologie audio numérique de son de grande qualité adoptée en tant qu'audio optionnelle pour les disques Blu-ray.

## <span id="page-44-8"></span>**Dolby TrueHD**

Cette technologie de codage sans perte est adoptée en tant qu'audio optionnelle pour les disques Blu-ray et prend en charge 7.1 canaux.

## <span id="page-44-9"></span>**DTS**

Il s'agit d'une abréviation de Digital Theater System qui est un système audio numérique mis au point par DTS. Lors de la lecture audio obtenue par la connexion de ce système à un dispositif tel qu'un amplificateur DTS, une position exacte du champ acoustique et des effets sonores réalistes, comme si vous étiez dans une salle de cinéma, peuvent être obtenus.

## <span id="page-44-10"></span>**DTS-HD**

Cette technologie audio offre une qualité acoustique supérieure et des fonctionnalités améliorées comparée au système DTS conventional et est adoptée en tant qu'audio optionnelle pour les disques Blu-ray. Cette technologie prend en charge les multicanaux, le transfert de données à haute vitesse, la haute fréquence d'échantillonnage et la lecture audio sans perte. 7.1 canaux maximum sont pris en charge sur un disque Blu-ray.

**E**

## <span id="page-44-1"></span>**Entrelacement (balayage entrelacé)**

Cette méthode conventionnelle utilisée pour projeter des images sur un téléviseur affiche 1 trame de l'image en moitié-moitié, respectivement en tant que 2 champs.

## **F**

## **Finalisation**

C'est un traitement qui permet la lecture de disque BD/DVD/CD qui a été enregistré au moyen d'un enregistreur par d'autres lecteurs.

## <span id="page-44-0"></span>**Fréquence d'échantillonnage**

Le taux de mesure d'un son selon un intervalle spécifié afin de le transformer en données audio numérique. Le nombre d'échantillonnages par seconde définit la fréquence d'échantillonnage. Plus ce taux est élevé, meilleure est la qualité de son.

## **H**

## **HDCP**

Lors de la transmission de signaux numériques entre les dispositifs, cette technologie de protection des droits d'auteur encode les signaux pour empêcher la copie du contenu sans autorisation.

## **HDMI**

C'est une abréviation de High-Definition Multimedia Interface qui est une interface AV numérique pouvant être connectée à un téléviseur ou à un amplificateur. Le signal vidéo et audio peut être connecté à l'aide d'un câble.

## **I**

## **Incrustation d'image**

Cette fonction BD-Vidéo vous permet de visualiser des scènes de tournage ou de commentaires dans la vidéo secondaire pendant la visualisation du sujet principal de la vidéo primaire.

**J**

## <span id="page-44-11"></span>**JPEG (Joint Photographic Experts Group)**

JPEG est une méthode de compression des fichiers photo. Vous pouvez copier des fichiers JPEG sur un disc ou une carte mémoire SD depuis un ordinateur et lire les fichiers sur cet appareil.

**L**

## **LAN (réseau local)**

Groupe de réseaux informatiques couvrant une petite zone, telle qu'une entreprise, une école ou une maison.

**M**

## **Marge dynamique**

La différence entre le niveau acoustique maximal sans distorsion et le niveau acoustique minimal qui est discernable au-dessus du bruit émis par l'appareil.

## **Masque sous-réseau**

Masque qui est utilisé pour déterminer à quel sous-réseau une adresse IP appartient.

## **Mémoire locale**

Zone de mémoire de sous-contenus pour la lecture de paquets virtuels sur BD-Vidéo.

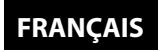

#### <span id="page-45-1"></span>**[Autres](#page-43-3) [Autres](#page-43-3) Menu éclair**

C'est un menu enregistré dans le logiciel BD. Pendant la lecture Introduction **[Introduction](#page-2-10)**d'un BD, ce menu peut être affiché en premier plan de l'écran et peut être exploité.

**Connexions [Connexions](#page-11-0)**

 **[Lecture](#page-17-2)**

**Fonction de<br>Configuration [Fonction de](#page-30-3)  [Configuration](#page-30-3)**

**[Autres](#page-43-3)**

**Mixage réducteur**

Cette fonction convertit le nombre de canaux de l'audio ambiophonique en un nombre plus petit et effectue la lecture.

## **MPEG**

Il s'agit d'une abréviation de Moving Picture Experts Group, qui représente une norme internationale de la méthode de compression audio cinématographique. Les images des BD et des DVD sont enregistrées en utilisant cette méthode.

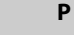

## **Paquet virtuel**

Fonction qui copie les données à d'autres supports (mémoire locale) de l'Internet et qui permet la lecture de la vidéo secondaire, de l'audio secondaire et des sous-titres en même temps. La méthode de lecture varie selon les disques.

## **Passerelle**

Adresse IP des dispositifs électroniques (tels que routeur) qui assurent l'accès à l'Internet.

## **PCM (pulse code modulation)**

Le système le plus courant de codage de l'audio numérique, utilisé sur les CD et les DAT. Il est d'une excellente qualité mais demande beaucoup d'informations si on le compare au Dolby Digital et au MPEG audio. Pour la compatibilité avec les enregistreurs audio numériques (CD, MD et DAT) et les amplificateurs AV à entrées numériques, cet appareil peut convertir du Dolby Digital et du MPEG audio en PCM. Voir également ["Audio numérique"](#page-43-4).

## **PCM linéaire**

Il s'agit d'un signal PCM (Pulse Code Modulation) non compressé. C'est le même système que celui du CD audio, mais qui utilise des fréquences d'échantillonnage 192 kHz, 96 kHz et 48 kHz sur les disques BD ou DVD et offre une meilleure qualité du son qu'un CD.

## <span id="page-45-0"></span>**Profondeur de couleur**

Cette technologie permet l'expression d'un plus grand nombre de couleurs que les 8 bits conventionals et peut reproduire des couleurs proches aux naturelles, sans bariolage.

## <span id="page-45-2"></span>**Progressif (balayage séquentiel)**

Il s'agit d'un système de balayage du signal vidéo qui affiche 1 trame de la vidéo comme une image. Par rapport au système de balayage entrelacé, ce système offre des images avec moins de scintillement et de saignement.

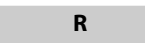

## <span id="page-45-3"></span>**Rapport hauteur-largeur**

C'est le rapport de la largeur et de la hauteur de l'écran de télévision. Le rapport conventional de l'écran de télévision est 4 : 3 et le rapport du grand écran de télévision est 16 : 9.

## **Routeur**

Dispositif de réseau qui identifie l'adresse IP attribuée à chaque appareil en effectuant le routage et l'acheminement des informations dans le réseau informatique.

## **S**

## **Serveur DNS**

Serveur qui assure la traduction des noms de domaines Internet en adresses IP.

## **Serveur Proxy**

Le serveur Proxy est un serveur qui agit comme intermédiaire entre l'utilisateur d'un poste de travail et l'Internet pour assurer la sécurité.

## **Sortie de composantes vidéo**

Chaque signal de luminance (Y) et des composantes (PB/CB, PR/CR) est indépendant à la sortie afin que vous puissiez apprécier les couleurs de l'image telles qu'elles sont. En outre, en raison de la compatibilité avec la vidéo progressive (525p/480p), vous pouvez profiter d'une image de plus haute densité qu'une image entrelacée (525i/480i).

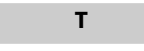

## <span id="page-45-4"></span>**Titre**

C'est l'unité de contenu qui est constituée des chapitres du BD ou du DVD-Vidéo. Certains BD ou DVD-Vidéos peuvent contenir plusieurs titres.

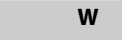

## **Windows Media™ Audio**

Windows Media™ Audio est la technologie de compression audio développée par Microsoft. Vous pouvez copier des fichiers Windows Media™ Audio sur un disc ou une carte mémoire SD depuis un ordinateur et les lire sur cet appareil.

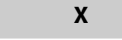

## <span id="page-45-5"></span>**x.v.Color**

"x.v.Color" est un nom promotionnel donné aux produits qui ont la capacité de réaliser un large espace de couleurs à la base des spécifications xvYCC et représente une marque commerciale de Sony Corporation.

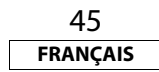

**Autres** 

page ...8, 21

## <span id="page-46-0"></span>**Autres** Index

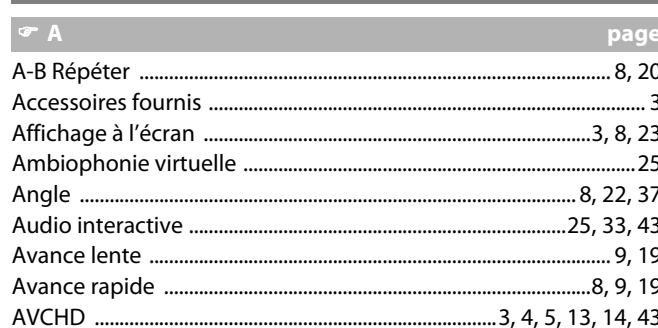

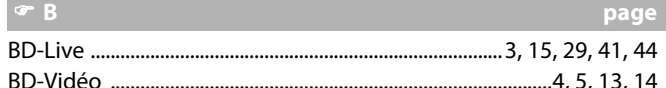

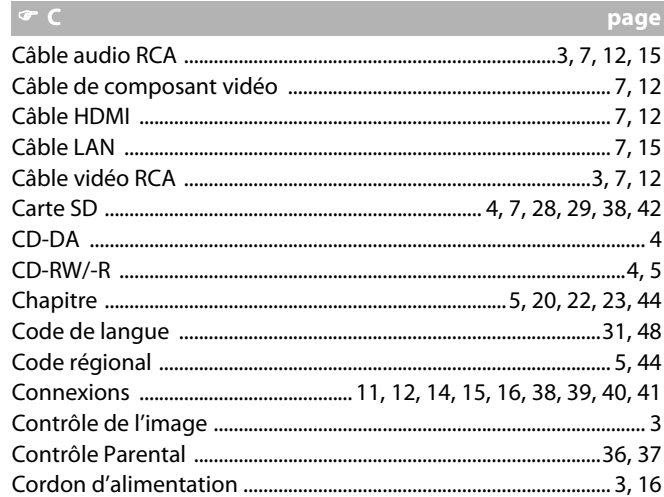

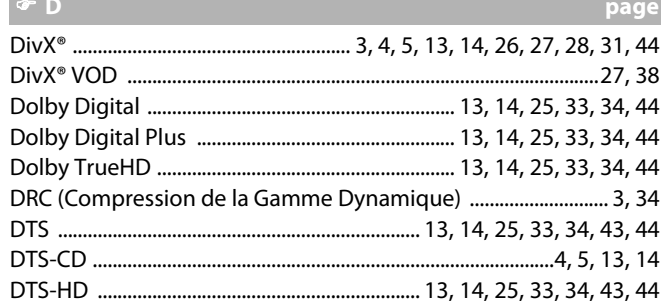

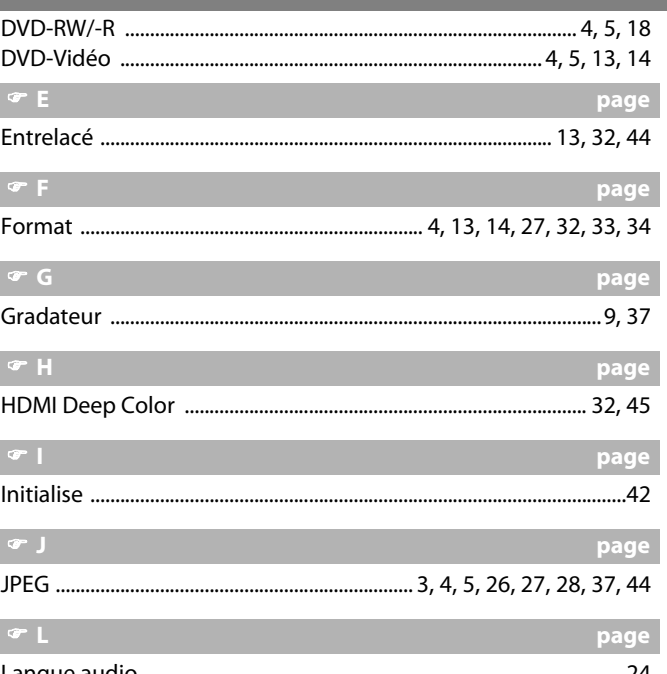

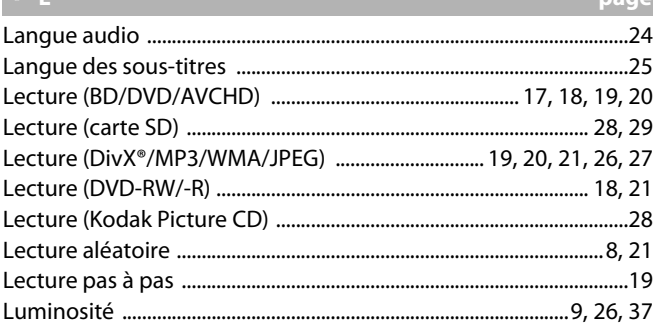

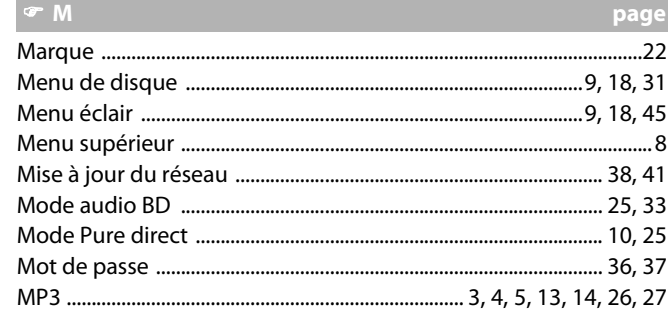

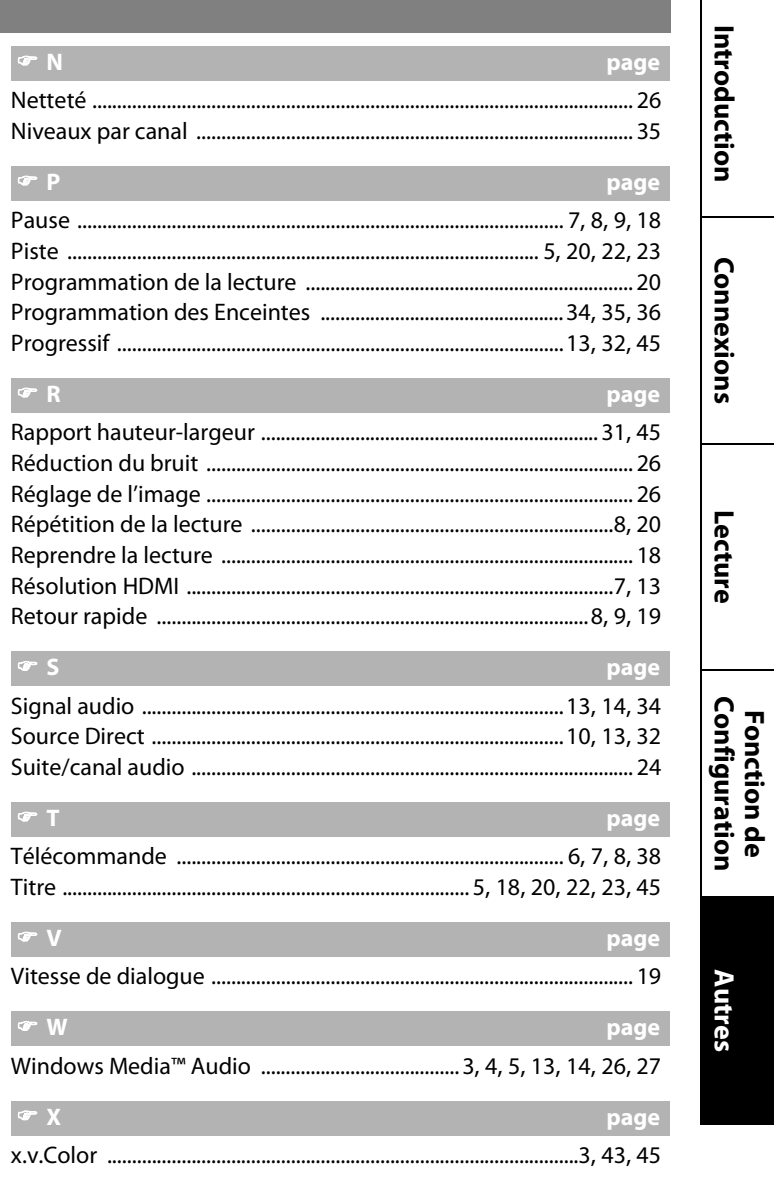

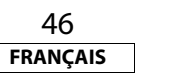

 $\sigma$  Z

Zoom ...

<span id="page-47-0"></span>**Dépannage**

#### **[Autres](#page-43-3) [Autres](#page-43-3)**

# Introduction **[Introduction](#page-2-10)**

 **[Lecture](#page-17-2)**

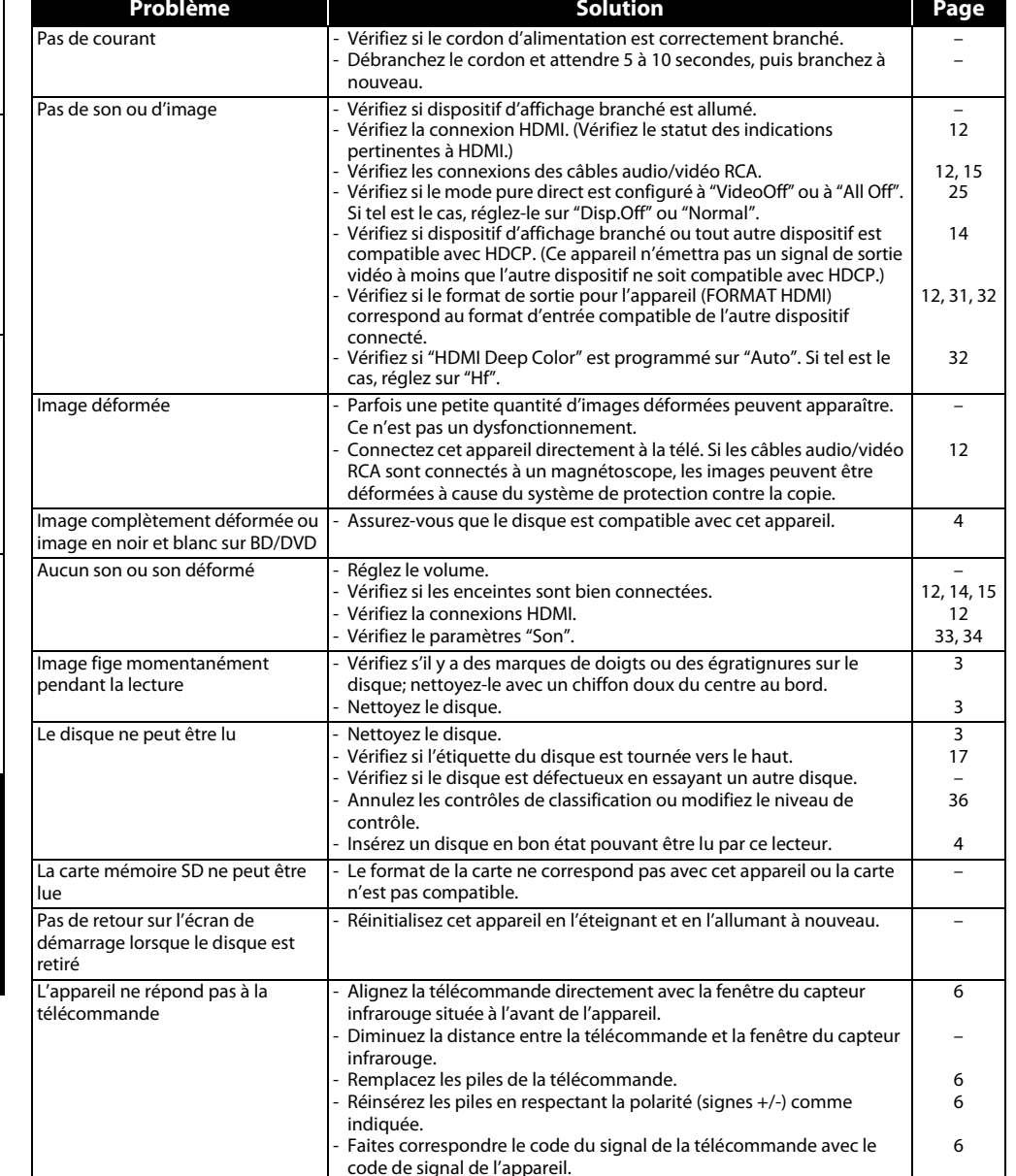

Si l'appareil ne fonctionne pas correctement lorsque utilisé selon le guide de l'utilisateur, veuillez vérifier l'appareil en suivant la liste de vérification suivante.

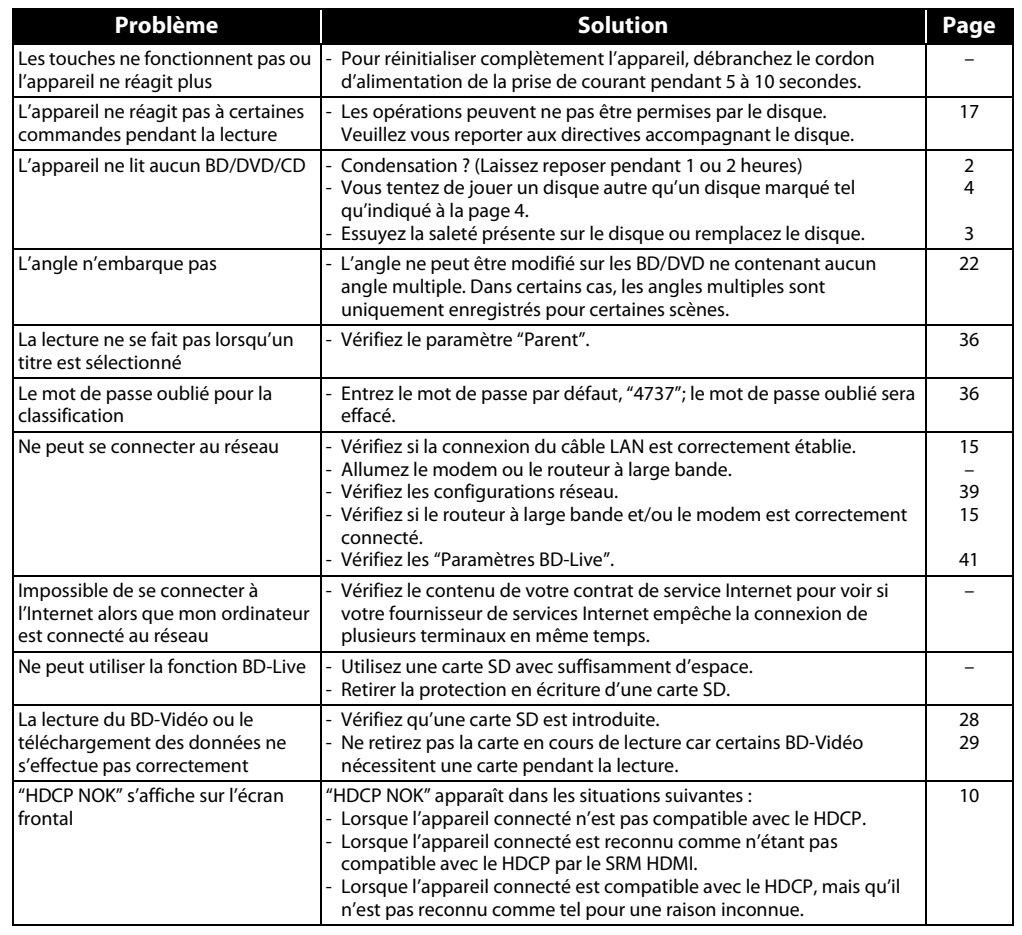

## *Remarque*

• Certaines fonctions ne sont pas disponibles avec certains modes, mais il me s'agit pas là d'une défaillance. Lisez la description dans le présent guide de l'utilisateur pour plus de détails sur le bon fonctionnement.

• Certaines fonctions sont défendues sur certains disques.

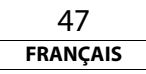

#### <span id="page-48-1"></span>**[Autres](#page-43-3) [Autres](#page-43-3)**

## <span id="page-48-0"></span>**Code de Langue**

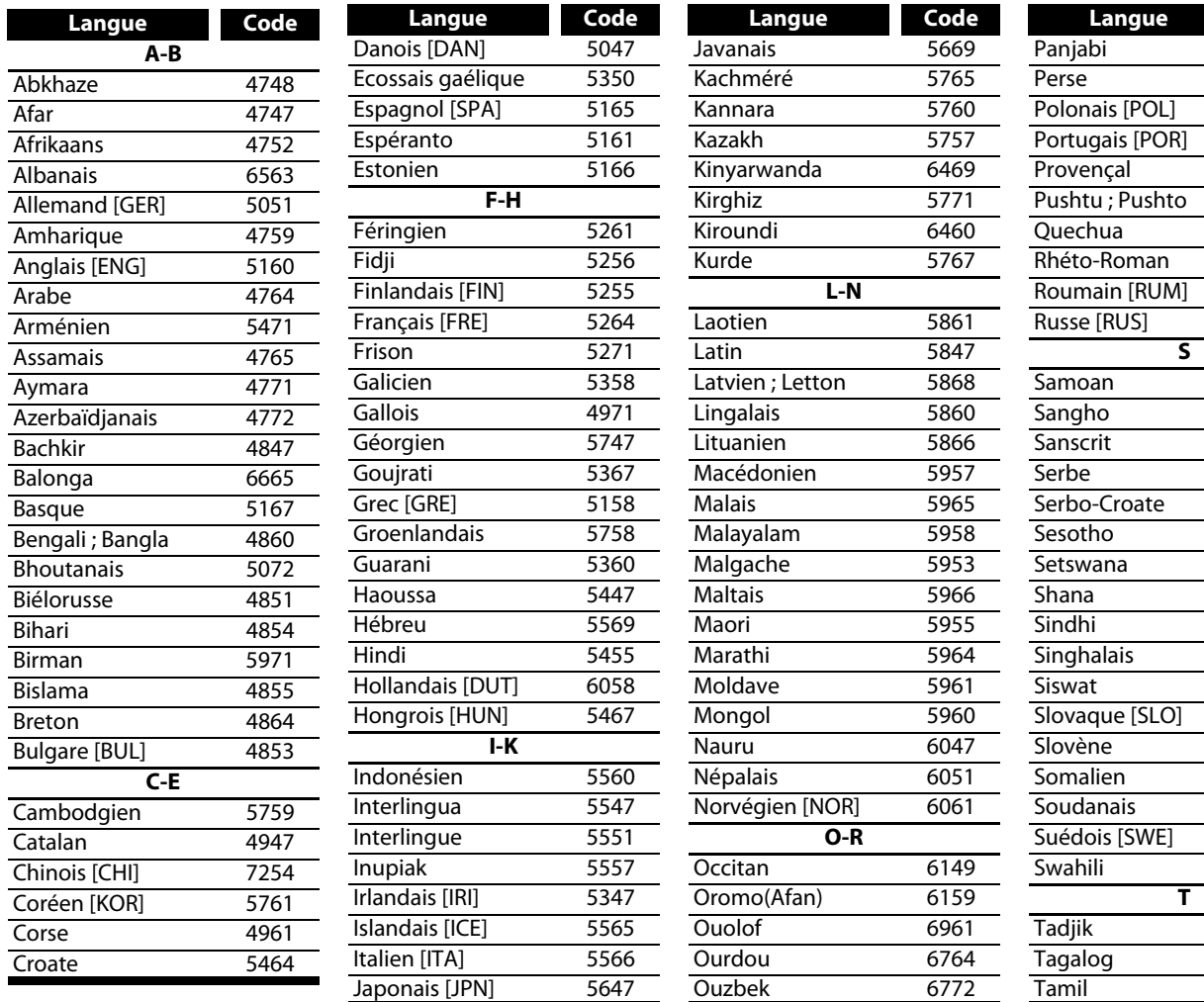

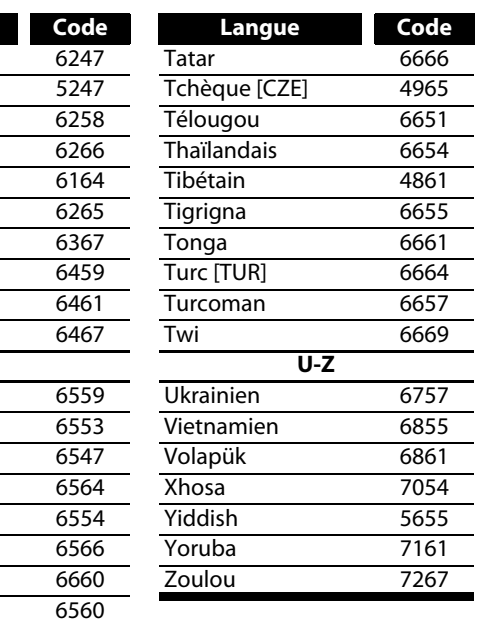

6653 6658 6647

## **FRANÇAIS**

## *Remarque*

• Si vous choisissez une langue dont le code de langue est composé de trois lettres (écrit entre crochets), le code sera affiché chaque fois que vous modifierez le réglage de l'audio ou des sous-titres á les pages [24-](#page-24-2)[25.](#page-25-7) Si vous optez pour une autre langue, c'est plutôt '---' qui apparaîtra.

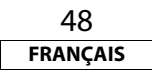

#### <span id="page-49-0"></span>**[Autres](#page-43-3) [Autres](#page-43-3)**

**[Configuration](#page-30-3)**

Configuration

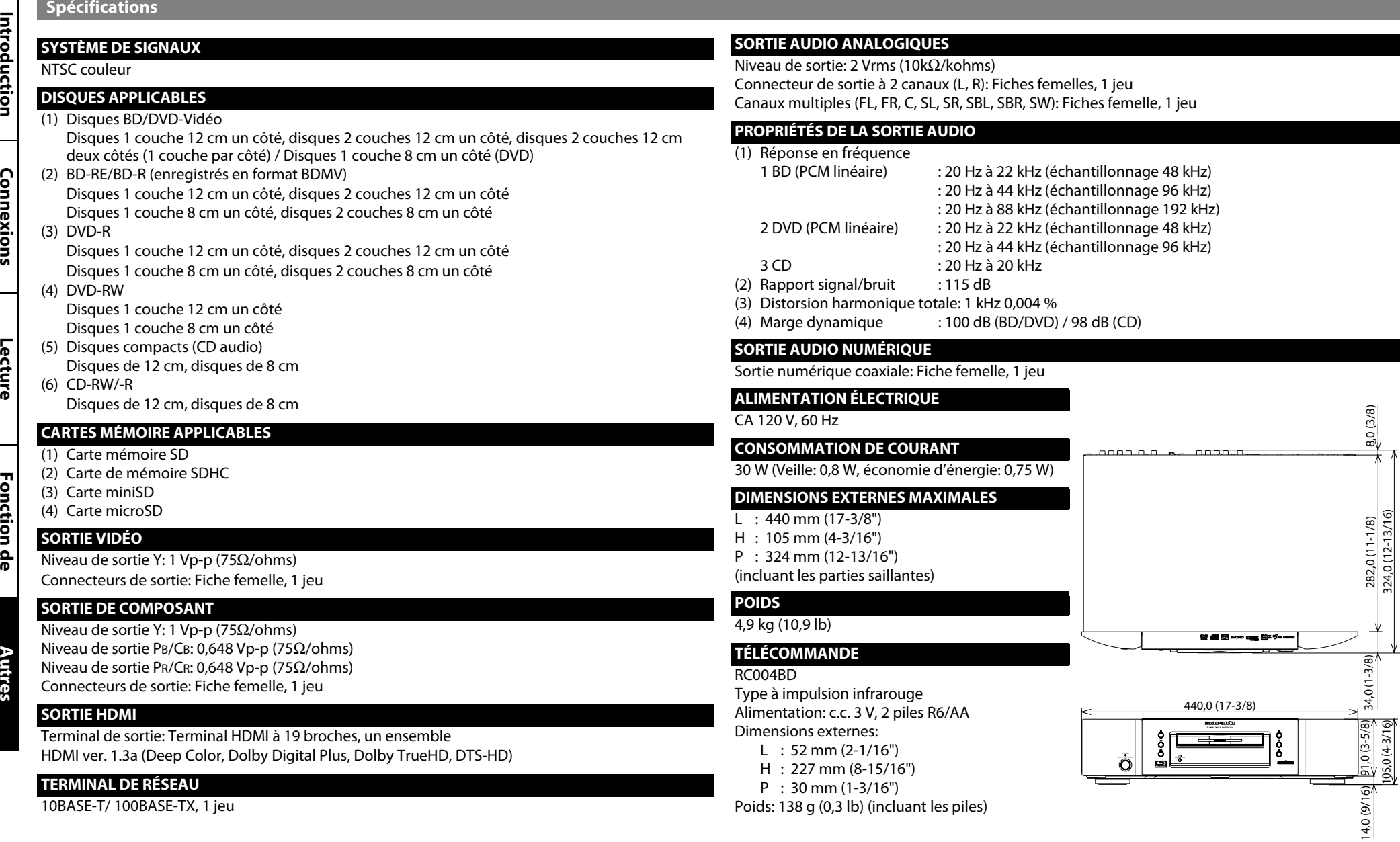

• À des fins d'amélioration, les spécifications et le modèle sont sujets à changements sans préavis.

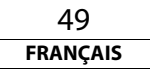

## www.marantz.com

You can find your nearest authorized distributor or dealer on our website.

marantz<sup>®</sup> is a registered trademark.

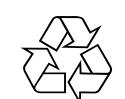

#### **E5KB0UD / 1VMN27573A** ★★★

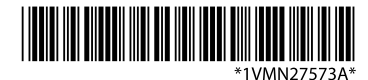

**Printed in China 07/2009 541110333221M mzh-d**